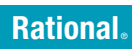

**Versão 7.0.1** Windows, UNIX e Linux

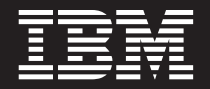

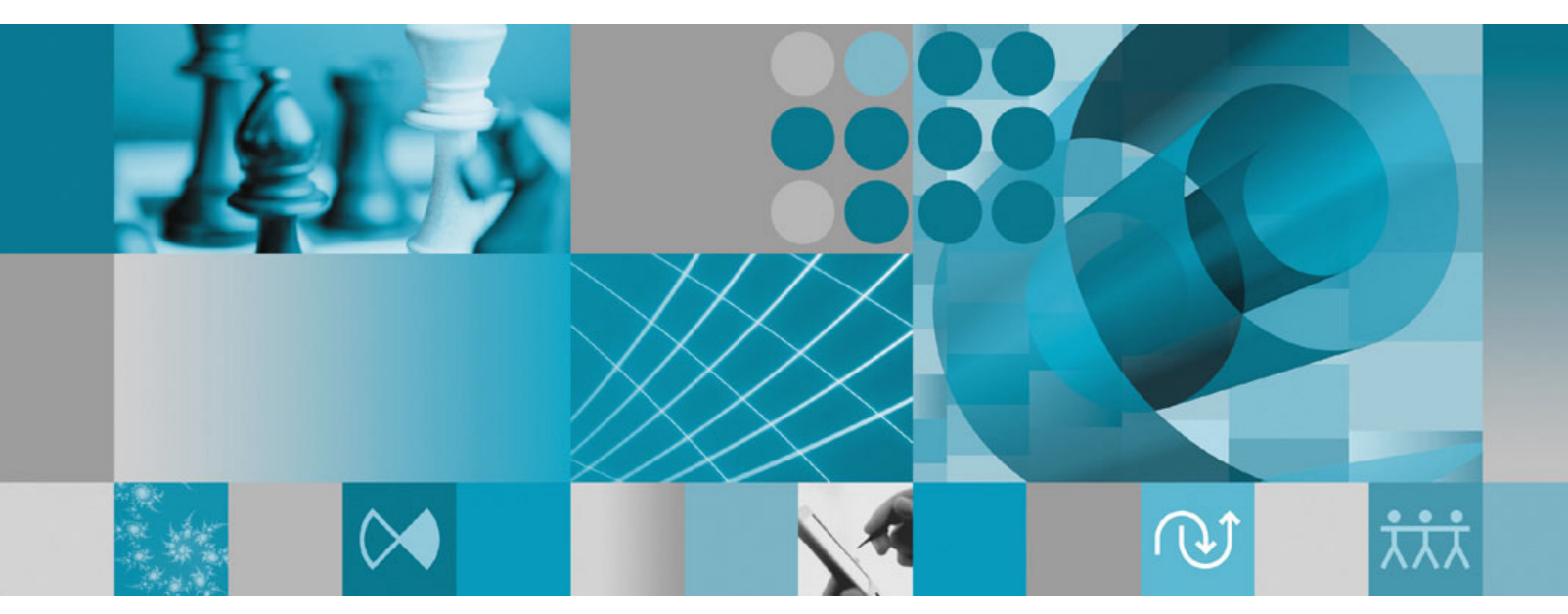

**Guia de Gerenciamento de Licenças**

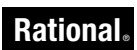

**Versão 7.0.1** Windows, UNIX e Linux

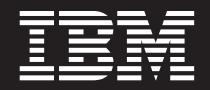

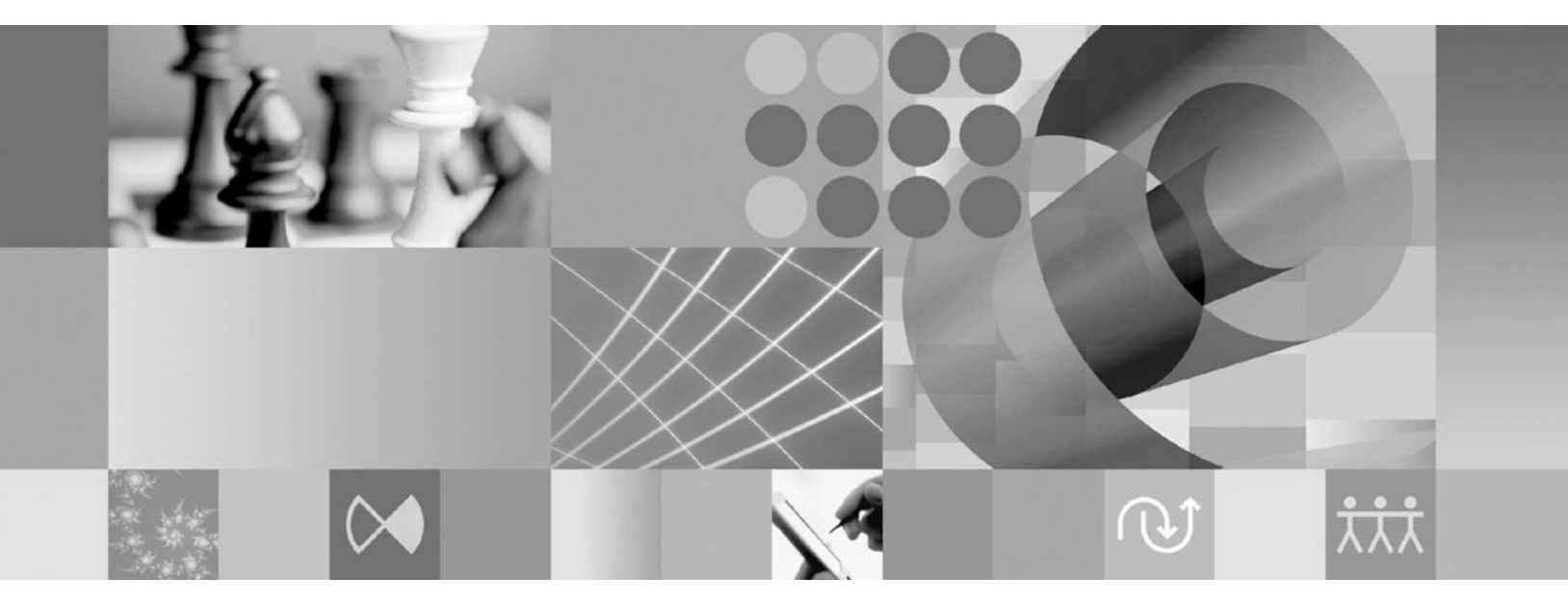

```
Guia de Gerenciamento de Licenças
```
Antes de utilizar estas informações, certifique-se de ler as informações gerais em ["Avisos",](#page-136-0) na página 121.

**Segunda Edição (Abril de 2007)** Esta edição substitui a **G517-8403-00.**

**© Copyright International Business Machines Corporation 1999, 2007. Todos os direitos reservados.**

# **Índice**

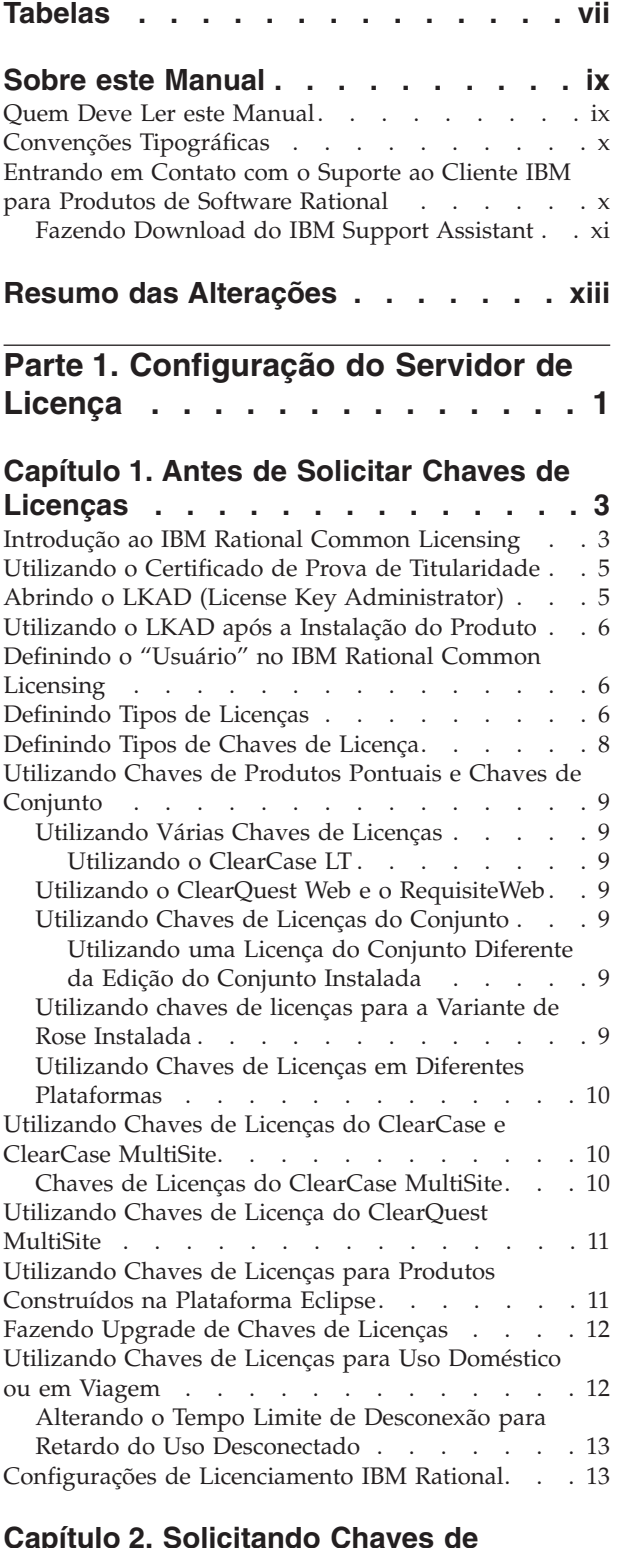

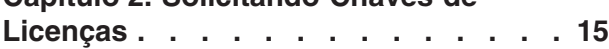

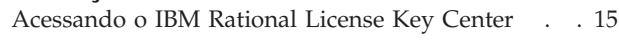

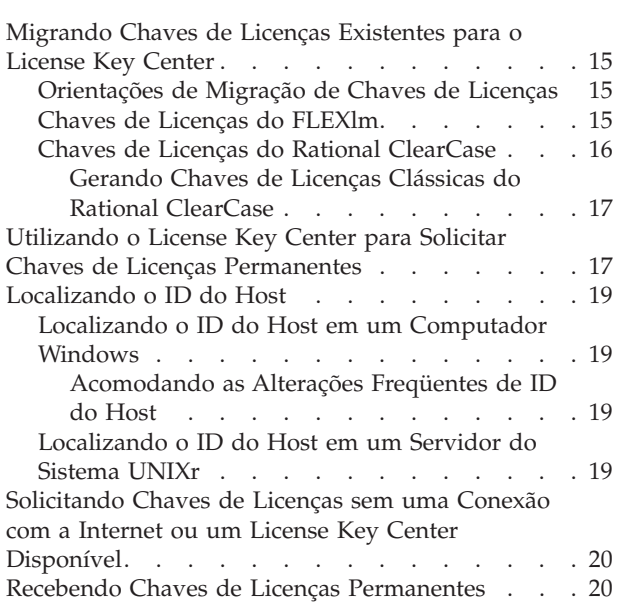

# **Capítulo 3. [Configurando](#page-38-0) um Servidor**

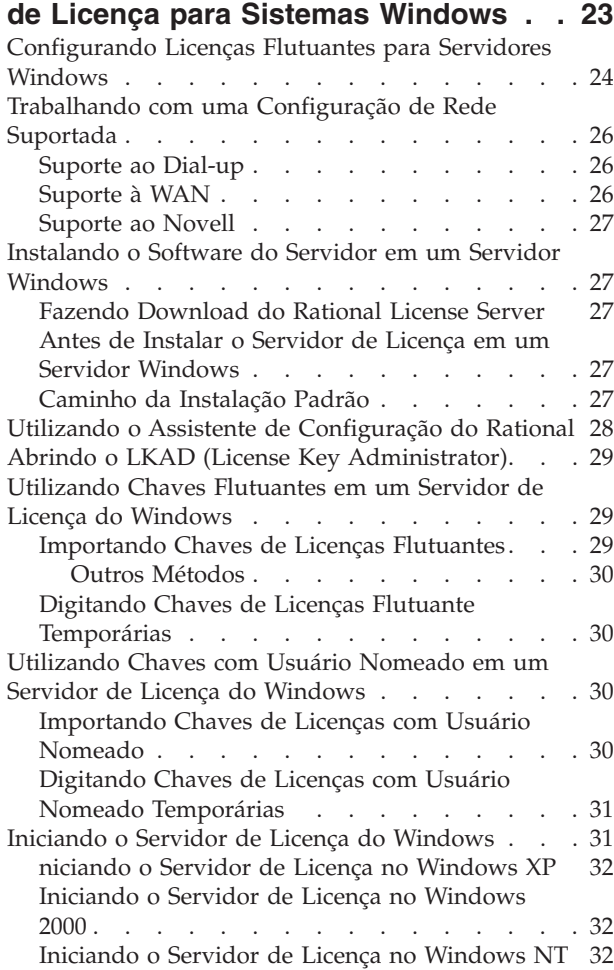

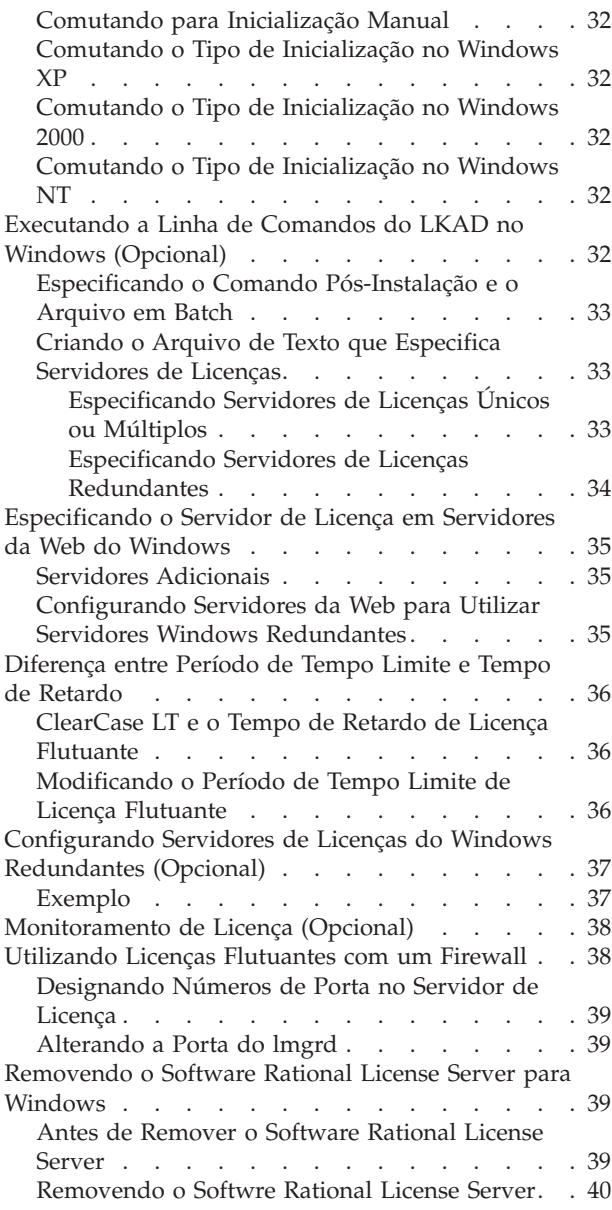

### **Capítulo 4. [Configurando](#page-56-0) um Servidor**

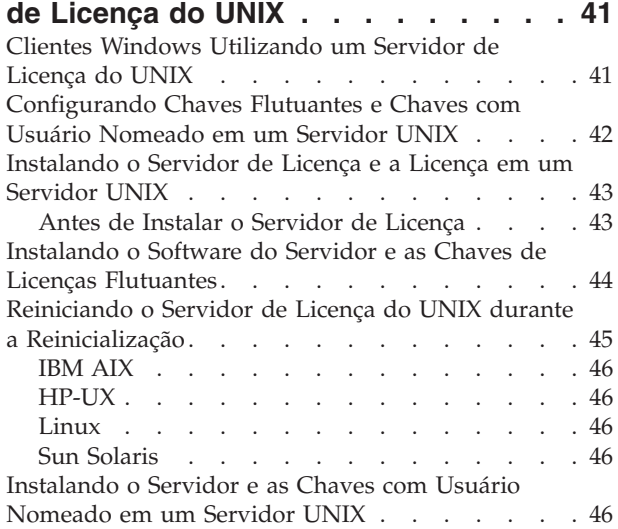

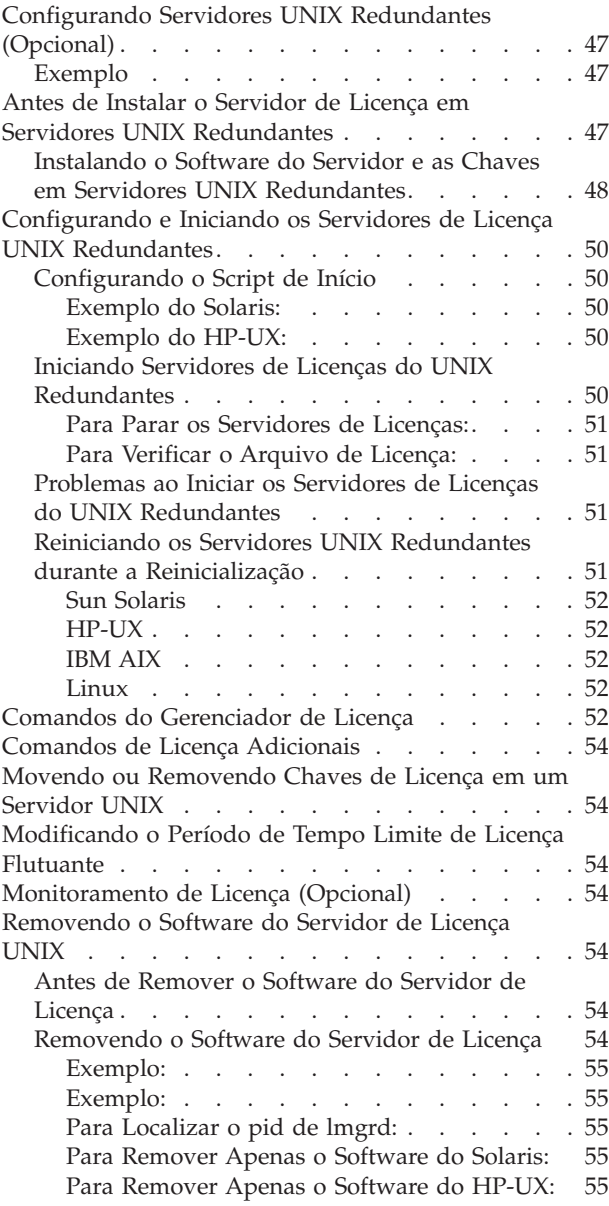

## **Capítulo 5. [Retornando](#page-72-0) ou Movendo**

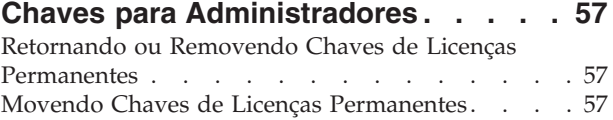

### **Capítulo 6. [Compreendendo](#page-74-0) os [Componentes](#page-74-0) do IBM Rational**

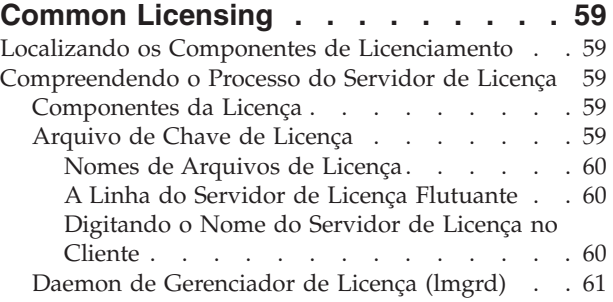

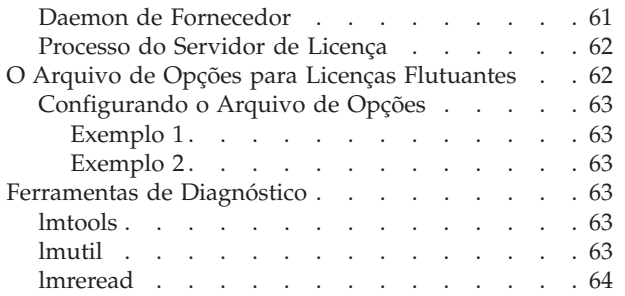

#### **Capítulo 7. Resolução de [Problemas](#page-80-0) de**

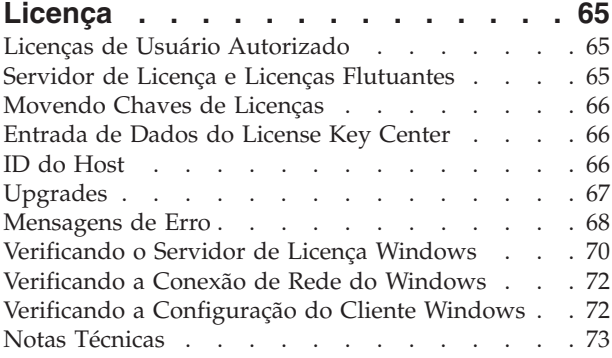

### **Parte 2. [Configuração](#page-90-0) de Cliente para o [Software](#page-90-0) Rational . . . . . . [75](#page-90-0)**

### **[Capítulo](#page-92-0) 8. Antes de Instalar as Chaves**

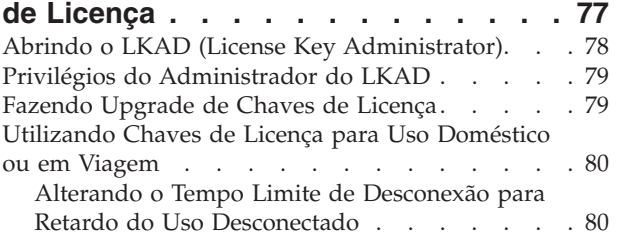

### **Capítulo 9. [Instalando](#page-96-0) Chaves de**

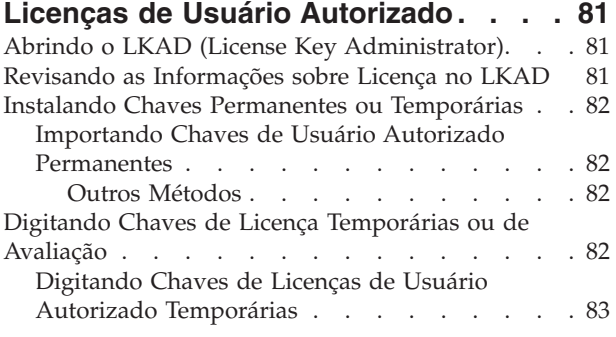

#### **Capítulo 10. [Configurando](#page-100-0) Clientes para Utilizar Chaves [Flutuantes](#page-100-0) . . . . [85](#page-100-0)**

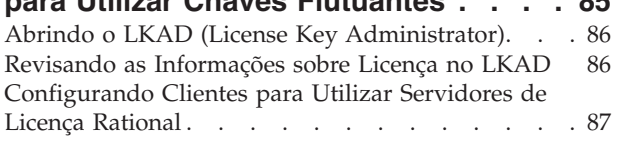

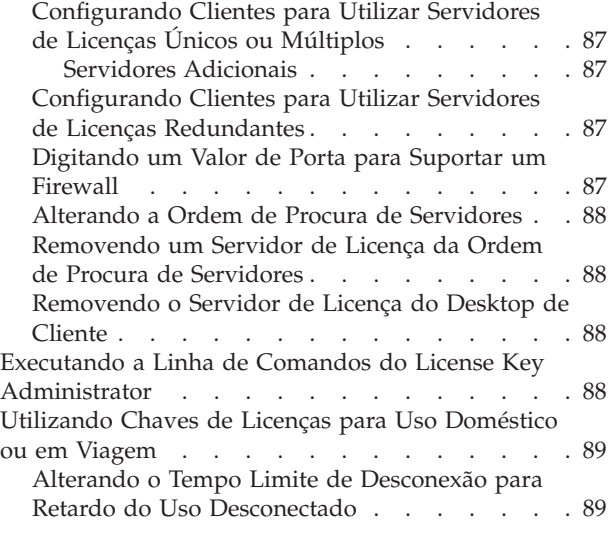

### **Capítulo 11. [Alterando](#page-106-0) a Ordem de Uso**

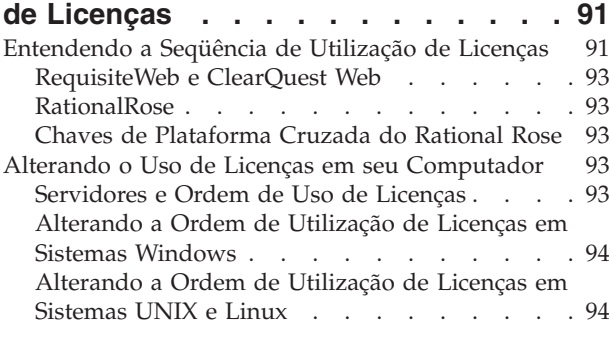

#### **Capítulo 12. [Retornando](#page-112-0) ou Movendo Chaves para [Usuários](#page-112-0) de Desktop . . . [97](#page-112-0)**

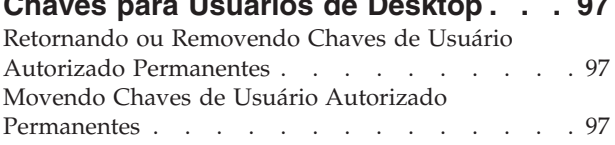

### **Parte 3. [Configuração](#page-114-0) de Cliente para o [Software](#page-114-0) Rational Software [Development](#page-114-0) Platform . . . . . . . [99](#page-114-0)**

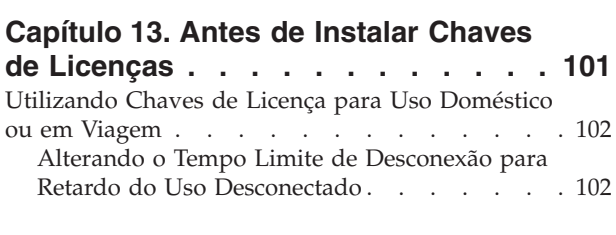

# **Capítulo 14. [Instalando](#page-120-0) Chaves de**

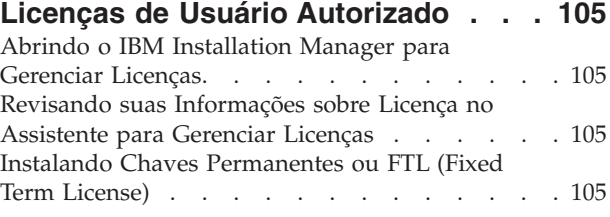

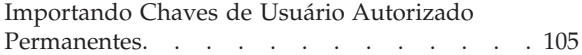

#### **Capítulo 15. [Configurando](#page-122-0) [Computadores](#page-122-0) Clientes para Utilizar Chaves [Flutuantes](#page-122-0) . . . . . . . . . [107](#page-122-0)**

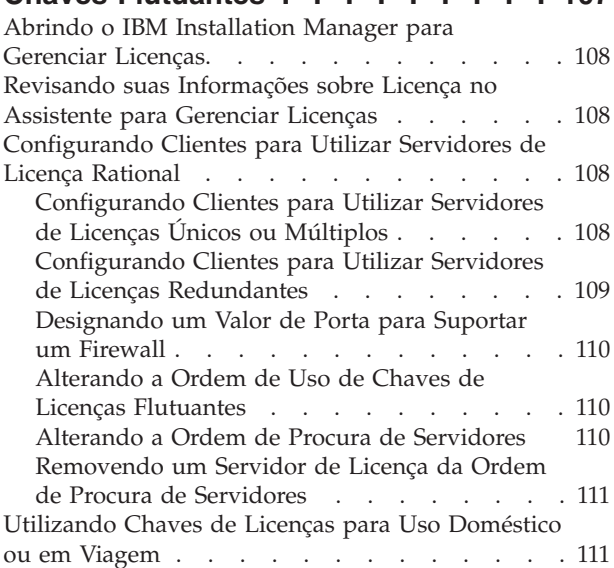

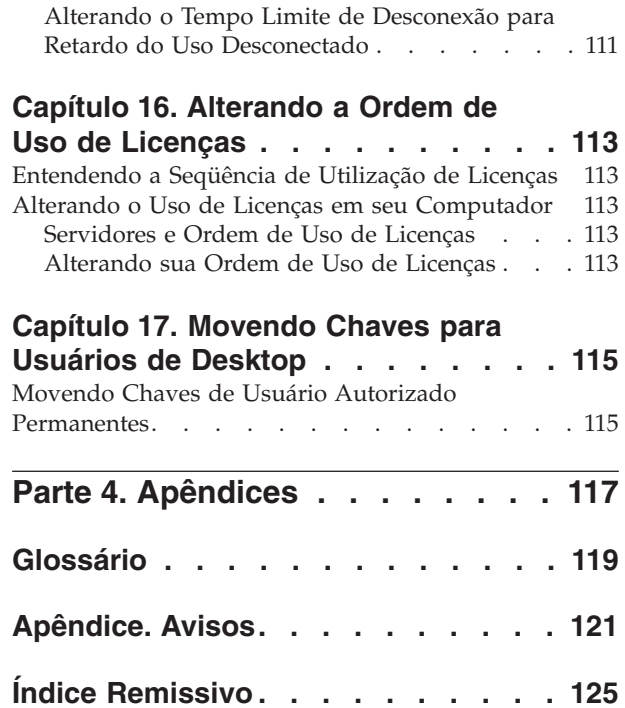

# <span id="page-8-0"></span>**Tabelas**

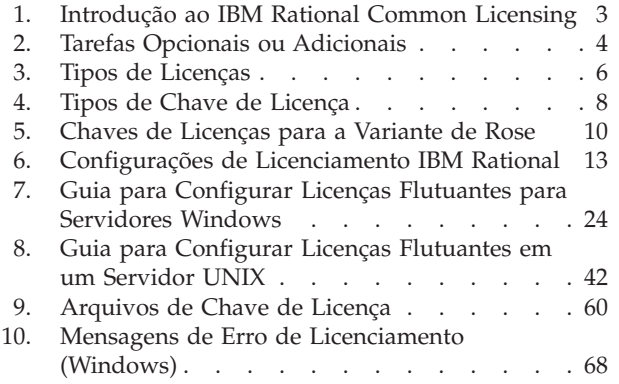

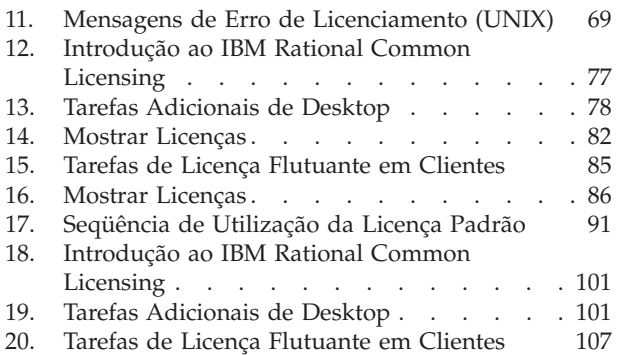

# <span id="page-10-0"></span>**Sobre este Manual**

O Guia de Gerenciamento de Licenças IBM Rational fornece informações abrangentes sobre o Rational Common Licensing (desenvolvido pelo software FLEXlm) para produtos IBM Rational para sistemas Windows, Linux e UNIX. O Rational Common Licensing fornece os seguintes benefícios:

- v Aplicar a conformidade da licença na empresa.
- v Adquirir menos licenças, porque as necessidades de licenciamento são baseadas no uso real e não no número de PCs.
- v Prover chaves de licenças para produtos IBM Rational Software Development Platform–os produtos Team Unifying versão 7.0 e Software Development Platform versão 7.0 construídos na estrutura do Eclipse–a partir do mesmo servidor de licença.
- **Nota:** Para produtos Rational Software Development Platform versão 7.0 construídos na estrutura do Eclipse, a ativação do Rational Common Licensing e das licenças flutuantes nos desktops é um recurso opcional que permite que os administradores gerenciem e apliquem facilmente o licenciamento na empresa.

O Guia fornece as informações técnicas que você precisa para:

- v Solicitar e instalar chaves de licenças flutuante, flutuante com usuário nomeado e de usuário autorizado.
- v Instalar e configurar o software do servidor de licença Rational em servidores Windows e UNIX.
- v Solucionar problemas relacionados a licenciamento de produtos IBM Rational.

Este manual é dividido em duas seções: tarefas de configuração do servidor de licença e tarefas de configuração do cliente.

- v Se você estiver licenciando produtos Rational em um desktop ou utilizando licenças flutuantes a partir de um servidor de licença Rational, utilize a seção sobre configuração do cliente.
- v Se você for o administrador de licenças ou um usuário que gerencia as chaves de licenças, utilize a seção de configuração do servidor licenças para solicitar chaves de licenças permanentes, configurar o servidor de licenças (se sua empresa tiver adquirido licenças flutuantes) e utilizar recursos avançados.

### **Quem Deve Ler este Manual**

Este guia destina-se a administradores de sistema. Os usuários de desktop também podem utilizar as informações sobre como configurar seus clientes para solicitar licenças flutuantes. Ele parte dos seguintes princípios:

- v Os usuários de desktop têm conhecimento sobre o Microsoft Windows e suas convenções.
- v Os administradores têm conhecimento sobre o Microsoft Windows e suas convenções e também sobre sistemas operacionais UNIX, e têm experiência com ambientes de cliente/servidor.

# <span id="page-11-0"></span>**Convenções Tipográficas**

Este manual utiliza as seguintes convenções tipográficas:

- v *ccase–home–dir* representa o diretório no qual o Rational ClearCase, Rational ClearCase LT ou Rational ClearCase MultiSite foi instalado. Por padrão, esse diretório é /opt/rational/clearcase no sistema UNIX e C:\Program Files\Rational\ClearCase no Windows.
- v *cquest-home-dir* representa o diretório no qual o Rational ClearQuest foi instalado. Por padrão, esse diretório é /opt/rational/clearquest no sistema UNIX e C:\Program Files\Rational\ClearQuest no Windows.
- v **Negrito** é utilizado para nomes que o usuário pode digitar; como por exemplo, nomes de comandos e de ramificações.
- v Fonte sans-serif é utilizada para nomes de arquivos, nomes de diretórios e extensões de arquivos.
- v **Fonte serif em negrito** é utilizada para elementos da GUI; como por exemplo, nomes de menus e nomes de caixas de opções.
- v *Itálico* é utilizado para variáveis, títulos de documentos, termos do glossário e ênfase.
- v Fonte com espaçamento uniforme é utilizada para exemplos. Quando a entrada do usuário precisa ser diferenciada da saída do programa, utiliza-se **negrito** para a entrada do usuário.
- v Caracteres de não-imprimíveis aparecem da seguinte maneira: <EOF>, <NL>.
- v Nomes e combinações de teclas são escritas em letras maiúsculas e aparecem da seguinte forma: Shift, Ctrl+G.
- v [ ] Colchetes incluem itens opcionais em descrições de sintaxe e formato.
- v { } Chaves incluem uma lista da qual você deve escolher um item nas descrições de sintaxe e formato.
- v | Uma barra vertical separa itens em uma lista de opções.
- v ... Em uma descrição de sintaxe, as reticências indicam que você pode repetir o item ou a linha anterior uma ou mais vezes. Elas também podem indicar informações omitidas.
	- **Nota:** Em certos contextos você pode utilizar "**...**" dentro de um nome de caminho como um curinga, semelhante a "\*" ou "?". Para obter informações adicionais, consulte a página de referência **wildcards\_ccase**.
- Se um nome de opção ou comando possuir forma abreviada, uma "barra"  $( / )$ indicará a menor abreviatura aceita. Por Exemplo: **lsc/heckout**

# **Entrando em Contato com o Suporte ao Cliente IBM para Produtos de Software Rational**

Se você tiver dúvidas sobre a instalação, utilização ou manutenção deste produto, entre em contato com o Suporte ao Cliente IBM da seguinte maneira:

O site de suporte de softwares da IBM na Internet fornece recursos de auto-ajuda e envio de problemas eletrônicos. A home page de Suporte de Softwares da IBM para produtos Rational pode ser localizada em [http://www.ibm.com/software/](http://www.ibm.com/software/rational/support/) [rational/support/.](http://www.ibm.com/software/rational/support/)

<span id="page-12-0"></span>O suporte de voz também está disponível para todos os detentores de contrato via telefone (nos países que estiver disponível). Para obter os números de telefone específicos de cada país, vá para [http://www.ibm.com/planetwide/.](http://www.ibm.com/planetwide/)

**Nota:** Quando você entrar em contato com o Suporte ao Cliente IBM, esteja preparado para fornecer as seguintes informações:

- v Seu nome, o nome de sua empresa, o número de ICN, o número de telefone e o endereço de e-mail
- v Seu sistema operacional, o número da versão e quaisquer service packs ou correções que foram aplicados nele
- v O nome do produto e o número do release
- v Seu número de PMR (se você já tiver relatado um problema anteriormente)

# **Fazendo Download do IBM Support Assistant**

O ISA (IBM Support Assistant) é um workbench de utilidades instalado localmente que facilita e simplifica a resolução de problemas em produtos de software. O ISA é um aplicativo independente gratuito que pode ser transferido por download na IBM e instalado em diversas máquinas. Ele pode ser executado nas plataformas AIX, (RedHat Enterprise Linux AS), HP-UX, Solaris e Windows.

O ISA inclui os seguintes recursos:

- Procura federada
- Coleta de dados
- v Envio de problemas
- Roteiros educacionais

Para obter informações adicionais sobre o ISA, inclusive instruções sobre como fazer download e instalar o ISA e plug-ins do produto, visite a página de suporte de softwares do ISA.

IBM Support Assistant: <http://www.ibm.com/software/support/isa/>

# <span id="page-14-0"></span>**Resumo das Alterações**

Esta edição inclui as seguintes alterações:

- v Capítulo 11, ["Alterando](#page-106-0) a Ordem de Uso de Licenças", na página 91 :
- Na Tabela 17 na [página](#page-106-0) 91, a lista da ordem de uso padrão de licenças foi atualizada.
- v Capítulo 2, ["Solicitando](#page-30-0) Chaves de Licenças", na página 15:
	- Em ["Acessando](#page-30-0) o IBM Rational License Key Center" na página 15, foram incluídas instruções para acessar o License Key Center, a nova ferramenta de preenchimento e gerenciamento de licenças on-line.
	- Em ["Migrando](#page-30-0) Chaves de Licenças Existentes para o License Key Center" na [página](#page-30-0) 15, foram incluídas instruções para migrar chaves de licenças derivadas do AccountLink para o novo License Key Center.
	- Em ["Utilizando](#page-32-0) o License Key Center para Solicitar Chaves de Licenças [Permanentes"](#page-32-0) na página 17, foram incluídas informações sobre funções no License Key Center.
- v Capítulo 3, ["Configurando](#page-38-0) um Servidor de Licença para Sistemas Windows", na [página](#page-38-0) 23:
	- Em todo o capítulo, foram incluídas informações sobre o suporte ao servidor de licença para chaves de licenças flutuantes para o IBM Rational SDP (Software Development Platform).
- v Capítulo 4, ["Configurando](#page-56-0) um Servidor de Licença do UNIX", na página 41
	- Em todo o capítulo, foram incluídas informações sobre o suporte ao servidor de licença para chaves de licenças flutuantes para o IBM Rational SDP (Software Development Platform).
- v Apêndice: A seção Marcas Registradas na página Avisos foi atualizada.

<span id="page-16-0"></span>**Parte 1. Configuração do Servidor de Licença**

# <span id="page-18-0"></span>**Capítulo 1. Antes de Solicitar Chaves de Licenças**

Este capítulo descreve o IBM Rational Common Licensing (desenvolvido pelo software FLEXlm) e configurações que possuem suporte. O Rational utiliza uma ferramenta de gerenciamento de licenças baseada em software chamada FLEXlm, da Macrovision Corporation. Esse software permite que fornecedores, como a IBM, construam um modelo de licenciamento customizado.

Essas informações ajudam a planejar a configuração do licenciamento para seu ambiente.

- **Nota:** O Rational Common Licensing é um recurso de aplicação de licenciamento opcional para ferramentas do Rational Software Development Platform.
- **Nota:** O suporte do Rational Common Licensing (desenvolvido com o software FLEXlm) para produtos Rational Software Development Platform da versão 7.0 construídos na plataforma Eclipse é ativado em um novo release do software Rational License Server. A nova versão do software Rational License Server serve tanto os produtos Team ativados pelo Rational Common Licensing anteriores (Rational ClearCase, Rational ClearQuest, etc.) quanto os novos produtos Rational 7.0. Se você precisar servir tanto os produtos de desktop Rational versão 7.0 quanto os produtos Team versão 7.0, será necessário fazer upgrade para a versão mais recente do software License Server. Não são necessários dois servidores separados porque esta nova versão do servidor suporta tanto os clientes anteriores quanto os novos clientes Rational 7.0.

# **Introdução ao IBM Rational Common Licensing**

A Tabela 1 e a [Tabela](#page-19-0) 2 ajudam a localizar procedimentos para tarefas de licenciamento do administrador.

| Tarefa                                                        | Procedimento                                                                                                    |
|---------------------------------------------------------------|----------------------------------------------------------------------------------------------------|
| Fazer upgrade de chaves<br>de licenças.                       | "Fazendo Upgrade de Chaves de Licenças" na página 12.                                                                                                    |
| Obter a chave de licença<br>permanente para o<br>produto.     | Se você adquiriu licenças de usuário autorizado, licenças<br>flutuantes ou licenças flutuantes com usuário nomeado, utilize<br>seu certificado de Prova de Titularidade para solicitar chaves<br>de licenças permanentes do Rational License Key Center, a<br>ferramenta de gerenciamento de chaves de licenças baseada na<br>Web. Consulte Capítulo 2, "Solicitando Chaves de Licenças",<br>na página 15 para obter informações adicionais. Se houver um<br>atraso no recebimento de suas chaves de licenças de usuário<br>autorizado ou flutuante permanentes, utilize a chave de<br>licença temporária no certificado de Prova de Titularidade.<br>Consulte o "Utilizando o Certificado de Prova de<br>Titularidade" na página 5. |
| Obter uma chave de<br>licença de avaliação para o<br>produto. | Seu representante de vendas IBM envia a você uma chave de<br>licença de avaliação.                                                                                                    |

*Tabela 1. Introdução ao IBM Rational Common Licensing*

| <b>Tarefa</b>                                                                                                    | Procedimento                                                                              |
|----------------------------------------------------------------------------------------------------|-------------------------------------------------------------------------------------------|
| Instalar chaves de licenças<br>de usuário autorizado em<br>seu desktop.                                                  | Capítulo 9, "Instalando Chaves de Licenças de Usuário<br>Autorizado", na página 81.       |
| Instalar as chaves<br>flutuantes e flutuantes<br>com usuário nomeado no<br>servidor de licença<br>Rational para Windows. | Capítulo 3, "Configurando um Servidor de Licença para<br>Sistemas Windows", na página 23. |
| Instalar as chaves<br>flutuantes no servidor de<br>licença Rational para<br>sistemas UNIX.                               | Capítulo 4, "Configurando um Servidor de Licença do UNIX",<br>na página 41.               |

<span id="page-19-0"></span>*Tabela 1. Introdução ao IBM Rational Common Licensing (continuação)*

A Tabela 2 faz referência a tarefas e informações adicionais que podem ser apropriadas às necessidades de seus usuários.

*Tabela 2. Tarefas Opcionais ou Adicionais*

| <b>Tarefa</b>                                                                       | Procedimento                                                                                                    |
|-------------------------------------------------------------------------------------|----------------------------------------------------------------------------------------------------|
| Configurar servidores de<br>licença redundantes em<br>servidores Windows.           | "Configurando Servidores de Licenças do Windows<br>Redundantes (Opcional)" na página 37.                                                  |
| Configurar servidores de<br>licença redundantes em<br>servidores UNIX.              | "Configurando Servidores UNIX Redundantes (Opcional)" na<br>página 47.                                                                    |
| Remover o software do<br>servidor de licença<br>Rational de um servidor<br>Windows. | "Removendo o Software Rational License Server para<br>Windows" na página 39.                                                              |
| Remover o software do<br>servidor de licença<br>Rational de um servidor<br>UNIX.    | "Removendo o Software do Servidor de Licença UNIX" na<br>página 54.                                                                       |
| Utilizar chaves de licenças<br>flutuante para trabalhar<br>em casa ou em viagem.    | "Utilizando Chaves de Licença para Uso Doméstico ou em<br>Viagem" na página 80.                                                           |
| Combinar arquivos de<br>licenças de vários<br>fornecedores.                         | Não combine arquivos de chave de licença de vários<br>fornecedores; em vez disso, mantenha as chaves de licença em<br>arquivos separados. |
| Compreender os<br>problemas e as mensagens<br>de erro da instalação de<br>licenças. | "Privilégios do Administrador do LKAD" na página 79.<br>٠<br>Capítulo 7, "Resolução de Problemas de Licença", na página<br>65.            |
| Entenda os mecanismos<br>do IBM Rational Common<br>Licensing.                       | Capítulo 6, "Compreendendo os Componentes do IBM<br>Rational Common Licensing", na página 59.                                             |

# <span id="page-20-0"></span>**Utilizando o Certificado de Prova de Titularidade**

O certificado IBM PoE (Proof of Entitlement) é um documento que a IBM envia aos clientes que adquirem produtos de software. O PoE confirma os produtos elegíveis e o nível de utilização para o qual você está autorizado. Inclui informações importantes sobre pedidos, como o número do cliente IBM, o número do site IBM e o número do pedido IBM. Por padrão, a IBM envia o PoE por e-mail ao Contato do Site Primário no pedido a partir da conta de e-mail

″Passport\_Advantage@ibm.com.″ A linha de assunto do e-mail é ″Prova de Titularidade IBM Passport Advantage″ ou ″Prova de Titularidade do IBM Passport Advantage Express″.

As informações, especialmente o número da conta, nesse certificado verificam se sua empresa adquiriu licenças para operar produtos IBM Rational.

- v Para obter suas chaves de licenças de Usuário Autorizado, FTL (Fixed Term License) de Usuário Autorizado ou Licença Flutuante, forneça informações de seu certificado PoE para o License Key Center. Consulte o [Capítulo](#page-30-0) 2, ["Solicitando](#page-30-0) Chaves de Licenças", na página 15 para obter informações adicionais sobre o License Key Center.
- v Se você adquiriu um produto IBM Rational XDE, a chave de desktop de cadeia única no PoE será sua licença permanente. Não solicite uma chave de licença permanente do License Key Center. Opcionalmente, você pode ativar a aplicação de licença flutuante para o Rational XDE.
- v Para avaliar a maioria dos produtos IBM Rational, você pode obter uma chave temporária de seu representante de vendas.
- v Para avaliar um produto IBM Rational com base na estrutura do Eclipse, faça download do produto. Dependendo do produto, você terá de 30 a 60 dias para avaliá-lo. Após a avaliação, adquira um kit de ativação permanente ou implemente o Rational Common Licensing.
- Se você não conseguir acessar o License Key Center ou houver um atraso no recebimento de suas chaves permanentes, digite a chave de licença temporária de seu PoE no LKAD (License Key Administrator).

# **Abrindo o LKAD (License Key Administrator)**

O IBM Rational LKAD (License Key Administrator) é instalado com vários produtos IBM Rational e com o software Rational License Server. Este aplicativo fornece uma interface para os recursos do IBM Rational Common Licensing (desenvolvido pelo software FLEXlm). Utilize o LKAD ou o Assistente do LKAD para digitar ou importar chaves de licenças e alterar sua configuração de licença.

- **Nota:** Para produtos IBM Rational construídos na estrutura do Eclipse, utilize o IBM Installation Manager para gerenciar sua configuração de licença no desktop.
- v Para acessar o LKAD e o assistente do LKAD em um desktop, clique em **Iniciar > Programas > IBM Rational > Rational License Key Administrator**.
- v Para acessar o LKAD e o assistente do LKAD no servidor de licença, clique em **Iniciar > Programas > IBM Rational > Servidor de Licença Rational > Rational License Key Administrator**.
- **Nota:** Você deve ter privilégios administrativos no computador antes de digitar ou importar informações de chave de licença no LKAD.

Para acessar a Ajuda, clique em **Ajuda** no menu principal do License Key Administrator, clique em **Ajuda** no assistente do LKAD ou abra <*Caminho de Instalação*>\IBM Rational\doc\help\licadmin\index.htm.

## <span id="page-21-0"></span>**Utilizando o LKAD após a Instalação do Produto**

Com o assistente de Configuração é possível ativar o Rational LKAD (License Key Administrator) e o assistente do LKAD após a conclusão da instalação do produto.

Em um desktop, utilize o LKAD para:

- v Importar um arquivo de licença de usuário autorizado.
- v Digitar uma chave de licença de usuário autorizado temporária.
- v Especificar um servidor de licença para solicitar licenças flutuante.
- v Ir para o License Key Center para solicitar chaves de licenças permanentes.

**Nota:** Para produtos IBM Rational baseados na estrutura do Eclipse, utilize o IBM Installation Manager para gerenciar sua configuração de licença no desktop.

Em um servidor de licença, utilize o LKAD para:

- v Importar uma chave de licença flutuante ou flutuante com usuário nomeado.
- v Digitar uma chave de licença flutuante temporária.
- v Ir para o License Key Center para solicitar chaves de licenças permanentes.

# **Definindo o "Usuário" no IBM Rational Common Licensing**

O IBM Rational Common Licensing (desenvolvido pelo software FLEXlm) obtém licenças em nome de um "usuário". O "usuário" é definido da seguinte maneira:

- v No Windows, o "usuário" é o ID de logon do sistema operacional Windows.
- v No UNIX, um "usuário" é o nome da conta da pessoa que está executando a shell UNIX.
- v Em produtos de Web, o "usuário" é o ID de logon do produto.

### **Definindo Tipos de Licenças**

A Tabela 3 explica os tipos de licenças.

*Tabela 3. Tipos de Licenças*

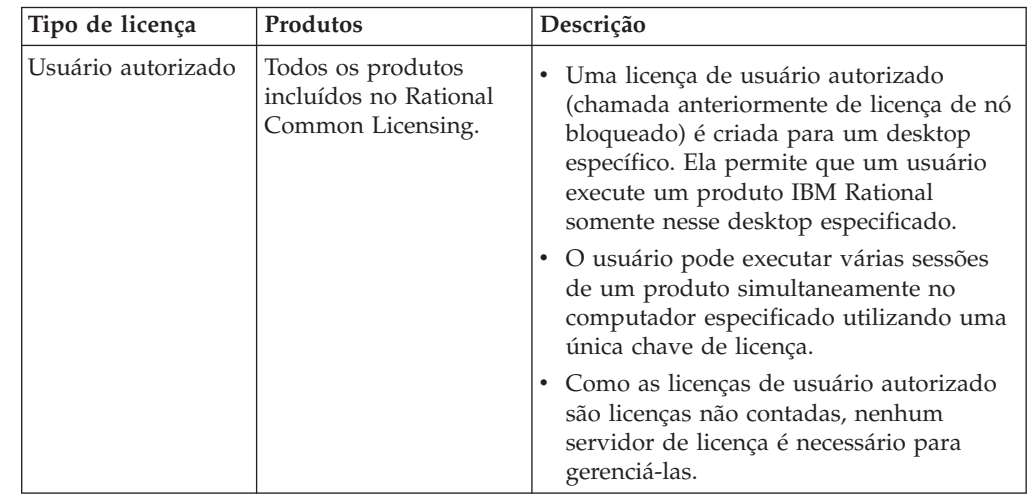

| Tipo de licença                                      | Produtos                                                                      | Descrição                                                                                                    |
|------------------------------------------------------|-------------------------------------------------------------------------------|----------------------------------------------------------------------------------------------------|
| FTL (Fixed Term<br>License) de usuário<br>autorizado | Disponível para vários<br>produtos de software<br><b>IBM Rational</b>         | • Uma FTL de Usuário Autorizado do IBM<br>Rational permite que uma única<br>determinada pessoa utilize um produto<br>IBM Rational durante um período<br>específico de tempo (o termo).                                                                                                    |
|                                                      |                                                                               | • Os compradores devem obter uma FTL<br>de Usuário Autorizado para cada usuário<br>individual que acessar o produto de<br>alguma maneira.                                                                                                    |
|                                                      |                                                                               | Uma FTL de Usuário Autorizado não<br>pode ser redesignada a menos que o<br>comprador esteja substituindo o<br>cessionário original em uma base de<br>longo prazo ou permanente.                                                                                                    |
|                                                      |                                                                               | · Atualmente, este tipo de licença não está<br>disponível para produtos IBM Rational<br>baseados na estrutura do Eclipse.                                                                                                    |
| Flutuante                                            | Todos os produtos<br>incluídos no Rational<br>Common Licensing.               | • Uma administrador de licenças instala o<br>software do servidor de licença Rational<br>em servidores únicos, múltiplos ou<br>redundantes. Em seguida, o<br>administrador instala as licenças<br>flutuantes nos servidores de licença.<br>Essas licenças flutuantes são criadas para<br>o servidor de licença específico.<br>• Os usuários de desktop de cliente obtêm<br>licenças do servidor de licença quando<br>executam uma cópia do software. É<br>concedida uma licença por cliente, por<br>produto, exceto produtos de teste de<br>desempenho. Os produtos de teste de<br>desempenho podem efetuar o registro de<br>saída de várias licenças.<br>• As licenças flutuantes permitem que<br>qualquer pessoa na rede utilize os<br>produtos IBM Rational enquanto uma<br>licença estiver disponível. Portanto, o<br>número de licenças adquiridas e<br>registradas no License Key Center<br>determina o número máximo de usuários<br>que podem utilizar os produtos IBM<br>Rational simultaneamente. |
| Flutuante com<br>Usuário Nomeado                     | $\bullet$<br>Rational<br>PureCoverage<br>Rational Purify<br>Rational Quantify | ٠<br>Semelhante a uma licença flutuante,<br>exceto que o administrador de licenças<br>designa licenças para usuários<br>específicos. Ou seja, apenas usuários<br>específicos podem solicitar chaves de<br>licenças flutuante do servidor de licença.<br>• Uma licença flutuante com usuário<br>nomeado requer que um administrador<br>de licenças crie uma lista de usuários<br>autorizados.                                                                                                    |

*Tabela 3. Tipos de Licenças (continuação)*

# <span id="page-23-0"></span>**Definindo Tipos de Chaves de Licença**

As licenças flutuante, flutuante com usuário nomeado ou de usuário autorizado podem ser chaves permanentes e temporárias.

A tabela a seguir define os tipos de chave de licença utilizados no IBM Rational Common Licensing (desenvolvido pelo software FLEXlm).

*Tabela 4. Tipos de Chave de Licença*

| Tipos de Chave de Licença               | Descrição                                                                                                    |
|-----------------------------------------|----------------------------------------------------------------------------------------------------|
| Permanente                              | Uma licença emitida a um cliente para executar<br>produtos por um período de tempo indefinido.<br>Para solicitar suas chaves de licenças flutuante,<br>flutuante com usuário nomeado ou de usuário<br>autorizado permanentes para a maioria dos produtos,<br>utilize o Rational License Key Center. |
|                                         | Para adquirir uma chave de licença de usuário<br>autorizado para produtos IBM Rational baseados na<br>estrutura do Eclipse, adquiria e faça download de um<br>kit de ativação a partir do Passport Advantage.                                                                                       |
|                                         | Consulte o Capítulo 2, "Solicitando Chaves de Licenças",<br>na página 15 para obter informações sobre como<br>solicitar chaves a partir do License Key Center.                                                                                                    |
| Temporária (avaliação ou<br>emergência) | • Uma licença de tempo limitado emitida a um cliente<br>para executar produtos IBM Rational. Você pode<br>utilizá-la em qualquer computador até a data de<br>expiração especificada.                                                                                                    |
|                                         | • As chaves de licenças temporárias podem ser<br>flutuantes ou de usuário autorizado.                                                                                                    |
|                                         | · As chaves temporárias são geradas apenas para um<br>único ou vários servidores de licenças. Elas não são<br>geradas para servidores redundantes.                                                                                                    |
|                                         | Para avaliar um produto, solicite a seu representante<br>de vendas uma chave de avaliação.                                                                                                    |
| TLA (Term License Agreement)            | ٠<br>Os TLAs permitem que os usuários acessem o<br>software IBM Rational por um período de tempo<br>negociado. A data de expiração está incorporada à<br>chave de licença.                                                                                                    |
|                                         | As chaves de licenças TLA podem ser flutuantes ou<br>de usuário autorizado.                                                                                                    |
|                                         | • Os processos de solicitação e instalação de chaves de<br>licenças TLA são idênticos aos de solicitação e<br>instalação de licenças permanentes.                                                                                                    |
|                                         | Para solicitar chaves de licenças TLA flutuante,<br>flutuante com usuário nomeado ou de usuário<br>autorizado, utilize o<br>License Key Center. Consulte Capítulo 2, "Solicitando<br>Chaves de Licenças", na página 15 para obter<br>informações adicionais sobre o Rational License Key<br>Center. |

# <span id="page-24-0"></span>**Utilizando Chaves de Produtos Pontuais e Chaves de Conjunto**

Esta seção explica situações em que os produtos utilizam várias chaves de licenças e casos em que vários produtos utilizam uma única chave de licença.

## **Utilizando Várias Chaves de Licenças**

Um usuário de desktop pode efetuar o registro de saída de múltiplas chaves de licenças flutuante ou de usuário autorizado.

#### **Utilizando o ClearCase LT**

O ClearCase LT pode utilizar uma licença flutuante do ClearCase LT ou uma licença do Rational Suite (usuário autorizado ou flutuante). Não existe uma licença de usuário autorizado para o ClearCase LT.

# **Utilizando o ClearQuest Web e o RequisiteWeb**

Um único usuário poderá executar o cliente nativo e o cliente da Web do IBM Rational ClearQuest no mesmo desktop simultaneamente com uma única chave de licença flutuante enquanto o ID de login do usuário do Windows for igual ao ID de login do usuário do ClearQuest. A mesma lógica aplica-se ao cliente nativo e ao cliente da Web do IBM Rational RequisitePro. Consulte ["Definindo](#page-21-0) o "Usuário" no IBM Rational Common [Licensing"](#page-21-0) na página 6.

# **Utilizando Chaves de Licenças do Conjunto**

Uma chave de licença indica se é uma licença do Rational Suite, como o Rational Suite Enterprise. Um arquivo de licença do Rational pode conter várias chaves de licenças de conjunto e de produtos individuais.

Uma chave de licença do Rational Suite permite executar todos os produtos contidos em um Rational Suite ao mesmo tempo em um único computador. Qualquer produto de complemento, como o Rational XDE, utiliza sua própria chave de licença em vez da chave de licença do Rational Suite.

#### **Utilizando uma Licença do Conjunto Diferente da Edição do Conjunto Instalada**

Você pode instalar um Rational Suite em um desktop e especificar que os produtos no Suite verifiquem um tipo diferente de licença do Rational Suite. Por exemplo, você pode instalar o Rational Suite Enterprise no desktop e fazer com que os produtos no Rational Suite verifiquem uma licença do Rational Suite AnalystStudio a partir do servidor de licença.

Para selecionar uma licença diferente para um produto, utilize o License Key Administrator no desktop de cliente. Consulte o Capítulo 11, ["Alterando](#page-106-0) a Ordem de Uso de [Licenças",](#page-106-0) na página 91 para obter informações adicionais.

# **Utilizando chaves de licenças para a Variante de Rose Instalada**

O Rational Rose utiliza uma chave de licença para a variante de Rose instalada ou uma chave do Rational Suite que inclua essa variante de Rose.

| Variante                                   | Chave de licença da variante:                                                                     |
|--------------------------------------------|---------------------------------------------------------------------------------------------------|
| Rational Rose Enterprise Edition           | • Rose Enterprise<br>Rational Suite Enterprise<br>• Rational Suite DevelopmentStudio para Windows |
| Rational Rose Modeler Edition              | Rose Modeler                                                                                      |
| Rational Rose Professional Data<br>Modeler | Rose Data Modeler<br>Rational Suite AnalystStudio                                                 |
| Rational Rose para UNIX                    | Rose para UNIX<br>• Rational Suite DevelopmentStudio para UNIX<br>Rose Enterprise para UNIX       |

<span id="page-25-0"></span>*Tabela 5. Chaves de Licenças para a Variante de Rose*

### **Utilizando Chaves de Licenças em Diferentes Plataformas**

O Rational Rose pode ser executado com as chaves de licenças especificadas para diferentes plataformas. Para fazer isso, altere a seqüência de utilização da licença em seu computador. Consulte o Capítulo 11, ["Alterando](#page-106-0) a Ordem de Uso de [Licenças",](#page-106-0) na página 91 para obter informações adicionais.

- v O Rational Rose para UNIX é executado com uma chave do Rational Rose Enterprise para Windows.
- v O Rational Rose Enterprise para Windows é executado com uma chave do Rational Rose para UNIX.

### **Utilizando Chaves de Licenças do ClearCase e ClearCase MultiSite**

O IBM Rational ClearCase versão 7.0 estende o suporte para IBM Rational Common Licensing para o Rational ClearCase e o IBM Rational ClearCase MultiSite.

Com este release, é possível utilizar o licenciamento ClearCase (antes conhecido como licenciamento Atria) ou o Rational Common Licensing (desenvolvido pelo software FLEXlm). Em releases anteriores, o Rational Common Licensing era suportado somente para uso com o Rational ClearCase LT. Se quiser utilizar o Rational Common Licensing, selecione esta opção na Ferramenta de Preparação do Site ou comute dinamicamente os modos de licença após a instalação.

Revise as informações e os procedimentos neste guia para entender as ferramentas de gerenciamento de licenças, os tipos de chaves de licenças e obter informações sobre como definir a configuração do servidor de licenças e importar chaves de licenças. Para obter informações adicionais dobre a instalação e configuração do Rational ClearCase, consulte o *IBM Rational ClearCase, ClearCase MultiSite, and ClearCase LT Installation and Upgrade Guide*.

# **Chaves de Licenças do ClearCase MultiSite**

O Rational ClearCase MultiSite exige uma chave de licença do ClearCase e uma chave de licença do ClearCase MultiSite. Este modelo de licenciamento é semelhante ao IBM Rational ClearQuest MultiSite, conforme é explicado em ["Utilizando](#page-26-0) Chaves de Licença do ClearQuest MultiSite" na página 11.

# <span id="page-26-0"></span>**Utilizando Chaves de Licença do ClearQuest MultiSite**

O Rational ClearQuest MultiSite exige uma licença do ClearQuest e uma licença do ClearQuest MultiSite. Qualquer acesso a um banco de dados replicado exige uma chave de licença do ClearQuest e uma chave de licença do ClearQuest MultiSite.

É possível calcular o número de licenças do Rational ClearQuest MultiSite necessárias para o site determinando quantos desenvolvedores acessarão bancos de dados replicados. Se todos os desenvolvedores irão acessar bancos de dados replicados, será necessário um número de licenças do Rational ClearQuest MultiSite igual ao número de licenças do Rational ClearQuest. Se nem todos os desenvolvedores irão acessar bancos de dados replicados, é possível adquirir menos licenças do Rational ClearQuest MultiSite.

Por exemplo, uma empresa possui dois locais, com 20 desenvolvedores no local A e 5 desenvolvedores no local B. A empresa possui três bancos de dados no local A; dois deles serão replicados para o local B e um não será replicado. Cinco dos desenvolvedores no local A acessarão apenas o banco de dados não replicado e os 15 restantes trabalharão em todos os bancos de dados. Todos os desenvolvedores no local B acessarão os bancos de dados replicados. Portanto, a empresa precisa adquirir o seguinte número de licenças:

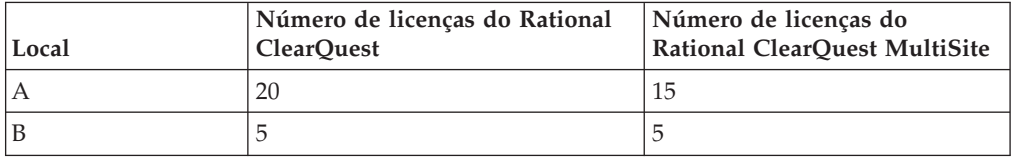

**Nota:** Este exemplo supõe que você tenha adquirido uma licença do Rational ClearQuest para cada usuário. Se você tiver menos licenças do Rational ClearQuest que o número de usuários, adquira um número proporcional de licenças do Rational ClearQuest MultiSite. Por exemplo, se o site B tiver adquirido três licenças do Rational ClearQuest, deve também adquirir três licenças do Rational ClearQuest MultiSite.

# **Utilizando Chaves de Licenças para Produtos Construídos na Plataforma Eclipse**

O IBM Rational License Server versão 7.0.0.1 estende o suporte a licenças Flutuantes para as ferramentas do IBM Rational Software Development Platform construídas na estrutura de software livre do Eclipse. Essa família de produtos, incluindo o IBM Rational Application Developer, o IBM Rational Software Architect e outros, versão 7.0 e posterior, inclui suporte para um subconjunto do IBM Rational Common Licensing (desenvolvidos com o software FLEXlm) que permite que os administradores gerenciem e apliquem o licenciamento na empresa.

A aplicação de licenças flutuantes é um recurso de licenciamento opcional para as ferramentas do Rational Software Development Platform. Você pode optar por adquirir uma licença de Usuário Autorizado e fazer download do kit de ativação do produto, que contém uma chave de licença permanente. A chave de licença permanente não é fornecida ou gerenciada por meio do Rational Common Licensing. A qualquer momento, você pode comutar entre utilizar uma chave de licença permanente do kit de ativação ou utilizar o suporte a licenças Flutuantes.

<span id="page-27-0"></span>Isso é feito utilizando o utilitário de instalação do produto IBM e de gerenciamento de licenças, o IBM Installation Manager para o Rational Software Development Platform.

Utilize as informações e os procedimentos na Parte 1, Parte 1, ["Configuração](#page-16-0) do Servidor de [Licença",](#page-16-0) na página 1, para aprender sobre licenças Flutuantes, obter chaves de licenças flutuantes e instalar o Rational License Server. Consulte a Parte 3, Parte 3, ["Configuração](#page-114-0) de Cliente para o Software Rational Software [Development](#page-114-0) Platform", na página 99, para aprender sobre a implementação do suporte a licenças Flutuantes em desktops de clientes.

# **Fazendo Upgrade de Chaves de Licenças**

Se estiver fazendo upgrade de uma versão anterior de um IBM Rational Suite ou de um produto pontual, por exemplo, da versão 2003.06.00, reutilize as chaves atuais do Rational Suite e dos produtos pontuais.

É preciso solicitar novas chaves de licenças no License Key Center sob as seguintes condições:

- v Se você tiver adquirido uma edição do Rational Suite diferente daquela que está utilizando atualmente, devolva o arquivo de licença e solicite um novo arquivo de licença que inclua a chave do novo Rational Suite.
	- Consulte o Capítulo 12, ["Retornando](#page-112-0) ou Movendo Chaves para Usuários de [Desktop",](#page-112-0) na página 97 ou o Capítulo 5, ["Retornando](#page-72-0) ou Movendo Chaves para [Administradores",](#page-72-0) na página 57 para retornar a chave existente.
	- Consulte o Capítulo 2, ["Solicitando](#page-30-0) Chaves de Licenças", na página 15 para solicitar chaves de licenças permanentes ou TLA.
- v Se você estiver incluindo um novo produto no sistema, retorne o arquivo de licença e solicite um novo arquivo de licença que inclua a nova chave de licença do produto.
	- Consulte o Capítulo 12, ["Retornando](#page-112-0) ou Movendo Chaves para Usuários de [Desktop",](#page-112-0) na página 97 ou o Capítulo 5, ["Retornando](#page-72-0) ou Movendo Chaves para [Administradores",](#page-72-0) na página 57 para retornar a chave existente.
	- Consulte o Capítulo 2, ["Solicitando](#page-30-0) Chaves de Licenças", na página 15 para solicitar chaves de licenças permanentes ou TLA.
- v Se você tiver feito upgrade para uma variante diferente do IBM Rational Rose, remova a variante existente e instale a nova variante e a chave de licença.

# **Utilizando Chaves de Licenças para Uso Doméstico ou em Viagem**

Se seu produto utiliza chaves flutuantes, com o modo desconectado você pode utilizar software IBM Rational em casa por um período de 3 dias. Você deve ativar o uso desconectado dentro de um período de 3 dias a partir da obtenção de uma chave de licença flutuante e da desconexão da rede no trabalho. Depois de ativar o uso desconectado, você poderá utilizar o software por 3 dias a partir do dia em que você ativar o uso desconectado.

Por exemplo, você adquire uma chave flutuante para o IBM Rational ClearCase LT às 16h de sexta-feira, desconecta-se da rede e vai para casa. Como você planeja trabalhar em casa durante a semana seguinte, você deve ativar o uso desconectado dentro do período de 3 dias a partir da aquisição da chave e da desconexão da rede. Se você ativar o ClearCase LT às 15h30 na segunda-feira, poderá utilizar o

<span id="page-28-0"></span>Rational ClearCase LT até 15h30 na quinta-feira. Se você não ativar o Rational ClearCase LT antes das 16h da segunda-feira, perderá o uso desconectado do Rational ClearCase LT.

O uso desconectado de licenças flutuantes em um servidor de licença UNIX não é suportado.

Existem duas outras opções para uso doméstico ou em viagem:

- v Dependendo se estiverem disponíveis para seu produto, você poderá utilizar chaves de usuário autorizado.
- v O Rational ClearCase LT fornece visualizações de captura instantânea. As visualizações de captura instantânea de seu trabalho não requerem conectividade de rede; portanto, uma chave de licença não é necessária.

# **Alterando o Tempo Limite de Desconexão para Retardo do Uso Desconectado**

Se você tiver uma rede lenta no trabalho, seu software entrará automaticamente no modo de uso desconectado se não receber uma resposta do servidor de licença dentro de 5 segundos. Você verá então uma janela que indica que você está no modo de uso desconectado após os 5 segundos.

Iniciando com o release 2001A, é possível alterar o período de tempo limite antes do aplicativo da IBM entrar no modo de uso desconectado. A configuração padrão é 5 segundos. Para alterar a configuração:

- 1. Crie uma chave DWORD: HKEY\_LOCAL\_MACHINE\SOFTWARE\IBM Rational\Licensing\1.0\DisconnectTimeout
- 2. Modifique o valor (decimal) para que seja mais de 5 segundos.

# **Configurações de Licenciamento IBM Rational**

Esta seção descreve as configurações de licenciamento suportadas. O termo suportada refere-se a uma configuração de licenciamento que a Rational tenha testado e garante que irá funcionar sob condições normais de operação. Isso aplica-se a configurações que o software foi projetado para manipular. Também aplica-se a configurações para as quais o software não foi especificamente projetado, mas com as quais funcionará utilizando alguma intervenção manual.

A Tabela 6 lista as configurações de licenciamento suportadas.

| Configuração                                                                                | Plataformas suportadas |
|---------------------------------------------------------------------------------------------|------------------------|
| Chave de licença de<br>usuário autorizado                                                   | Windows/UNIX           |
| Servidor de licença<br>Rational e produtos<br>Windows instalados em<br>um único computador. | Windows                |
| Servidor de licença<br>Rational e produtos UNIX<br>instalados em um único<br>computador.    | <b>UNIX</b>            |

*Tabela 6. Configurações de Licenciamento IBM Rational*

*Tabela 6. Configurações de Licenciamento IBM Rational (continuação)*

| Configuração                                                                          | Plataformas suportadas                                   |
|---------------------------------------------------------------------------------------|----------------------------------------------------------|
| Licenças flutuantes ou<br>flutuantes com usuário<br>nomeado para produtos<br>Windows. | Servidor UNIX provendo licenças para clientes Windows    |
| Licenças flutuantes<br>permanentes com<br>servidores de licenças<br>redundantes.      | Servidor Windows provendo licenças para clientes UNIX    |
| Licenças flutuantes<br>permanentes com<br>servidores de licenças<br>redundantes.      | Servidor Windows provendo licenças para clientes Windows |
| Licenças flutuantes<br>permanentes com<br>servidores de licenças<br>redundantes.      | Servidor UNIX provendo licenças para clientes UNIX       |

# <span id="page-30-0"></span>**Capítulo 2. Solicitando Chaves de Licenças**

As chaves de licenças flutuante e de usuário autorizado permanentes (anteriormente referidas como chaves de licenças de nó bloqueado) são gerenciadas por meio do IBM Rational License Key Center. Como um administrador de licenças, você pode solicitar chaves de licenças permanentes no License Key Center.

As informações neste capítulo são destinadas a administradores de sistemas ou usuários que gerenciam licenças. São fornecidas informações sobre como solicitar e receber chaves de licenças flutuante e de usuário autorizado permanentes a partir do License Key Center.

### **Acessando o IBM Rational License Key Center**

O Rational License Key Center é a ferramenta de licenciamento on-line que você utiliza para obter ou retornar suas chaves de licença do software Rational.

Para acessar o License Key Center:

- 1. Vá para a página da Web [Licensing](http://www.ibm.com/software/rational/support/licensing/) do suporte do Rational em http://www.ibm.com/software/rational/support/licensing/.
- 2. Clique no link **IBM Rational Licensing and Download site** e efetue logon utilizando um ID e senha atuais da IBM. Se você não tiver um ID do IBM, clique em **Register** para criar uma nova.
- 3. Na página do Rational Download and Licensing Center, clique em **Log into the new IBM Rational License Key Center**.
- 4. Efetue login no Rational License Key Center.

# **Migrando Chaves de Licenças Existentes para o License Key Center**

Esta seção fornece informações para ajudá-lo a mover suas chaves de licenças existentes para o novo Rational License Key Center.

# **Orientações de Migração de Chaves de Licenças**

Utilize as orientações a seguir quando gerenciar chaves de licenças geradas a partir do License Key Center.

- v O License Key Center mostra apenas as chaves que ele gera. Ele não mostra as chaves de licenças recebidas do AccountLink ou da IBM antes do License Key Center tornar-se on-line em maio de 2006.
- v Revise suas implementações do software IBM Rational em toda a sua empresa e gere chaves para todos os produtos existentes utilizando o License Key Center. Isso ajuda a gerenciar melhor as chaves por meio desse serviço.

### **Chaves de Licenças do FLEXlm**

A maior parte do portfólio de produtos IBM Rational utiliza um gerenciador de chaves de licenças desenvolvido com o software FLEXlm. Esses produtos incluem IBM Rational Suite, IBM Rational ClearQuest, IBM Rational Rose, IBM Rational PurifyPlus, IBM Rational Robot e uma série de outros produtos.

Quando você faz download das chaves de licenças a partir do License Key Center, o arquivo transferido por download não contém chaves de licenças de seu host que <span id="page-31-0"></span>foram recebidas antes do License Key Center tornar-se on-line em maio de 2006. Se você importar esse arquivo para seu servidor de licença Rational baseado no Windows ou UNIX existente, o recurso de importação substituirá o arquivo de chave de licença existente pelas chaves no arquivo. Isso significa que você deve utilizar o License Key Center para gerar novas chaves e substituir aquelas existentes que foram recebidas da IBM antes de maio de 2006.

Suponha que um cliente recebeu 50 chaves do Rational Rose e 75 chaves do Rational Robot para o host XYZ utilizando o sistema de preenchimento de chave de licença AccountLink anterior.

Em seguida, suponha que o cliente deseje incluir 100 chaves do Rational ClearQuest para o mesmo host, XYZ. O cliente acessa o Rational License Key Center e gera 100 chaves do Rational ClearQuest para o host XYZ.

O arquivo que é transferido por download do License Key Center para o host XYZ não conterá as chaves de licenças do Rose e Robot, porque elas vieram do AccountLink. A importação do arquivo do License Key Center *sobrescreverá* o arquivo de chave de licença existente no disco com o arquivo que contém apenas as chaves de licenças do Rational ClearQuest.

Neste cenário, a importação de 100 chaves do Rational ClearQuest para o host XYZ substituirá as chaves de licenças do Rational Rose e Rational Robot existentes do AccountLink para o host XYZ.

O resultado é que o servidor de licença gerencia apenas as chaves do Rational ClearQuest.

Para evitar essa situação, o cliente deve ir para o License Key Center e gerar as chaves do Rose e Robot para o host XYZ. O arquivo de chave de licença incluirá, então, todas as três chaves para o host XYZ:

Arquivo de chave de licença transferido por download do License Key Center para o host XYZ:

- 100 chaves do Rational ClearQuest
- v 50 chaves do Rational Rose
- 75 chaves do Rational Robot

Fazer download e importar esse arquivo do License Key Center sobrescreverá as duas chaves existentes do Rational Robot e do Rational Rose com as três chaves desejadas para o Rational Robot, Rational Rose e Rational ClearQuest.

Se o cliente incluir uma outra chave de licença para o Rational PurifyPlus nesse host, o License Key Center emitirá um arquivo que possui todas as quatro chaves de licenças. A importação desse arquivo também produz os resultados corretos.

### **Chaves de Licenças do Rational ClearCase**

O Rational License Key Center mostra dois tipos de chaves de licenças para o Rational ClearCase: chaves "clássicas" do Rational ClearCase e chaves do Rational ClearCase baseadas no software FLEXlm. O License Key Center indica o tipo de chave de licença no nome da chave.

O termo chaves de licenças "clássicas" do Rational ClearCase refere-se ao gerenciador de licença proprietário que o Rational ClearCase utilizou. O

<span id="page-32-0"></span>gerenciador também é referido como "gerenciador de licença do Rational ClearCase". Esse gerenciador de licença suporta o Rational ClearCase por meio da versão 7.0.

A Versão 7.0 oferece a opção de utilizar o gerenciador de licença clássica do Rational ClearCase ou utilizar o Rational Common Licensing, desenvolvido com o software FLEXlm. A vantagem de utilizar o gerenciador de licença com base no FLEXlm é que você pode ter um único servidor de licença Rational para gerenciar o Rational ClearCase, o Rational ClearQuest e outras chaves de licenças do produto IBM Rational utilizando o Rational Common Licensing.

#### **Gerando Chaves de Licenças Clássicas do Rational ClearCase**

Quando você gera uma chave de licença clássica para o Rational ClearCase, o License Key Center fornece a chave de licença gerada, além de todas as outras chaves do Rational ClearCase que foram geradas anteriormente para esse host utilizando o License Key Center.

Por exemplo, na primeira vez em que um cliente gera uma chave clássica do Rational ClearCase para o host ABC, o License Key Center mostra a seguinte chave:

-license ClearCase RATL \*.2 NONE 44561c.dac92b9f.02

Se o cliente retornar para o License Key Center e obtiver uma outra chave clássica do Rational ClearCase para o mesmo host, o License Key Center mostrará agora a nova chave, além da chave gerada anteriormente:

-license ClearCase RATL \*.7 NONE 88261c.dac92b9f.08 -license ClearCase RATL \*.2 NONE 44561c.dac92b9f.02

Ao instalar as novas chaves do Rational ClearCase, substitua sempre suas chaves de licenças instaladas pelas chaves que o License Key Center mostra para seu host.

# **Utilizando o License Key Center para Solicitar Chaves de Licenças Permanentes**

No License Key Center, é possível solicitar e retornar as chaves de licença de usuário autorizado, flutuantes e flutuante com usuário nomeado permanentes para produtos Windows, Linux e UNIX. Para obter informações adicionais sobre tipos de licença, consulte ["Definindo](#page-21-0) Tipos de Licenças" na página 6.

**Nota:** O License Key Center não suporta transações de chave de licença temporária. (Entre em contato com o seu representante de vendas para obter informações adicionais sobre as transações de chave de licença.)

O License Key Center oferece uma variedade de transações de gerenciamento de chaves de licenças:

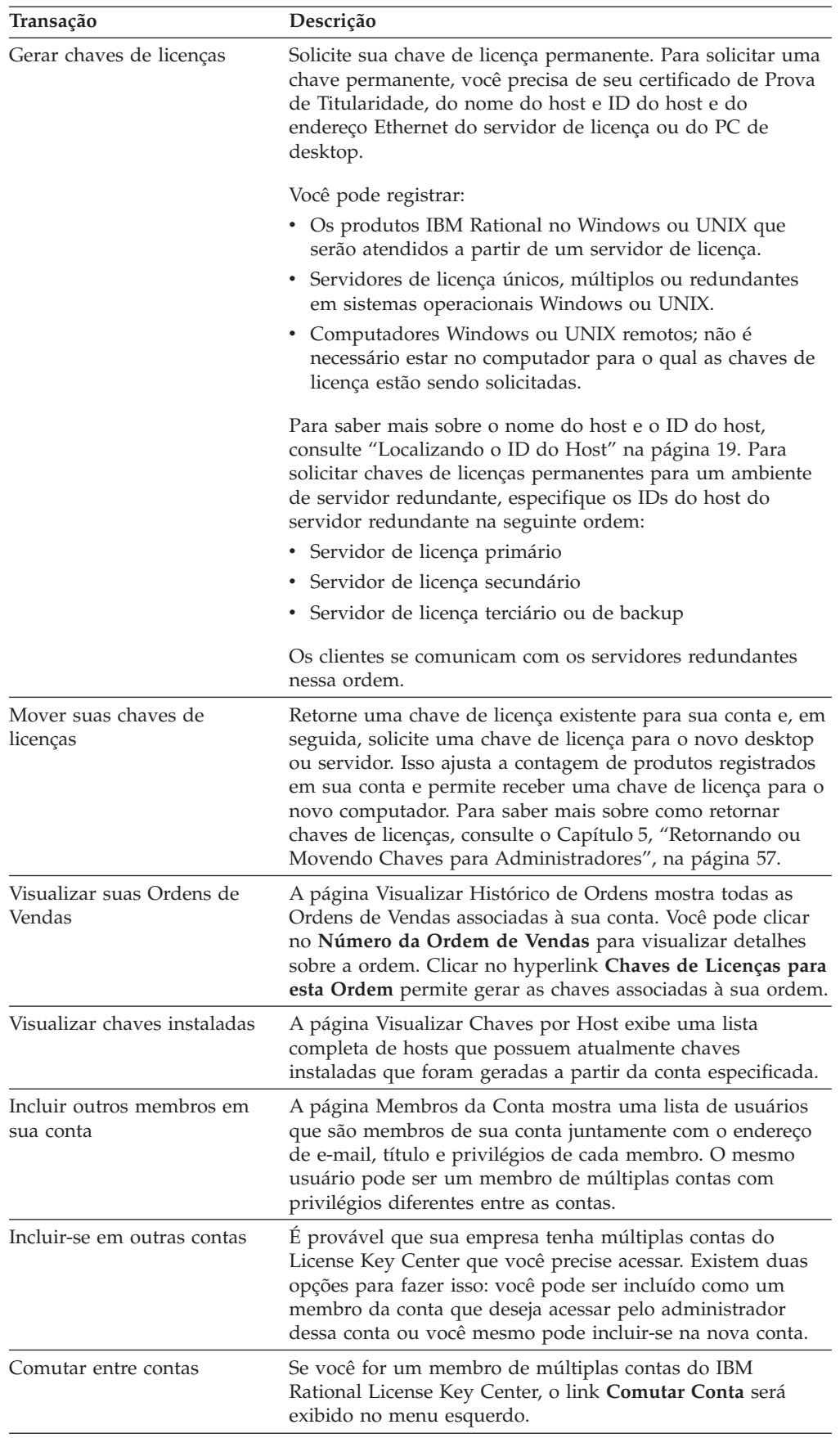

# <span id="page-34-0"></span>**Localizando o ID do Host**

O termo ID do host é um termo genérico que especifica o número serial ou o endereço Ethernet (ID da rede) da unidade de disco rígido do computador.

Com o IBM Rational Common Licensing (desenvolvido com o software FLEXlm), o valor padrão de ID do host em computadores Windows é o número serial da unidade de disco rígido de inicialização. Neste caso, o campo de ID do host é: DISK\_SERIAL\_NUM=*nnnnnnn*. Exemplo: DISK\_SERIAL\_NUM=12345678.

O valor padrão de ID do host em computadores UNIX é o endereço Ethernet do sistema gravado neste formato: HOSTID=*nnnnnnnnnnnn*. Não confunda o formato HOSTID=*nnnnnnnnnnnn* com o formato de número serial da unidade de disco rígido DISK\_SERIAL\_NUM=*nnnnnnnn* referido na documentação do Rational, na ajuda on-line e no License Key Center como o ID do host.

Uma chave única não pode conter vários valores para um ID de host.

### **Localizando o ID do Host em um Computador Windows**

Para obter o nome do host, o ID do host ou o endereço Ethernet de um computador Windows, clique em **Chaves de Licenças > Dados do Host** no menu do License Key Administrator.

**Nota:** Se o software IBM Rational não estiver instalado no servidor de licença ou cliente, o License Key Center fornecerá uma ferramenta para ajudar a localizar essas informações.

#### **Acomodando as Alterações Freqüentes de ID do Host**

Pode não ser possível registrar o ID do host da unidade de disco rígido de inicialização se você tiver sistemas com inicialização dupla, se reformatar freqüentemente os discos ou se gerar imagens ghost do disco rígido. Esses processos alteram o ID do host da unidade de inicialização. Como os produtos e as chaves de licença são registrados para um ID de host específico, não será possível utilizar os produtos IBM Rational se o ID do host for alterado.

Para evitar essa situação, utilize um dos seguintes métodos:

- v Utilize licenças Flutuantes providas por um servidor de licença com um ID do host constante.
- v Utilize o endereço da placa Ethernet no computador como um ID do host.
	- **Nota:** Não será necessário incluir essa configuração se você tiver instalado o release 2001 (ou posterior) de produtos IBM Rational e o release 2001 (ou posterior) do servidor de licença.

Em computadores Windows, o LKAD (License Key Administrator) pode ser forçado a utilizar o endereço Ethernet em vez do número serial da unidade de disco rígido. Isso permite que o LKAD importe o arquivo de chave de licença corretamente. Inclua a configuração de registro "**UseNIC=TRUE**" em HKEY\_LOCAL\_MACHINE\SOFTWARE\Rational Software\Licensing\1.0.

v Quando forem criadas imagens para atualizar o computador, certifique-se de manter constante o número serial da unidade de disco rígido da unidade de inicialização.

### **Localizando o ID do Host em um Servidor do Sistema UNIXr**

Utilize um dos seguintes métodos para localizar o ID do host:

- v Se o software do servidor de licença estiver instalado, utilize o comando **lmhostid** para localizar o endereço Ethernet do servidor.
- v Em computadores Sun, digite **lmhostid** no prompt. Esse comando retorna o valor do ID do host Sun.

# <span id="page-35-0"></span>**Solicitando Chaves de Licenças sem uma Conexão com a Internet ou um License Key Center Disponível**

Esta seção resume as etapas para obter uma chave de licença permanente quando você não possui uma conexão com a Internet ou quando o License Key Center não está disponível.

- 1. Imprima o formulário de pedido de licença. Para imprimir o formulário, instale o produto IBM Rational e abra o formulário de pedido de licença no diretório comum Rational. (As versões em chinês, francês, alemão e japonês desse formulário de fax estão no mesmo local.)
	- <*diretório Rational>*\common\License Fax Form English.htm
	- <*diretório Rational>*\common\License Fax Form Chinese.htm
	- <*diretório Rational>*\common\License Fax Form French.htm
	- v <*diretório\_Rational*>\common\License Fax Form German.htm
	- <*diretório Rational>*\common\License Fax Form Japanese.htm
- 2. Utilize o certificado de Prova de Titularidade para preencher o formulário. Certifique-se de que os detalhes de contato, número da conta, produto, licenciamento e host estejam corretos. Erros causarão atrasos no recebimento de suas chaves de licenças.
- 3. Envie o pedido por fax para a IBM.

Ligue para o suporte IBM para produtos Rational se não puder utilizar o License Key Center ou o formulário de fax para solicitar as chaves de licenças permanentes.

### **Recebendo Chaves de Licenças Permanentes**

Depois de solicitar as chaves no License Key Center, um arquivo de licença do Rational será gerado. Faça download desse arquivo clicando no botão **Fazer Download de Chaves** no License Key Center.

Se você solicitar uma chave de licença permanente por fax e tiver especificado um endereço de e-mail em suas informações de contato, receberá um arquivo de chave de licença por e-mail. Você poderá copiar o arquivo de licença permanente do computador ativado para e-mail e instalá-lo no computador não ativado para e-mail.

Se não for possível fornecer um endereço de e-mail, entre em contato com o suporte IBM para produtos Rational.

Depois de receber o arquivo de chave de licença:

v Importe o arquivo de chave de licença flutuante ou flutuante com usuário nomeado no servidor de licença. Para obter informações adicionais sobre como importar um arquivo de chave de licença em um servidor de licença, consulte o Capítulo 3, ["Configurando](#page-38-0) um Servidor de Licença para Sistemas Windows", na [página](#page-38-0) 23 ou o Capítulo 4, ["Configurando](#page-56-0) um Servidor de Licença do UNIX", na [página](#page-56-0) 41.
v Importe o arquivo de chave de licença de Usuário Autorizado no desktop. Consulte o Capítulo 9, "Instalando Chaves de Licenças de Usuário [Autorizado",](#page-96-0) na [página](#page-96-0) 81.

# <span id="page-38-0"></span>**Capítulo 3. Configurando um Servidor de Licença para Sistemas Windows**

Utilizando as licenças flutuantes, você pode gerenciar e manter licenças em servidores de licenças únicos, múltiplos ou redundantes.

Este capítulo descreve como configurar e executar servidores de licenças do Rational para o sistema operacional Windows. As informações neste capítulo são destinadas a administradores de sistemas ou usuários que gerenciam licenças. Se você estiver utilizando licenças de desktop, consulte o Capítulo 9, ["Instalando](#page-96-0) Chaves de Licenças de Usuário [Autorizado",](#page-96-0) na página 81.

Algumas das tarefas no [Tabela](#page-39-0) 7 exigem conhecimento do sistema operacional Windows e do IBM Rational Common Licensing (desenvolvido pelo software FLEXlm).

- **Nota:** O suporte do Rational Common Licensing (desenvolvido com o software FLEXlm) para produtos Rational Software Development Platform da versão 7.0 construídos na plataforma Eclipse é ativado em um novo release do software Rational License Server. A nova versão do software Rational License Server serve tanto os produtos Team ativados pelo Rational Common Licensing anteriores (Rational ClearCase, Rational ClearQuest, etc.) quanto os novos produtos Rational 7.0. Se você precisar servir tanto os produtos de desktop Rational 7.0 quanto os produtos Team 7.0, precisará fazer upgrade para esta versão mais recente do servidor de licença. Não são necessários dois servidores separados porque esta nova versão do servidor suporta tanto os clientes anteriores quanto os novos clientes Rational 7.0.
- **Nota:** Para produtos Rational Software Desktop Platform versão 7.0 construídos na estrutura do Eclipse, a ativação do Rational Common Licensing e das licenças flutuantes nos desktops é um recurso opcional que permite que os administradores gerenciem e apliquem facilmente o licenciamento na empresa.

# <span id="page-39-0"></span>**Configurando Licenças Flutuantes para Servidores Windows**

As etapas necessárias para configurar chaves de licenças flutuante e flutuante com usuário nomeado são descritas na Tabela 7.

| <b>Tarefa</b>                  | Procedimento                                                                                                    |
|--------------------------------|----------------------------------------------------------------------------------------------------|
| Configurar licenças flutuantes | Compreenda o modelo de Licenciamento<br>٠<br>Comum do IBM Rational. Consulte o<br>Capítulo 1, "Antes de Solicitar Chaves de<br>Licenças", na página 3.                                                                                                    |
|                                | • Solicite e receba chaves de licenças<br>permanente. Consulte o Capítulo 2,<br>"Solicitando Chaves de Licenças", na página<br>15. Se você estiver avaliando o produto,<br>utilize as chaves de licenças temporárias.                                     |
|                                | • Certifique-se de que o servidor de licença e os<br>clientes possam funcionar com a configuração<br>de rede definida. Consulte o "Trabalhando<br>com uma Configuração de Rede Suportada"<br>na página 26.                                                |
|                                | • Instale o software Rational License Server no<br>servidor. Consulte "Instalando o Software do<br>Servidor em um Servidor Windows" na<br>página 27.                                                                                                    |
|                                | · Instale as chaves de licenças de avaliação ou<br>permanentes no servidor de licença. Consulte<br>"Abrindo o LKAD (License Key<br>Administrator)" na página 29 e "Utilizando<br>Chaves Flutuantes em um Servidor de<br>Licença do Windows" na página 29. |
|                                | • Inicie o software Rational License Server.<br>Consulte "Iniciando o Servidor de Licença do<br>Windows" na página 31.                                                                                                    |
|                                | Informe aos usuários de desktop de cliente<br>$\bullet$<br>para especificarem o servidor de licença em<br>seus desktops.                                                                                                    |

*Tabela 7. Guia para Configurar Licenças Flutuantes para Servidores Windows*

| <b>Tarefa</b>                                                                                                    | Procedimento                                                                                                    |
|----------------------------------------------------------------------------------------------------|----------------------------------------------------------------------------------------------------|
| Configurar licenças flutuantes com<br>usuário nomeado (aplica-se apenas ao<br>Purify, Quantify e PureCoverage)     | • Compreenda o modelo de Licenciamento<br>Comum do IBM Rational. Consulte o<br>Capítulo 1, "Antes de Solicitar Chaves de<br>Licenças", na página 3.<br>Solicite e receba chaves de licenças<br>permanente. Consulte o Capítulo 2,<br>"Solicitando Chaves de Licenças", na página<br>15. Se você estiver avaliando o produto,<br>utilize as chaves de licenças temporárias.                                                           |
|                                                                                                    | · Certifique-se de que o servidor de licença e os<br>clientes possam funcionar com a configuração<br>de rede definida. Consulte o "Trabalhando<br>com uma Configuração de Rede Suportada"<br>na página 26.                                                                                                    |
|                                                                                                    | Instale o software Rational License Server no<br>servidor. Consulte "Instalando o Software do<br>Servidor em um Servidor Windows" na<br>página 27.                                                                                                    |
|                                                                                                    | Instale as chaves de licenças flutuante com<br>usuário nomeado no servidor de licença.<br>Consulte "Abrindo o LKAD (License Key<br>Administrator)" na página 29 e "Utilizando<br>Chaves com Usuário Nomeado em um<br>Servidor de Licença do Windows" na página<br>30. Se as chaves forem temporárias, digite as<br>informações da chave de licença no Assistente<br>do LKAD (não será necessário editar o<br>arquivo rational.opt.). |
|                                                                                                    | • Edite o arquivo rational.opt com os nomes de<br>usuários específicos. Consulte "Utilizando<br>Chaves com Usuário Nomeado em um<br>Servidor de Licença do Windows" na página<br>30.                                                                                                    |
|                                                                                                    | • Inicie o software Rational License Server.<br>Consulte "Iniciando o Servidor de Licença do<br>Windows" na página 31.                                                                                                    |
|                                                                                                    | Informe aos usuários de desktop de cliente<br>para especificarem os servidores de licenças<br>em seus desktops.                                                                                                    |
| Especificar o software Rational License<br>Server em um servidor da Web                                            | Consulte "Especificando o Servidor de Licença<br>em Servidores da Web do Windows" na página<br>35.                                                                                                    |
| Utilizar licenças flutuantes com um<br>firewall                                                                    | Consulte "Utilizando Licenças Flutuantes com<br>um Firewall" na página 38.                                                                                                    |
| Alterar a porta lmgrd                                                                                              | Consulte "Alterando a Porta do lmgrd" na<br>página 39.                                                                                                    |
| Configurar servidores de licenças<br>redundantes                                                                   | Consulte "Configurando Servidores de Licenças<br>do Windows Redundantes (Opcional)" na<br>página 37.                                                                                                    |
| Utilizar comandos do License Key<br>Administrator para configurar servidores<br>de licenças em desktops de cliente | Consulte "Executando a Linha de Comandos do<br>LKAD no Windows (Opcional)" na página 32.                                                                                                    |

*Tabela 7. Guia para Configurar Licenças Flutuantes para Servidores Windows (continuação)*

| <b>Tarefa</b>                                                            | Procedimento                                                                                                    |
|--------------------------------------------------------------------------|----------------------------------------------------------------------------------------------------|
| Alterar a ordem na qual os produtos<br>IBM Rational utilizam as licenças | Você não pode utilizar o servidor de licença<br>para alterar a seqüência de utilização de licenças<br>de todos os clientes. Para alterá-la, cada usuário<br>precisará ir para o Mapeador do Uso de<br>Licenças no LKAD do cliente ou, para produtos<br>construídos na plataforma Eclipse, o assistente<br>para Gerenciar Licenças no IBM Installation<br>Manager do cliente. A ordem está vinculada ao<br>user_ID. Consulte o Capítulo 11, "Alterando a<br>Ordem de Uso de Licenças", na página 91. |
| Modificar o período de tempo limite                                      | Consulte "Modificando o Período de Tempo<br>Limite de Licença Flutuante" na página 36.                                                                                                    |
| Monitorar a atividade do servidor de<br>licença                          | Consulte "Monitoramento de Licença<br>(Opcional)" na página 38.                                                                                                    |
| Fazer upgrade do software Rational<br>License Server                     | Você pode fazer upgrade do software License<br>Server para a versão mais atual, mas não<br>execute versões diferentes do software License<br>Server no mesmo computador.                                                                                                    |
| Executar múltiplos servidores de licenças<br>no mesmo servidor           | Executar uma instância do lmgrd separada para<br>cada daemon de fornecedor e manter as chaves<br>de licenças em arquivos separados.                                                                                                    |
| Diagnosticar problemas com o Rational<br>License Server.                 | Consulte as seguintes seções:                                                                                                    |
|                                                                          | • "Verificando o Servidor de Licença Windows"<br>na página 70.                                                                                                    |
|                                                                          | "Verificando a Conexão de Rede do<br>Windows" na página 72.                                                                                                    |
| Remover o software Rational License<br>Server                            | Consulte "Removendo o Software Rational<br>License Server para Windows" na página 39.                                                                                                    |

<span id="page-41-0"></span>*Tabela 7. Guia para Configurar Licenças Flutuantes para Servidores Windows (continuação)*

# **Trabalhando com uma Configuração de Rede Suportada**

Esta seção fornece informações importantes sobre configurações de rede.

# **Suporte ao Dial-up**

Você pode utilizar licenças flutuantes com uma conexão de rede dial-up que suporte uma conexão TCP/IP constante com o Rational License Server. Todos os clientes devem ter uma conexão TCP/IP constante com o servidor de licença.

Se a conexão dial-up for perdida enquanto um cliente efetua um registro de saída de uma licença flutuante, o servidor recuperará automaticamente a licença flutuante. Quando a conexão é perdida, o cliente não pode "comunicar-se" periodicamente com o servidor de licença para atualizar sua licença. Como o cliente não pode atualizar sua licença, o produto Rational é executado por um período de tempo limitado. Esse período de tempo depende do produto.

# **Suporte à WAN**

As licenças flutuantes Rational poderão ser utilizadas em uma rede remota se isso estiver em conformidade com a permissão geográfica do Contrato de Licença.

Se você optar por executar licenças através de uma WAN, informe-se sobre como seus sistemas resolvem os nomes do host. Você sempre utilize os nomes de domínio completos na linha SERVER e nos clientes. Essa técnica tende a reduzir o número de problemas com a resolução de nomes de hosts.

### <span id="page-42-0"></span>**Suporte ao Novell**

As licenças flutuantes Rational podem ser utilizadas em um ambiente Novell 5.0 configurado com TCP/IP ou IPX. A implementação de licenciamento da Rational não suporta a utilização do Novell Netware 5.0, ou posterior, diretamente com licenças flutuantes.

As licenças de usuário autorizado são suportadas com o Novell 5.0.

## **Instalando o Software do Servidor em um Servidor Windows**

Esta seção descreve como utilizar o Assistente de Configuração para instalar o software Rational License Server que permite instalar e gerenciar de maneira flexível as chaves de licenças. Não é necessário ter uma chave de licença para operar o software Rational License Server.

# **Fazendo Download do Rational License Server**

Se você não tiver um CD com a versão do software Rational License Server necessária, poderá fazer download do servidor de licença a partir do Rational Download and Licensing Center: https://www14.software.ibm.com/webapp/iwm/ web/reg/signup.do?source=rational. O registro é necessário.

# **Antes de Instalar o Servidor de Licença em um Servidor Windows**

Os requisitos para instalar o software Rational License Server em um servidor Windows são mínimos:

- v o servidor de licença é executado em sistemas operacionais Windows (NT 4.0 ou superior), exceto computadores Windows 9x e XP Home.
- O servidor Windows deve ter uma unidade  $C:\$ .
- v Você deve ter privilégios de administrador do Windows no computador local.
- v O número da porta TCP/IP padrão é 27000.
- v Não existe nenhum processador, memória ou espaço em disco mínimo.
- **Nota:** Certifique-se de que exista um backup atual dos diretórios do Registro e do Sistema, antes de executar o programa de instalação.

# **Caminho da Instalação Padrão**

O Assistente de Configuração utiliza C:\Arquivos de programas\IBM Rational como o caminho da instalação padrão. Se não existir espaço livre em disco suficiente em sua unidade C:\, especifique uma outra unidade ou disponibilize espaço na unidade padrão. Uma unidade C:\ deverá existir no servidor de licença independentemente de onde você instalar o software Rational License Server.

# **Utilizando o Assistente de Configuração do Rational**

Esta seção descreve como instalar o servidor de licença. Se você desejar instalar o servidor de licença a partir de uma área de release ou configurar uma instalação silenciosa, consulte as instruções do guia de instalação do produto IBM Rational. O Assistente de Configuração o conduzirá pela instalação do software. Clique em **Avançar** para ativar a instalação e para avançar para as telas seguintes.

O assistente de instalação não exibe um resumo de erros. Para verificar se uma instalação foi bem-sucedida ou para compreender o que falhou, consulte o log de atividades da instalação. O arquivo install.log está em seu diretório TEMP (por exemplo, TEMP=C:\DOCUME~1\<*nome\_do\_usuário*>\LOCALS~1\Temp ou C:\temp\install.log). O local do diretório depende da variável de ambiente do sistema configurada no computador.

**Nota:** A interrupção de uma instalação em progresso pode deixar seu computador em um estado indeterminado. Se você tentar fechar a janela do Assistente de Configuração enquanto a instalação estiver em progresso, será solicitado que confirme se deseja sair da instalação incompleta.

Para instalar o servidor de licença a partir de uma imagem de CD:

- 1. Efetue login como um usuário com direitos de administrador no computador local no qual você deseja instalar o produto.
- 2. Insira o CD de instalação do produto na unidade de CD do computador.

O Assistente de Configuração será iniciado automaticamente.

Se a execução automática estiver desativada em seu computador, clique em **Iniciar > Executar** e digite

*cd\_drive*: \Setup.exe em que cd\_drive é a letra da unidade de CD.

- 3. A página **Seleção do Produto** lista todos os produtos disponíveis para instalação. Selecione o **Rational License Server**.
- 4. A página **Método de Implementação** exibe as opções **Implementação Corporativa** e **Instalação de Desktop a Partir da Imagem de CD**. Selecione a opção **Instalação de Desktop a Partir da Imagem de CD**.
- 5. Escolha se aceita, ou não, o contrato de licença do Rational na página **Contrato de Licença**. Para visualizar o contrato de licença de Código Aberto, selecione a caixa de opções **Visualizar Contrato de Código Aberto**.
	- v Se você aceitar o contrato de licença, o Assistente de instalação continuará.
	- v Se você não aceitar o contrato de licença, saia do Assistente de Configuração clicando em **Cancelar** e, em seguida **Concluir**. Quando você sai do Assistente, o Assistente de Configuração não faz alterações visíveis em seu computador.
- 6. A página **Pasta de Destino** especifica o diretório no qual você deseja instalar o Rational License Server. Clique em **Alterar** para modificar o local.

**Nota:** O Assistente de instalação requer que todos os produtos IBM Rational sejam instalados no mesmo diretório.

- 7. Clique em **Instalar** no diálogo **Pronto para Instalar o Programa** para começar a instalação.
- 8. Uma página **Reiniciar Windows** é aberta se o Assistente de Configuração precisar reiniciar o computador. Se os arquivos necessários para a instalação estiverem sendo utilizados durante o programa de Configuração e o programa precisar instalar componentes compartilhados em seu computador, talvez o Assistente de Configuração precise reiniciar o computador.

<span id="page-44-0"></span>Selecione **Reiniciar** ou **Não Reiniciar**. Se você selecionar **Não Reiniciar**, o assistente o lembrará que a instalação só poderá ser concluída após o reinício do Windows.

Depois que o Windows for reiniciado, efetue logon como o mesmo usuário. Caso contrário, a instalação não será concluída corretamente. A segunda parte do processo de instalação inicia automaticamente após o logon.

- 9. Quando a janela **Assistente de Configuração Concluído** aparecer, é recomendável selecionar a opção **Mostre-me o Arquivo Leia-me** para revisar as informações atuais relacionadas aos recursos e problemas conhecidos. Além disso, é possível selecionar **Leve-me para o IBM developerWorks**. Clique em **Concluir** para concluir a instalação.
	- **Nota:** Instale as chaves de licenças flutuantes no servidor de licença antes de iniciá-lo. Consulte "Utilizando Chaves Flutuantes em um Servidor de Licença do Windows" na página 29.

# **Abrindo o LKAD (License Key Administrator)**

O IBM Rational LKAD (License Key Administrator) é instalado com vários produtos IBM Rational e com o software Rational License Server. Este aplicativo fornece uma interface para os recursos do IBM Rational Common Licensing (desenvolvido pelo software FLEXlm). Utilize o LKAD ou o Assistente do LKAD para digitar ou importar chaves de licenças e alterar sua configuração de licença.

- **Nota:** Para produtos IBM Rational construídos na estrutura do Eclipse, utilize o IBM Installation Manager para gerenciar sua configuração de licença no desktop.
- v Para acessar o LKAD e o assistente do LKAD em um desktop, clique em **Iniciar > Programas > IBM Rational > Rational License Key Administrator**.
- v Para acessar o LKAD e o assistente do LKAD no servidor de licença, clique em **Iniciar > Programas > IBM Rational > Servidor de Licença Rational > Rational License Key Administrator**.
- **Nota:** Você deve ter privilégios administrativos no computador antes de digitar ou importar informações de chave de licença no LKAD.

Para acessar a Ajuda, clique em **Ajuda** no menu principal do License Key Administrator, clique em **Ajuda** no assistente do LKAD ou abra <*Caminho de Instalação*>\IBM Rational\doc\help\licadmin\index.htm.

# **Utilizando Chaves Flutuantes em um Servidor de Licença do Windows**

Esta seção descreve como importar ou digitar chaves de licenças flutuantes no software Rational License Server.

### **Importando Chaves de Licenças Flutuantes**

Importe o arquivo de chave de licença no servidor de licença utilizando o LKAD (License Key Administrator).

**Nota:** Você deve ter privilégios administrativos locais para o servidor antes de importar a chave de licença para o LKAD.

Para importar um arquivo de chave de licença no LKAD:

1. Clique em **Chaves de Licença > Importar Chave(s) de Licença**.

- <span id="page-45-0"></span>2. Na janela **Importar Chave(s) de Licença**, localize o arquivo \*.upd ou \*.txt (arquivo de chave de licença) e selecione-o.
- 3. Clique em **Abrir**. O local padrão do arquivo de chave de licença é <*Caminho de Instalação*>\IBM Rational\Common.
- 4. Clique em **Importar** na janela **Confirmar Importação**.

#### **Outros Métodos**

- v Se o seu programa de e-mail suportar a ativação de programas a partir de anexos de arquivos, dê um clique duplo no anexo .upd ou .txt na notificação de e-mail recebida do License Key Center. Selecione **Abri-lo** na janela **Abrindo Anexo do E-mail**. Clique em **Importar** na janela **Confirmar Importação**.
- v Salve o anexo do arquivo em qualquer pasta e dê um clique duplo no arquivo de licença.
- Utilize o Assistente do LKAD.

### **Digitando Chaves de Licenças Flutuante Temporárias**

Você pode digitar uma chave de licença temporária ou de avaliação no servidor de licença, se estiver avaliando o produto ou se o License Key Center não estiver disponível.

**Nota:** É necessário ter privilégios administrativos locais para o servidor antes de digitar a chave de licença no LKAD.

Para digitar informações sobre licença no LKAD:

- 1. Clique em **Chaves de Licenças > Digitar uma Licença** no License Key Administrator.
- 2. Selecione o tipo de licença.
- 3. Na janela seguinte, digite as seguintes informações:
	- Produto
	- Data de Expiração
	- Chave de Licença
	- v Quantidade (se estiver instalando uma chave de licença flutuante)
- 4. Clique em **Concluir**. O License Key Administrator inclui essas informações no arquivo de chave de licença \*.dat em <*Caminho de Instalação*>\IBM Rational\Common.

# **Utilizando Chaves com Usuário Nomeado em um Servidor de Licença do Windows**

As chaves de licenças com usuário nomeado desempenham como chaves de licenças flutuantes, exceto que, durante o processo de importação, o LKAD (License Key Administrator) permite especificar um usuário para cada chave de licença. A designação de um usuário a uma chave é feita editando o arquivo rational.opt. O arquivo de opções bloqueia a chave de licença flutuante para o usuário, permitindo que este execute o Rational Purify, o IBM Rational Quantify ou o IBM Rational PureCoverage em vários desktops.

# **Importando Chaves de Licenças com Usuário Nomeado**

Importe o arquivo de chave de licença no servidor de licença utilizando o LKAD (License Key Administrator).

<span id="page-46-0"></span>**Nota:** Você deve ter privilégios administrativos locais para o servidor antes de importar a chave de licença para o LKAD.

Para importar um arquivo de chave de licença:

- 1. Clique em **Chaves de Licença > Importar Chave(s) de Licença**.
- 2. Na janela Importar Chave(s) de Licença, localize o arquivo \*.upd ou \*.txt (arquivo de chave de licença) e realce-o.
- 3. Clique em **Abrir**. O local padrão para o arquivo de chave de licença é <*Caminho da Instalação*>\IBM Rational\common.
- 4. Clique em **Importar** na janela Confirmar Importação.
- 5. Edite o arquivo de opções (rational.opt). O LKAD fornece um arquivo de opções no qual é possível designar chaves de licenças com usuário nomeado. Assim que o arquivo de chave de licença for importado, a janela **Editar Arquivo de Opções** é aberta. Se você optar por editar o arquivo:
	- a. O arquivo de opções abre automaticamente em um editor de texto. Siga as instruções no arquivo para a sintaxe correta ao designar IDs do usuário para chaves de licenças.
	- b. Depois de editar o arquivo, salve-o e, em seguida, feche-o.
		- **Nota:** É possível editar o arquivo de opções durante a execução do servidor de licença, mas pare e inicie o servidor de licença depois de editar o arquivo.

# **Digitando Chaves de Licenças com Usuário Nomeado Temporárias**

Você pode digitar uma chave de licença temporária ou de avaliação no servidor de licença, se estiver avaliando o produto ou se o License Key Center não estiver disponível.

**Nota:** É necessário ter privilégios administrativos locais para o servidor antes de digitar a chave de licença no LKAD.

Para digitar informações sobre licença no LKAD:

- 1. Clique em **Chaves de Licenças > Digitar uma Licença** no License Key Administrator.
- 2. Selecione o tipo de licença.
- 3. Na janela seguinte, digite as seguintes informações:
	- Produto
	- Data de Expiração
	- Chave de Licença
	- v Quantidade (se estiver instalando uma chave de licença flutuante)
- 4. Clique em **Concluir**. O License Key Administrator inclui essas informações no arquivo de chave de licença \*.dat em <*Caminho de Instalação*>\IBM Rational\Common.

### **Iniciando o Servidor de Licença do Windows**

Inicie o software Rational License Server depois de importar ou digitar as chaves de licenças. O servidor de licença não será iniciado até que as chaves de licenças estejam instaladas. Utilize o procedimento correto com base na versão do sistema operacional Windows do servidor de licença.

**Nota:** Embora o applet do painel de controle de um release anterior do software do servidor de licença ainda esteja em seu servidor, a partir da versão 2001, o software Rational License Server não utiliza o applet do painel de controle FLEXlm.

# <span id="page-47-0"></span>**niciando o Servidor de Licença no Windows XP**

- 1. Clique em **Iniciar** e selecione **Configurações > Painel de Controle > Ferramentas Administrativas > Serviços > FLEXlm License Manager**.
- 2. Clique em **Iniciar o Serviço**.

## **Iniciando o Servidor de Licença no Windows 2000**

- 1. Clique em **Iniciar** e selecione **Configurações > Painel de Controle > Ferramentas Administrativas > Serviços > FLEXlm License Manager**.
- 2. Na guia **Geral**, clique no botão **Iniciar** sob **Status do Serviço**.

## **Iniciando o Servidor de Licença no Windows NT**

- 1. Clique em **Iniciar** e selecione **Configurações > Painel de Controle > Serviços**.
- 2. Clique em **FLEXlm License Manager** na caixa de diálogo **Serviços** e clique em **Iniciar**.

# **Comutando para Inicialização Manual**

O software Rational License Server é configurado automaticamente como um serviço do Windows NT. O tipo de Inicialização padrão é automático, o que significa que o servidor de licença é iniciado automaticamente toda vez que você inicia o computador. Se você preferir iniciar manualmente o servidor de licença, comute para o tipo de inicialização.

# **Comutando o Tipo de Inicialização no Windows XP**

- 1. Clique em **Iniciar** e selecione **Configurações > Painel de Controle > Ferramentas Administrativas > Serviços > FLEXlm License Manager**.
- 2. Clique com o botão direito do mouse em **FLEXlm License Manager** e, em seguida, clique em **Propriedades**.
- 3. Na janela **Tipo de Inicialização**, na guia **Geral**, selecione **Manual**.

# **Comutando o Tipo de Inicialização no Windows 2000**

- 1. Clique em **Iniciar** e selecione **Configurações > Painel de Controle > Ferramentas Administrativas > Serviços > FLEXlm License Manager**.
- 2. Na guia **Geral**, selecione **Manual** sob **Tipo de Inicialização**.

# **Comutando o Tipo de Inicialização no Windows NT**

- 1. Clique em **Iniciar** e selecione **Configurações > Painel de Controle > Serviços > FLEXlm License Manager**.
- 2. Na janela, selecione **manual** sob **Tipo de Inicialização**.

# **Executando a Linha de Comandos do LKAD no Windows (Opcional)**

Para automatizar a configuração de licença em desktops de cliente, crie um arquivo de texto e um arquivo em batch que especifique servidores de licenças únicos, múltiplos e redundantes em desktops de cliente. Os usuários digitam comandos no Windows para executar o arquivo em batch e o arquivo de texto. **Nota:** Esses comandos não suportam chaves de licenças de usuário autorizado.

- v Se os usuários estiverem executando instalações silenciosas, inclua uma seção pós-instalação no arquivo de padrões do site. A seção pós-instalação ativa os comandos do arquivo em batch após a conclusão da instalação. O arquivo em batch instrui o LKAD para utilizar as informações do servidor no arquivo de texto. Para incluir um comando pós-instalação no arquivo de padrões do site, consulte "Especificando o Comando Pós-Instalação e o Arquivo em Batch" na página 33. Para obter informações adicionais sobre instalações silenciosas, consulte o guia de instalação de seu produto IBM Rational.
- v Se os usuários não estiverem executando instalações silenciosas, permita que utilizem a linha de comandos para instruir o LKAD para utilizar informações no arquivo de texto. Para configurar o arquivo de texto e executar o LKAD a partir da linha de comandos, consulte "Criando o Arquivo de Texto que Especifica Servidores de Licenças" na página 33.

# **Especificando o Comando Pós-Instalação e o Arquivo em Batch**

Depois de configurar o arquivo de padrões do site, anexe os comandos a seguir ao arquivo.

1. Utilize um editor de texto, como o Bloco de Notas, para editar o arquivo de padrões do site. Anexe uma linha semelhante ao exemplo a seguir. A etiqueta [PostInstallCmd] é necessária:

[PostInstallCmd]

Command=*post-installation-commands.bat*

- 2. Salve o arquivo de padrões do site.
- 3. Utilize o mesmo editor de texto para criar o arquivo post-installationcommands.bat. O LKAD é instruído, por esse arquivo em batch, a utilizar as informações do servidor de licença no arquivo de texto (server-info.txt). Esse arquivo em batch poderia conter os seguintes comandos:

licadmin -f*server-info.txt*

net send administrator "Instalação Concluída"

Nesse exemplo, o License Key Administrator, licadmin, do desktop de cliente inicia e utiliza as informações no server-info.txt para especificar o nome do servidor de licença que o desktop de cliente utilizará. O arquivo em batch enviará uma mensagem para o administrador, indicando que a instalação foi concluída.

4. Consulte "Criando o Arquivo de Texto que Especifica Servidores de Licenças" na página 33 para obter os comandos a serem inseridos no arquivo de texto server-info.txt.

# **Criando o Arquivo de Texto que Especifica Servidores de Licenças**

A seção a seguir fornece instruções para configurar o arquivo de texto que especifica servidores de licenças únicos, múltiplos ou redundantes. Estas instruções também fornecem os comandos para executar o LKAD a partir de uma janela de comandos se os usuários não estiverem executando instalações silenciosas.

### **Especificando Servidores de Licenças Únicos ou Múltiplos**

Para especificar o nome de servidores de licenças únicos ou múltiplos no License Key Administrator de um desktop de cliente:

1. Crie um arquivo em um editor de texto, como o Bloco de Notas, que contenha a seguinte linha:

#### PortAtHost:27000@*Server1*

em que Server1 é o nome do servidor de licença.

Quando digitar essa linha:

- v A palavra-chave **PortAtHost** faz distinção entre maiúsculas e minúsculas.
- v O número 27000 é o número da porta padrão.
- v Utilize ponto-e-vírgulas na série de nomes do servidor. O ponto e vírgula final é necessário.

Para incluir um servidor adicional, digite @*Server2*, em que Server2 é o nome do servidor de licença adicional.

PortAtHost:27000@*Server1*;@*Server2*;

- 2. Salve o arquivo, por exemplo, server-info.txt.
- 3. Em uma janela de comandos (se o usuário não estiver executando uma instalação silenciosa), digite o seguinte comando:

licadmin -f*server-info.txt*

Seu computador será configurado para utilizar chaves de licenças flutuante a partir do Server1 e Server2.

Os resultados da execução desse comando são gravados no arquivo de status server-info.txt\_STATUS, em que server-info.txt é o nome do arquivo de parâmetros de licença criado. O arquivo de status é criado no diretório no qual você colocou o arquivo server-info.txt.

### **Especificando Servidores de Licenças Redundantes**

Para especificar os nomes de servidores de licenças redundantes no License Key Administrator de um desktop:

1. Crie um arquivo em um editor de texto, como o Bloco de Notas, que contenha a seguinte linha:

PortAtHost:27000@*Redundant1*,27000@*Redundant2*,27000@*Redundant3*;

em que Redundant1 é o nome do Rational License Server primário, Redundant2 é o nome do servidor de licença secundário e Redundant3 é o nome do servidor de licença terciário. O número 27000 é o número da porta padrão.

Quando digitar essa linha:

- v Os servidores de licenças devem ser especificados na ordem de servidor Primário, Secundário e Terciário (Backup). Para obter informações adicionais sobra ordem de servidores redundantes, consulte ["Configurando](#page-52-0) Servidores de Licenças do Windows [Redundantes](#page-52-0) (Opcional)" na página 37.
- v A palavra-chave **PortAtHost** faz distinção entre maiúsculas e minúsculas.
- Utilize vírgulas na série de nomes de servidores redundantes. O ponto e vírgula final também é necessário.
- v Você pode especificar servidores redundantes e vários servidores em um único arquivo. Utilize vírgulas entre os servidores redundantes e ponto-e-vírgulas entre os servidores.

PortAtHost:27000@*Redundant1*,27000@*Redundant2*,27000@*Redundant3*; 27001@*Server1*;@*Server2*;

Ou

PortAtHost:27001@*Server1*;27000@*Redundant1*,27000@*Redundant2*, 27000@*Redundant3*;@*Server2*;

- 2. Salve o arquivo, por exemplo, server-info.txt.
- 3. Em uma janela de comandos (se o usuário não estiver executando uma instalação silenciosa), digite o seguinte comando:

licadmin -fserver-info.txt

Os resultados da execução desse comando são gravados no arquivo de status server-info.txt STATUS, em que server-info.txt é o nome do arquivo de parâmetros de licença criado. O status do arquivo é criado no diretório no qual você colocou o arquivo server-info.txt.

# <span id="page-50-0"></span>**Especificando o Servidor de Licença em Servidores da Web do Windows**

No caso do RequisiteWeb e do Rational ClearQuest Web, o servidor Web é o cliente do servidor de licença. Por exemplo, quando um usuário abre o RequisiteWeb em um cliente, o servidor de Requisitos do RequisiteWeb, em nome do usuário, solicita a licença flutuante a partir do servidor de licença.

Utilize os seguintes procedimentos para especificar os nomes dos hosts do servidor de licença:

- 1. Abra o LKAD (License Key Administrator):
	- v Após a conclusão da instalação do produto, ative o Assistente do LKAD e o LKAD. A janelas principais do License Key Administrator e do Assistente do License Key Administrator serão exibidas.
	- v Se você decidiu não ativar o Assistente do LKAD e o LKAD imediatamente após a instalação do produto, clique em **Iniciar > Programas > Rational <***nome do produto***> > Rational License Key Administrator**. A janelas principais do License Key Administrator e do Assistente do License Key Administrator serão exibidas.
- 2. Selecione **Configurações > Configuração do Cliente/Servidor**.
- 3. Clique em **Incluir Servidor**.
- 4. Único deve ser o valor padrão próximo ao **Tipo de Servidor**. Digite o nome do host do servidor de licença na coluna **Valores** próxima ao **Nome do Servidor**, clicando em **Novo Servidor**. Depois de digitar o nome do host, pressione Enter.

### **Servidores Adicionais**

Se você tiver servidores de licenças adicionais, clique em **Incluir Servidor** e digite o nome do host para cada servidor.

**Nota:** Não utilize **Incluir Servidor** para um ambiente de servidor redundante.

1. Clique em **OK** depois de digitar todos os servidores.

O servidor Web solicita licenças dos servidores na ordem em que os servidores são digitados no LKAD. Se você desejar alterar essa ordem, consulte "Alterando a Ordem de Procura de [Servidores"](#page-103-0) na página 88.

# **Configurando Servidores da Web para Utilizar Servidores Windows Redundantes**

Os servidores redundantes consistem em um sistema de três servidores que funcionam como uma equipe para gerenciar um conjunto único de chaves de licenças flutuante. Se um dos servidores ficar inativo, os outros dois servidores de licenças continuarão gerenciando automaticamente o conjunto de licenças.

Para digitar os servidores de licenças redundantes no servidor Web:

- 1. Clique em **Configurações > Configuração do Cliente/Servidor**.
- 2. Clique em **Incluir Servidor**.
- 3. Clique em **Único** próximo a **Tipo de Servidor**. Selecione **Redundante** no menu.
- 4. Digite os nomes dos hosts dos servidores de licença Primário, Secundário e Terciário na ordem em que foram solicitados pelo administrador de licenças no License Key Center. Pressione Tab para avançar para a próxima linha.
- 5. Clique em **OK**.

### <span id="page-51-0"></span>**Diferença entre Período de Tempo Limite e Tempo de Retardo**

O período de tempo limite é o período de não utilização do produto após o qual o servidor de licença recuperará uma licença. O servidor de licença recuperará uma licença flutuante quando o produto não tiver sido utilizado por um período padrão de 120 minutos. Se você utilizar o produto novamente depois que o servidor tiver recuperado sua licença, o produto efetuará novamente o registro de saída da licença do servidor.

O tempo de retardo consiste em um intervalo que é reconfigurado para o início toda vez que o usuário executa um comando no aplicativo. Se o tempo de retardo expirar antes do usuário executar um outro comando, a licença do usuário será retornada ao conjunto de licenças flutuantes disponíveis e o usuário precisará adquirir uma outra licença para executar quaisquer comandos adicionais. Esse intervalo de retardo é configurado e não pode ser alterado.

# **ClearCase LT e o Tempo de Retardo de Licença Flutuante**

Diferente de outros produtos IBM Rational, as licenças do ClearCase LT operam com um tempo de retardo de 30 minutos. Na primeira vez em que um usuário executa um comando do ClearCase LT que obtém uma licença, a licença é alocada para esse usuário durante 30 minutos. O intervalo de "retardo" de 30 minutos é reiniciado toda vez que o usuário executa um comando do ClearCase LT que obtém uma licença. Não é possível ajustar esse tempo de retardo.

Se o Rational ClearCase LT efetuadar o registro de saída de uma licença do conjunto pelo ClearCase LT, a licença do conjunto não operará com um tempo de retardo de 30 minutos. Em vez disso, ela operará com um período de tempo limite.

# **Modificando o Período de Tempo Limite de Licença Flutuante**

Para alterar o período de tempo limite, crie um arquivo de texto chamado rational.opt no diretório <*rational*>\common. Digite um dos dois comandos a seguir no arquivo de texto:

- 1. TIMEOUT feature seconds instrui o servidor de licença a recuperar o recurso (o produto, conforme listado em seu arquivo de chave de licença) após o número de segundos digitado no arquivo.
- 2. TIMEOUTALL seconds instrui o servidor de licença a recuperar todos os produtos após o número de segundos digitado no arquivo.

O valor de cada uma dessas opções deve ser maior que 7200 segundos (ou 120 minutos).

**Nota:** As licenças do ClearCase LT não possuem períodos de tempo limite. Elas operam com tempos de retardo.

# <span id="page-52-0"></span>**Configurando Servidores de Licenças do Windows Redundantes (Opcional)**

Os servidores de licença do Rational podem ser configurados para execução em uma configuração tolerante a falhas, conhecida como servidor redundante. Os servidores redundantes consistem em um sistema de três servidores que funcionam como uma equipe para gerenciar um conjunto único de chaves de licenças flutuante. Se um dos servidores ficar inativo, os outros dois servidores de licenças continuarão gerenciando automaticamente o conjunto de licenças. Se dois servidores de licenças deixarem de funcionar, o terceiro servidor de licença deixará de prover licenças. É necessário que dois servidores estejam em operação para prover licenças aos clientes.

# **Exemplo**

Você adquiriu 25 licenças flutuantes do Enterprise Suite e deseja definir uma configuração do servidor redundante em três computadores Windows. Utilizando o License Key Center, você solicita chaves permanentes para os servidores redundantes. O software Rational License Server é instalado em cada um dos três servidores redundantes parceiros; servidores A, B e C. Ao receber o arquivo de licença de 25 chaves flutuantes permanentes, você instala o arquivo de licença em cada servidor.

Os três servidores funcionam como uma equipe para gerenciar todas as 25 licenças flutuantes em harmonia. Quando você tiver feito o registro de saída de 20 chaves de licenças para seus usuários e o servidor A travar, os servidores B e C continuarão o gerenciamento das 25 licenças.

**Importante:** É um erro comum presumir que separar servidores redundantes em vários sites (por exemplo, um nos Estados Unidos, um na Europa e um na Ásia) forneça tolerância máxima a falhas. Este não é o caso. Os servidores redundantes devem sempre estar no mesmo local e na mesma sub-rede.

Para configurar servidores de licenças redundantes:

- 1. Instale o software Rational License Server em três computadores. Consulte ["Trabalhando](#page-41-0) com uma Configuração de Rede Suportada" na página 26 e ["Instalando](#page-42-0) o Software do Servidor em um Servidor Windows" na página 27.
	- **Nota:** Utilize um ambiente redundante em todos os servidores Windows ou em todos os servidores UNIX.
- 2. Importe um arquivo de licença recebido da IBM em cada servidor de licença. Consulte ["Utilizando](#page-44-0) Chaves Flutuantes em um Servidor de Licença do [Windows"](#page-44-0) na página 29 para obter informações adicionais.
- 3. Inicie os servidores de licenças. A seqüência não é importante, mas é necessário iniciar os servidores imediatamente um após o outro. Consulte ["Iniciando](#page-46-0) o Servidor de Licença do [Windows"](#page-46-0) na página 31 para obter instruções.
- 4. Conceda aos usuários de desktop de cliente os nomes dos hosts dos servidores de licenças Primário, Secundário e Terciário (Backup), na ordem em que foram solicitados no License Key Center. Eles precisam digitar os nomes dos hosts em seus LKADs.

# <span id="page-53-0"></span>**Monitoramento de Licença (Opcional)**

Talvez seja necessário monitorar e gerar relatório sobre o uso de licenças. A Macrovision oferece uma solução para relatórios de utilização de licenças chamado SAMreport. O SAMreport foi projetado especificamente para geração de relatório sobre a atividade do servidor de licença. Ele oferece um conjunto completo de ferramentas administrativas que geram relatórios, gráficos, marcas d'água e até mesmo configuram alarmes para notificar os usuários quando um servidor fica inativo ou o conjunto de licenças está prestes a esgotar-se. O SAMreport funciona com o servidor FLEXlm de qualquer fornecedor. Ele está disponível apenas através da Macrovision: http://www.globes.com/support/samsolutions\_index.htm.

Se você não precisar de relatório de uso de licença extensivo, utilize a GUI do lmtools para descobrir quem utilizou qual licença e quando isso foi feito pelo usuário. Se o servidor de licença estiver instalado, clique em **Iniciar > Programas > Rational FLEXlm License Server > License Tools**. O License Tools inicia a GUI do lmtools.

- 1. Selecione **Configuração** utilizando **Serviços** no menu **Modo**.
- 2. Clique na guia **Status do Servidor** e em **Executar Consulta de Status** na janela **Status do Servidor**.

### **Utilizando Licenças Flutuantes com um Firewall**

A implementação de licenciamento Rational suporta um firewall. Para configurar o licenciamento com um firewall, forneça os números de portas TCP/IP do daemon lmgrd (gerenciador de licença) e do daemon de fornecedor (fornecedor Rational, rational.exe ou ibmratl.exe). A porta TCP/IP é utilizada para a comunicação entre cliente/servidor para licenças flutuantes.

Em uma situação sem firewall, o daemon lmgrd é iniciado na porta TCP/IP 27000 quando você inicia o servidor. (Será necessário alterar esse número se um outro aplicativo estiver utilizando esse número de porta.) O daemon lmgrd designa um número de porta TCP/IP aleatório para o daemon de fornecedor.

Em uma situação com firewall, o cliente não pode comunicar-se com os daemons no servidor de licença por causa do bloqueio das portas nas quais eles estão sendo executados. Para permitir que os pedidos de licença passem pelo firewall, designe números às portas do fornecedor e do lmgrd. O daemon de fornecedor e o daemon lmgrd devem ser iniciados em um número de porta específico cada vez que um cliente faz um pedido de licença e efetua o registro de saída de uma licença flutuante do servidor. As portas ou conexões especificadas permanecem abertas até que o cliente retorne a licença ao servidor.

**Nota:** O daemon de fornecedor e o daemon lmgrd não podem ser configurados para o mesmo número de porta.

Em uma amostra de situação de firewall, um produto Rational pode comunicar-se com o daemon lmgrd e o rational.exe ou ibmratl.exe (daemon de fornecedor) no servidor de licença através de um firewall se os números 27000 e 8000 tiverem sido designados para as portas.

Quando você especifica as informações de porta, o License Key Administrator armazena essas informações no registro.

Utilize os procedimentos a seguir permitem alterar as portas do lmgrd e do fornecedor em ambientes de servidores únicos, múltiplos ou redundantes. Eles supõem que você já tenha iniciado os servidores de licença e digitado os nomes dos hosts dos servidores de licença em cada cliente.

## <span id="page-54-0"></span>**Designando Números de Porta no Servidor de Licença**

Para permitir que os clientes se comuniquem com o servidor de licença, digite valores na porta do lmgrd e na porta do fornecedor rational.

Para digitar números de porta em um servidor de licença ou em servidores de licenças redundantes:

- 1. Selecione **Configurações > Portas do Servidor** no License Key Administrator.
- 2. Na janela **Portas do Servidor**, digite valores na porta do lmgrd e na porta do fornecedor rational, mas não os configure com o mesmo valor.
- 3. Clique em **OK**.
- 4. Se o servidor for redundante, digite o mesmo valor de porta em cada um dos servidores redundantes, repetindo as Etapas de 1 a 3. Se existirem múltiplos servidores de licenças, digite o mesmo valor de porta em cada servidor de licença, repetindo as Etapas de 1 a 3.
- 5. Forneça aos usuários o valor de porta do fornecedor rational a ser digitado em seus seus desktops de cliente.

# **Alterando a Porta do lmgrd**

Quando um outro aplicativo estiver utilizando a porta TCP/IP 27000, utilizada pelo lmgrd (daemon de gerenciador de licença), altere a porta do lmgrd. Não é necessário digitar um valor no fornecedor rational porque ele é executado em uma porta TCP/IP aleatória.

Utilize os procedimentos a seguir para alterar a porta de lmgrd em ambientes de servidores únicos, múltiplos ou redundantes. Eles supõem que você já tenha iniciado os servidores de licença e digitado os nomes dos hosts dos servidores de licença no utilitário de configuração de cada desktop.

Para alterar o valor de porta do lmgrd em um servidor de licença ou servidor redundante:

- 1. Selecione **Configurações > Portas do Servidor** no License Key Administrator.
- 2. Na janela **Portas do Servidor**, digite um valor na porta do lmgrd.
- 3. Clique em **OK**.
- 4. Se o servidor for redundante, digite o mesmo valor de porta do lmgrd em cada um dos outros servidores de licenças, repetindo as Etapas de 1 a 3.

# **Removendo o Software Rational License Server para Windows**

Esta seção descreve como remover o software Rational License Server a partir do servidor.

# **Antes de Remover o Software Rational License Server**

1. Certifique-se de que o servidor de licença ou quaisquer arquivos associados não estejam sendo utilizados. Não é possível remover arquivos em uso.

- 2. Retorne as chaves de licenças para sua conta por meio do License Key Center. Para obter informações adicionais sobre como mover ou retornar licenças, consulte o Capítulo 5, ["Retornando](#page-72-0) ou Movendo Chaves para [Administradores",](#page-72-0) na página 57.
- 3. Para remover o software de um computador Windows, é preciso ter privilégios de administrador do Windows no computador local.

# **Removendo o Softwre Rational License Server**

Utilize o painel de controle **Adicionar/Remover Programas** do Windows para selecionar e remover o software Rational License Server. O programa de instalação Rational remove os arquivos de seu computador. Ele não remove os diretórios que contêm arquivos que você criou enquanto estava utilizando o software. Também não remove os arquivos de chave de licença do servidor.

# **Capítulo 4. Configurando um Servidor de Licença do UNIX**

Com chaves flutuantes e flutuantes com usuário nomeado é possível gerenciar e manter licença em servidores de licença Rational únicos, múltiplos ou redundantes em sistemas Linux e UNIX.

**Nota:** Para produtos Rational Software Desktop Platform versão 7.0 construídos na estrutura do Eclipse, a ativação do Rational Common Licensing e das licenças flutuantes nos desktops é um recurso opcional que permite que os administradores gerenciem e apliquem facilmente o licenciamento na empresa.

Este capítulo descreve como configurar e executar servidores de licenças do UNIX. As informações neste capítulo são destinadas a administradores de sistemas ou usuários que gerenciam licenças. Se você desejar utilizar um servidor de licença do Windows, consulte o Capítulo 3, ["Configurando](#page-38-0) um Servidor de Licença para Sistemas [Windows",](#page-38-0) na página 23.

Algumas tarefas neste capítulo não são recomendadas para o usuário informal ou principiante. Tente executá-las apenas se você tiver experiência com o sistema operacional UNIX e com o IBM Rational Common Licensing (desenvolvido pelo software FLEXlm). É possível aplicar os comandos do UNIX a todos os sistemas operacionais UNIX, a menos que o texto indique que o comando destina-se a um sistema operacional UNIX específico.

**Nota:** O suporte do Rational Common Licensing (desenvolvido com o software FLEXlm) para produtos Rational Software Development Platform da versão 7.0 construídos na plataforma Eclipse é ativado em um novo release do software Rational License Server. A nova versão do software Rational License Server serve tanto os produtos Team ativados pelo Rational Common Licensing anteriores (Rational ClearCase, Rational ClearQuest, etc.) quanto os novos produtos Rational 7.0. Se você precisar servir tanto os produtos de desktop Rational 7.0 quanto os produtos Team 7.0, precisará fazer upgrade para esta versão mais recente do servidor de licença. Não são necessários dois servidores separados porque esta nova versão do servidor suporta tanto os clientes anteriores quanto os novos clientes Rational 7.0.

# **Clientes Windows Utilizando um Servidor de Licença do UNIX**

Consulte o manual de instalação do produto pontual Rational para UNIX relevante para obter informações sobre a configuração de um servidor de licença UNIX.

Se você não tiver acesso a um manual de instalação do software Rational, utilize os procedimentos neste capítulo para configurar um servidor de licença do UNIX. Este capítulo não fornece instruções para configurar clientes UNIX para acessar o servidor de licença do UNIX.

# **Configurando Chaves Flutuantes e Chaves com Usuário Nomeado em um Servidor UNIX**

As etapas gerais necessárias para configurar licenças flutuantes ou licenças flutuantes com usuário nomeado em um servidor de licença do UNIX são descritas na Tabela 8. A tabela fornece uma lista de verificação de tarefas e referências a instruções mais detalhadas.

| Tarefa                                                                                                    | Procedimento                                                                                                    |
|----------------------------------------------------------------------------------------------------|----------------------------------------------------------------------------------------------------|
| Configurar licenças<br>flutuantes.                                                                                     | Compreender o IBM Rational Common Licensing. Consulte<br>o Capítulo 1, "Antes de Solicitar Chaves de Licenças", na<br>página 3.                                                                                                    |
|                                                                                                    | Acesse o License Key Center para solicitar chaves de<br>licenças permanentes para os produtos nos clientes<br>Windows. Consulte o Capítulo 2, "Solicitando Chaves de<br>Licenças", na página 15 para obter informações adicionais<br>sobre o License Key Center. |
|                                                                                                    | Certifique-se de que o servidor de licença e os clientes<br>estejam conectados. Consulte "Antes de Instalar o Servidor<br>de Licença" na página 43.                                                                                                    |
|                                                                                                    | Instale o software do servidor de licença e as chaves de<br>licenças no servidor de licença do UNIX. Consulte<br>"Instalando o Servidor de Licença e a Licença em um<br>Servidor UNIX" na página 43.                                                             |
|                                                                                                    | Informe aos usuários para especificarem o servidor de<br>licença do Rational em seus desktops de cliente Windows.<br>Consulte o Capítulo 10, "Configurando Clientes para<br>Utilizar Chaves Flutuantes", na página 85.                                           |
| Configurar licenças<br>flutuantes com usuário<br>nomeado (aplica-se apenas<br>ao Purify, Quantify, e<br>PureCoverage). | Compreender o IBM Rational Common Licensing. Consulte<br>o Capítulo 1, "Antes de Solicitar Chaves de Licenças", na<br>página 3.                                                                                                    |
|                                                                                                    | Acesse o License Key Center para solicitar chaves de<br>licenças permanentes para os produtos nos clientes<br>Windows. Consulte o Capítulo 2, "Solicitando Chaves de<br>Licenças", na página 15 para obter informações adicionais<br>sobre o License Key Center. |
|                                                                                                    | • Certifique-se de que o servidor de licença e os clientes<br>estejam conectados. Consulte "Antes de Instalar o Servidor<br>de Licença" na página 43.                                                                                                    |
|                                                                                                    | Instale o software do servidor de licença do Rational e as<br>chaves de licenças no servidor UNIX. Consulte "Instalando"<br>o Servidor e as Chaves com Usuário Nomeado em um<br>Servidor UNIX" na página 46.                                                     |
|                                                                                                    | · O script License_Setup solicita a você os IDs do usuário a<br>serem designados às chaves de licenças.                                                                                                    |
|                                                                                                    | Informe aos usuários para especificarem os servidores de<br>licenças em seus desktops de cliente Windows. Consulte o<br>Capítulo 10, "Configurando Clientes para Utilizar Chaves<br>Flutuantes", na página 85.                                                   |
| Configurar servidores de<br>licenças redundantes.                                                                      | Consulte "Configurando Servidores UNIX Redundantes<br>(Opcional)" na página 47.                                                                                                    |

*Tabela 8. Guia para Configurar Licenças Flutuantes em um Servidor UNIX*

| <b>Tarefa</b>                                                                | Procedimento                                                                                                    |
|------------------------------------------------------------------------------|----------------------------------------------------------------------------------------------------|
| Alterar a ordem na qual os<br>produtos IBM Rational<br>utilizam as licenças. | O servidor de licença não configura a sequência de utilização<br>de licença. Utilize o desktop de cliente para alterar a ordem.<br>Para Team Unifying Products, consulte Capítulo 11, "Alterando<br>a Ordem de Uso de Licenças", na página 91 na Parte 2 e para<br>Software Development Products, consulte Capítulo 16,<br>"Alterando a Ordem de Uso de Licenças", na página 113 na<br>Parte 3.                                                                  |
| Utilizar chaves de licenças<br>para uso doméstico ou em<br>viagem.           | O uso desconectado dos servidores de licenças UNIX não é<br>suportado. Consulte "Utilizando Chaves de Licenças para Uso<br>Doméstico ou em Viagem" na página 12 para obter outras<br>opções.                                                                                                    |
| Modificar o período de<br>tempo limite.                                      | Consulte "Modificando o Período de Tempo Limite de Licença<br>Flutuante" na página 54.                                                                                                    |
| Monitorar a atividade do<br>servidor de licença.                             | Consulte "Monitoramento de Licença (Opcional)" na página<br>54.                                                                                                    |
| Fazer upgrade do software<br>do servidor de licença.                         | Você pode fazer upgrade do software do servidor de licença<br>do Rational para a versão mais atual, mas não executar<br>versões diferentes do software do servidor de licença do<br>Rational no mesmo computador.                                                                                                    |
| Executar múltiplos<br>servidores de licenças no<br>mesmo computador.         | Executar uma instância do lmgrd separada para cada daemon<br>de fornecedor e manter as chaves de licenças em arquivos<br>separados. A maioria dos fornecedores possuem um local<br>esperado para o arquivo de licença. Se a sua empresa tiver<br>arquivos de licença de múltiplos fornecedores, você poderá<br>manter os dados em arquivos separados e configurar a<br>variável de ambiente LM_LICENSE_FILE para fazer referência<br>a esses múltiplos arquivos. |
| Remover o software do<br>servidor de licença.                                | Consulte "Removendo o Software do Servidor de Licença<br>UNIX" na página 54.                                                                                                    |

<span id="page-58-0"></span>*Tabela 8. Guia para Configurar Licenças Flutuantes em um Servidor UNIX (continuação)*

# **Instalando o Servidor de Licença e a Licença em um Servidor UNIX**

A instalação do software do servidor de licença em um computador UNIX inclui a instalação ou digitação das chaves de licenças. Você deverá ter seu arquivo de chave de licença quando instalar o servidor de licença do IBM Rational. Vá para o License Key Center para solicitar suas chaves de licenças. Consulte o [Capítulo](#page-30-0) 2, ["Solicitando](#page-30-0) Chaves de Licenças", na página 15 para obter informações adicionais sobre o License Key Center.

### **Antes de Instalar o Servidor de Licença**

Para configurar o servidor de licença em um sistema UNIX ou Linux, você precisa do script license\_setup do Rational e de executáveis de licenciamento a partir do IBM Rational Download and Licensing Center: https://www14.software.ibm.com/ webapp/iwm/web/reg/signup.do?source=rational. O registro é necessário.

Os requisitos são mínimos:

- v O servidor de licença pode ser instalado em todas as plataformas UNIX suportadas pelo Rational. O Rational não suporta o SunOs 4.x e o IRIX 5.x.
- v Não existe nenhum processador, memória ou espaço em disco mínimo.
- v O software do servidor de licença deve ser instalado localmente (NFS não é suportado). O servidor executa um processo lmgrd do FLEXlm e um processo de

<span id="page-59-0"></span>daemon de fornecedor para gerenciar licenças. Para obter informações adicionais sobre esses processos, consulte o Capítulo 6, ["Compreendendo](#page-74-0) os Componentes do IBM Rational Common [Licensing",](#page-74-0) na página 59.

- v Para verificar a conexão entre o servidor e os clientes, utilize os seguintes comandos do UNIX: **ping, arp, rsh, rlogin ou telnet**.
- v O License Key Center envia o arquivo de licença para uma conta de e-mail quando você solicita uma licença. Ele possui o formato de nome de arquivo semelhante a license\_for\_server.upd. Você precisa ter o arquivo de licença (filename.upd) armazenado em um local conhecido, como o diretório \$HOME, no servidor de licença.

### **Instalando o Software do Servidor e as Chaves de Licenças Flutuantes**

Execute as seguintes etapas para instalar o servidor de licença e o arquivo de chave de licença flutuante em um computador Linux ou UNIX.

1. Faça download do Rational License Server a partir do IBM Rational Download and Licensing Center: https://www14.software.ibm.com/webapp/iwm/web/reg/ signup.do?source=rational.

O download contém um arquivo tar.gz, cujo nome depende da plataforma desejada. O nome está no formato PARTNUM.tar.gz. Por exemplo, C85W8JA.tar.gz.

**Importante:** Certifique-se de fazer download da versão apropriada para a plataforma na qual você está instalando.

2. Descompacte os arquivos utilizando gzip ou gtar conforme mostrado no exemplo a seguir.

Exemplo utilizando o arquivo tar C85W8JA:

gzip  $-dc$  C85W8JA.tar.gz | tar  $-xf$  –

Isso criará um diretório chamado RationalLicenseServer.7.0.0.1.PLATFORM, em que PLATFORM é AIX, Linux, Solaris ou HP-UX.

Se você tiver o GNU tar (gtar), terá a opção de descompactar o arquivo (-z) uma vez que ele descompacta o arquivo tar. Por Exemplo: gtar –xzf C85W8JA.tar.gz

3. Execute o script license setup no diretório criado pelo comando **uncompress/tar**. O diretório não terá o sufixo: .tar.\* Por Exemplo: cd RationalLicenseServer.7.0.0.1.Linux

./license\_setup

O script é iniciado fornecendo instruções para utilizar o license\_setup.

O script solicita um diretório Rational, como o diretório *rational\_dir*/config.

- 4. Escolha entre aceitar ou não aceitar o contrato de licença do Rational.
	- v Se você aceitar o contrato de licença, o script continuará.
	- v Se você não aceitar o contrato de licença, não poderá continuar com o script. Saia do programa. O script sai e não faz alterações no servidor.
- 5. Escolha sua opção de licença no menu **Opções de Licenciamento**. As opções são resumidas na tabela a seguir.

#### **Opção Descrição**

**1** Você deverá escolher esta opção se tiver uma chave de licença permanente ou uma Fixed Term License. Esta opção faz upgrade do software do servidor de licença (FLEXnet 10.x) e permite importar o arquivo license.upd recebido.

**Nota:** O script license\_setup solicita a você para fornecer o local do arquivo de licença ou oferece a opção para digitar as informações da chave de licença manualmente. Se você não tiver um arquivo de licença contendo suas chaves de licenças, consulte o Capítulo 2, ["Solicitando](#page-30-0) Chaves de [Licenças",](#page-30-0) na página 15.

Se você estiver utilizando uma licença permanente, vá para a Etapa 6 na página 45.

- **2** Não utilize a opção 2. As licenças não serão emitidas utilizando esta opção.
- 6. Forneça suas informações do arquivo de licença, executando um dos seguintes procedimentos:
	- v Importe as informações do arquivo de licença automaticamente, fornecendo o caminho para o arquivo .upd.
	- Não digite nada para fornecer as informações sobre chave de licença manualmente. Você precisará de uma impressão do conteúdo do arquivo .upd. Siga os avisos para digitar as informações.

**Nota:** Não digite as informações manualmente porque os dados fazem distinção entre maiúsculas e minúsculas e são muito literais.

7. Defina o local para o arquivo <*server-name*>.dat que será criado a partir das informações fornecidas pelo arquivo license\_for\_server.upd. Por padrão, o license\_setup cria o arquivo <*server-name*>.dat e o armazena no *rational\_dir*/config directory.

Escolha o caminho padrão (opção 1, *rational\_dir*/config directory) que o license\_setup selecionou ou escolha a opção 2 para especificar um caminho alternativo.

8. Prossiga com o menu **Verificação de Licença**.

Execute as opções de 1 a 3 seqüencialmente e continue com o menu seguinte. Se você estiver configurando uma licença de usuário autorizado permanente, desempenhe apenas a opção 1. Observe que essas opções são as configurações padrão fornecidas pelo license\_setup.

# **Reiniciando o Servidor de Licença do UNIX durante a Reinicialização**

Depois que o arquivo de licença estiver no local e os daemons de licença estiverem em execução, o servidor de licença precisará ser configurado para reiniciar automaticamente durante a reinicialização. O script license\_setup não pode fazer isso automaticamente, a menos que você tenha executado o script como root (permissões de root). Se não estiver executando o script como root, você será conduzido pelo script para tornar-se root e copiar um arquivo. O script o conduz para o local correto com base no sistema operacional que você está utilizando para colocar os arquivos de inicialização.

As seguintes seções fornecem os comandos de script de início para estes sistemas operacionais:

- $\bullet$  AIX
- $\cdot$  HP-UX
- Linux
- Solaris

### <span id="page-61-0"></span>**IBM AIX**

**% su**

# Edite o /etc/inittab. Inclua esta linha:

**lmgr:234:once:/bin/sh** *rational\_dir***/config/start\_lmgrd\_on\_***server-name*

### **HP-UX**

**% su**

**# cp** *rational\_dir***/config/start\_lmgrd\_on\_***server-name* **\**

**/sbin/init.d/S98Rational**

**# ln -s /sbin/init.d/S98Rational/sbin/rc2.d/S98Rational**

### **Linux**

**% su**

**# cp** *rational\_dir***/config/start\_lmgrd\_on\_***server-name* **\**

**/etc/rc.d/init.d/S98Rational**

**# ln -s /etc/rc.d/init.d/S98Rational /sbin/rc.d/rc3.d/S98Rational**

**# ln -s /etc/rc.d/init.d/S98Rational /sbin/rc.d/rc4.d/S98Rational**

**# ln -s /etc/rc.d/init.d/S98Rational /sbin/rc.d/rc5.d/S98Rational**

### **Sun Solaris**

**\$ su**

**# cp** *rational\_dir***/config/start\_lmgrd\_on\_***server-name* **\**

**/etc/rc2.d/S98Rational**

# **Instalando o Servidor e as Chaves com Usuário Nomeado em um Servidor UNIX**

As chaves de licença com usuário nomeado comportam-se como chaves de licença flutuantes, exceto que você pode especificar um usuário para cada chave de licença. A designação de um usuário a uma chave é feita criando um arquivo rational.opt. O arquivo de opções bloqueia a chave de licença flutuante para o usuário, de modo que este pode executar o Rational Purify, Quantify ou PureCoverage em vários sistemas.

Siga os procedimentos explicados em ["Instalando](#page-59-0) o Software do Servidor e as Chaves de Licenças [Flutuantes"](#page-59-0) na página 44. A única diferença é que o script solicitará os nomes do usuário e criará o arquivo rational.opt.

# <span id="page-62-0"></span>**Configurando Servidores UNIX Redundantes (Opcional)**

Os servidores redundantes consistem em um sistema de três servidores que funcionam como uma equipe para gerenciar um conjunto único de chaves de licenças flutuante. Se um dos servidores ficar inativo, os outros dois servidores de licenças continuarão gerenciando automaticamente o conjunto de licenças. Esse tipo de configuração redundante requer, no mínimo, dois servidores de licenças sempre em execução. Se dois servidores estiverem inativos, as licenças ficarão indisponíveis até que um dos servidores seja reiniciado.

# **Exemplo**

Você adquiriu 25 licenças flutuantes do Enterprise Suite e deseja definir uma configuração do servidor redundante em três computadores UNIX. Utilizando o License Key Center, você solicita chaves permanentes para os servidores redundantes. O software do servidor de licença do Rational é instalado em cada um dos três servidores redundantes parceiros; servidores A, B e C. Ao receber o arquivo de licença de 25 chaves flutuantes permanentes, você instala o arquivo de licença em cada servidor.

Os três servidores funcionam como uma equipe para gerenciar todas as 25 licenças flutuantes em harmonia. Quando você tiver feito o registro de saída de 20 chaves de licenças para seus usuários e o servidor A travar, os servidores B e C continuarão o gerenciamento das 25 licenças.

**Importante:** É um erro comum presumir que separar servidores redundantes em vários sites (por exemplo, um nos Estados Unidos, um na Europa e um na Ásia) forneça tolerância máxima a falhas. Este não é o caso. Os servidores redundantes devem sempre estar no mesmo local e na mesma sub-rede.

É uma boa prática ter uma configuração de servidores redundantes homogênea (ou seja, todos os servidores executando o mesmo sistema operacional); no entanto, ambientes heterogêneos são suportados. Por exemplo, você poderia ter dois servidores de licenças executando Solaris e um executando HP-UX.

# **Antes de Instalar o Servidor de Licença em Servidores UNIX Redundantes**

Para configurar o software do servidor de licença em servidores UNIX redundantes, são necessários os executáveis de licenciamento do site de download da Rational e um arquivo de chave de licença para servidores UNIX redundantes do License Key Center. Em seguida, configure um script de início e inicie cada servidor.

O script license\_setup não pode importar arquivos de chave de licença para servidores redundantes e não pode iniciar servidores redundantes. Em vez disso, você deve instalar manualmente o arquivo de licença e o software do servidor em cada computador.

Aqui estão os requisitos para configurar servidores redundantes:

v Se você já configurou um servidor de licença e deseja utilizá-lo na configuração do servidor redundante, remova o software Rational License Server do computador. Consulte ["Removendo](#page-69-0) o Software do Servidor de Licença UNIX" na [página](#page-69-0) 54.

- 1. Retorne as chaves de licenças para o License Key Center [\("Movendo](#page-69-0) ou [Removendo](#page-69-0) Chaves de Licença em um Servidor UNIX" na página 54).
- 2. Siga as instruções nesta seção para instalar o servidor de licença e as chaves de licenças em uma configuração do servidor redundante.
- v Solicite o arquivo de chave de licença para servidores UNIX redundantes. Vá para License Key Center e solicite uma licença para servidores redundantes. O License Key Center solicitará os servidores primário, secundário e backup. Certifique-se de especificar os servidores redundantes na ordem correta:
	- O ID do Host é o servidor primário
	- O Nome do Host 2 é o servidor secundário
	- O Nome do Host N é o servidor de backup

Se você tiver problemas ao receber ou trabalhar com o arquivo de licença do servidor redundante, consulte ["Entrando](#page-11-0) em Contato com o Suporte ao Cliente IBM para Produtos de Software [Rational"](#page-11-0) na página x. O suporte técnico criará um novo arquivo de licença.

- **Nota:** Se você não tiver uma conexão com a Internet, consulte ["Solicitando](#page-35-0) Chaves de Licenças sem uma [Conexão](#page-35-0) com a Internet ou um License Key Center [Disponível"](#page-35-0) na página 20.
- v O servidor de licença pode ser instalado em todas as plataformas UNIX suportadas pelo Rational. O Rational não suporta o SunOs 4.x e o IRIX 5.x.
- v Não existe nenhum processador, memória ou espaço em disco mínimo.
- v O License Key Center envia o arquivo de licença para uma conta de e-mail quando você solicita uma licença. Ele possui o formato de nome de arquivo semelhante a license\_for\_server.upd.
- v Para verificar a conexão entre os servidores e os clientes, utilize os seguintes comandos do UNIX: **ping, arp, rsh, rlogin ou telnet**.
- v Os servidores devem estar na mesma sub-rede.
- v O software do servidor de licença deve ser instalado localmente (NFS não é suportado). Cada servidor executa um processo lmgrd do FLEXlm e um processo do daemon rational para gerenciar licenças. Para obter informações adicionais sobre esses processos, consulte o Capítulo 6, ["Compreendendo](#page-74-0) os [Componentes](#page-74-0) do IBM Rational Common Licensing", na página 59.
- Você deve instalar manualmente o software do servidor de licença nos servidores.

# **Instalando o Software do Servidor e as Chaves em Servidores UNIX Redundantes**

Como o script license\_setup não pode importar um arquivo de chave de licença redundante, instale o software do servidor de licença e o arquivo de chave de licença manualmente em cada um dos três servidores.

- 1. Coloque uma cópia do arquivo de licença recebida do License Key Center em cada um dos três servidores de licenças e assegure-se de que a ordem das linhas SERVER seja a mesma em cada arquivo.
	- a. Você pode verificar a ordem das linhas SERVER abrindo o arquivo de licença e procurando as três linhas de servidor.
		- v Se você não tiver um arquivo de licença de três servidores, retorne o arquivo de licença para o License Key Center (transação Retornar) e solicite um novo arquivo de licença para servidores UNIX redundantes. Se você tiver problemas para receber, retornar ou trabalhar com o arquivo de licença do servidor redundante, consulte ["Entrando](#page-11-0) em Contato com o

Suporte ao Cliente IBM para Produtos de Software [Rational"](#page-11-0) na página x. O suporte técnico fará as alterações corretas em sua conta e criará um novo arquivo de chave de licença.

- v Se as linhas SERVER não estiverem na ordem correta, você poderá editar o arquivo para alterar a ordem, alterar o nome do servidor (não o ID do host) e alterar o número da porta. Não é possível incluir ou excluir linhas de servidor.
- b. O arquivo de licença (license\_for\_primary.upd) precisa ser copiado para o diretório *rational\_dir*/config. Esse arquivo precisa ser mantido em todos os três servidores. Copie e renomeie o arquivo como rational.dat, conforme mostrado no seguinte exemplo:

#### **cp license\_for\_primary.upd** *rational\_dir***/config/rational.dat**

- c. Designe uma porta TCP/IP para cada servidor. Você deve designar um número de porta TCP/IP para cada servidor, modificando a designação de porta em cada linha SERVER.
	- **Importante:** Os servidores redundantes não poderão se comunicar se você utilizar os números de porta padrão: 27000 a 27009. Utilize um número de porta entre 1501 e 26999. Assegure-se de que o número da porta utilizado não esteja em conflito com nenhum outro serviço TCP/IP. Observe que o mesmo número de porta pode ser utilizado para cada servidor ou os números de porta podem ser exclusivos.

Verifique se a porta já não está sendo utilizada. (A porta 1706 é utilizada nos comandos da amostra a seguir.)

Verifique o arquivo etc/services

**grep "[ ]1706/" /etc/services**

Verifique os serviços NIS utilizando o comando de serviços **ypcat**.

**ypcat services | grep "[ ]1706/"**

**Nota:** Existe uma tabulação e um caractere de espaço entre [ ]. Edite o arquivo de licença para utilizar os novos números de porta. **cd** *rational\_dir***/config**

**vi rational.dat**

O arquivo de licença deve ser semelhante ao do exemplo a seguir. SERVER primary 8001d410 1706 SERVER secondary 8001d625 1706 SERVER backup 8001d873 1706

- 2. Localize os utilitários FLEXlm no pacote RationalLicenseServer. Os arquivos estão em um dos diretórios extras/flexlm.\*. O nome do diretório depende da versão e plataforma do FLEXlm. Exemplo: extras/flexlm.10.8.0.1.i386\_linux2.
- 3. Copie os arquivos do FLEXlm para o diretório *rational\_dir*/config em todos os três servidores. O termo *rational\_dir*/config é utilizado aqui para representar o local a partir do qual você planeja executar o software do servidor de licença.
- **Nota:** Certifique-se de copiar o arquivo tar apropriado para a plataforma na qual você está instalando.

# **Configurando e Iniciando os Servidores de Licença UNIX Redundantes**

Faça o seguinte para iniciar os servidores redundantes:

- v Configure o script de início para cada servidor. O melhor modo de fazer isso é copiar um arquivo de modelo do site de download do Rational License Server e modificá-lo. O endereço de download é fornecido na seção a seguir.
- v Inicie cada servidor de licença manualmente utilizando o script start\_lmgrd.

# **Configurando o Script de Início**

Trabalhando a partir do diretório *rational\_dir*/config, crie um script de início para cada servidor.

- 1. Obtenha um script de início de modelo no IBM Rational Download and Licensing Center: https://www14.software.ibm.com/webapp/iwm/web/reg/ signup.do?source=rational.
- 2. Copie o arquivo de modelo start\_lmgrd para o diretório de configuração:

cp start\_lmgrd\_template *rational\_dir*/config/start\_lmgrd.

3. Altere estas 4 linhas para correspondam à sua instalação. O modelo assume que o rational\_dir seja /opt/rational, o arquivo de licença seja license.dat e joe seja o ID do usuário que será o proprietário do processo lmgrd/rational quando executado como raiz durante o início do sistema.

LICENSE\_DIR=/opt/rational/config LICENSE\_DAT=\$LICENSE\_DIR/license.dat LICENSE\_LOG=\$LICENSE\_DIR/license.log LICENSE EXE=\$LICENSE DIR/1mgrd LICENSE\_USER=joe

#### **Exemplo do Solaris:**

FLEXROOT=/usr/rational/flexlm.7.0f LICENSE\_DIR=*rational\_dir*/config/sun4\_solaris2 LICENSE\_DAT=*rational\_dir*/config/rational.dat LICENSE\_USER=joe

### **Exemplo do HP-UX:**

FLEXROOT=/usr/rational/flexlm.7.0f LICENSE\_DIR=*rational\_dir*/config/hppa\_hpux LICENSE\_DAT=*rational\_dir*/config/rational.dat LICENSE USER=joe

Os exemplos mostram o servidor de licença sendo instalado no mesmo local, utilizando o mesmo nome de arquivo de licença e o mesmo usuário. Isso ajuda a simplificar a configuração e torna mais fácil mantê-la.

# **Iniciando Servidores de Licenças do UNIX Redundantes**

Os servidores devem ser iniciados na ordem correta: primário, secundário e backup.

1. No diretório *rational\_dir*/config no qual você copiou o script de início do modelo (start\_lmgrd), digite o seguinte comando:

**./start\_lmgrd**

- 2. Repita a Etapa 1 para os servidores secundário e backup.
- 3. Verifique o status de cada servidor:

**./start\_lmgrd lmstat -a**

Você deverá ver os três servidores listados como em execução e uma lista das chaves de licenças sendo providas.

#### **Para Parar os Servidores de Licenças:**

Pare cada servidor de licença digitando o seguinte comando:

**./start\_lmgrd stop**

#### **Para Verificar o Arquivo de Licença:**

Verifique as linhas Rational INCREMENT, executando o comando exinstal:

#### **./start\_lmgrd ex**

Esse comando gera um relatório sobre todas as linhas de incremento e identifica se estão corretamente criptografadas.

# **Problemas ao Iniciar os Servidores de Licenças do UNIX Redundantes**

Se o servidor de licença não iniciar, verifique o arquivo de log lmgrd correspondente (especificado por LICENSE\_LOG em start\_lmgrd).

1. Mensagem de erro: ulimit: ulimit inválido

Se aparecer essa mensagem ao executar start\_lmgrd, remova o comando **ulimit** do script.

2. Se existirem quaisquer outros problemas, verifique se os scripts de início fazem referência ao arquivo de licença (LICENSE\_DAT), diretório de licença (LICENSE\_DIR) e arquivo de log de licença (LICENSE\_LOG) corretos. Envie os scripts de início, os arquivos de licença e os arquivos de log para o suporte técnico. Para obter informações adicionais sobre como entrar em contato com o suporte de licenciamento do Rational, consulte ["Entrando](#page-11-0) em Contato com o Suporte ao Cliente IBM para Produtos de Software [Rational"](#page-11-0) na página x.

# **Reiniciando os Servidores UNIX Redundantes durante a Reinicialização**

Todos os três servidores de licenças devem ser configurados para serem reiniciados no tempo de inicialização. Para configurar isso, copie o script de início para o diretório do sistema apropriado.

**Nota:** Por motivos de segurança, não execute lmgrd como root. Execute o lmgrd como um usuário, configurando a variável LICENSE\_USER. O ID do usuário especificado deve existir no sistema que executa o script de início. No exemplo a seguir, o usuário está configurado como "joe".

LICENSE\_USER=joe

Em releases anteriores, o Rational utilizava o nome do arquivo SlmRational.sh nos diretórios de início do sistema. Se existir um arquivo SlmRational.sh em qualquer dos diretórios de /etc/ ou /sbin, remova-o e substitua-o por S98Rational. As seções a seguir fornecem os comandos do script de início para cada sistema operacional.

**Nota:** É necessário ser root para executar estas etapas.

### **Sun Solaris**

**cd /usr/rational/flexlm**

**cp start\_lmgrd /etc/rc2.d/S98Rational**

Se você precisar remover uma referência ao arquivo SlmRational.sh, utilize o seguinte comando:

**/bin/rm -f /etc/rc2.d/SlmRational.sh**

**HP-UX cd /usr/rational/flexlm**

**cp start\_lmgrd /sbin/init.d/S98Rational**

**ln -s /sbin/init.d/S98Rational /sbin/rc2.d/S98Rational**

Se você precisar remover uma referência ao arquivo SlmRational.sh file, utilize o seguinte comando:

**/bin/rm -f /sbin/\*.d/SlmRational.sh**

#### **IBM AIX**

Edite o **/etc/inittab** e inclua uma linha para executar o script de início utilizando o **/bin/sh**:

**lmgr:234:once:/bin/sh/usr/rational/flexlm/start\_lmgrd**

#### **Linux**

**cd /usr/rational/flexlm**

**cp start\_lmgrd /etc/rc.d/init.d/S98Rational**

**ln -s /etc/rc.d/init.d/S98Rational /etc/rc.d/rc3.d/S98Rational**

**ln -s /etc/rc.d/init.d/S98Rational /etc/rc.d/rc4.d/S98Rational**

**ln -s /etc/rc.d/init.d/S98Rational /etc/rc.d/rc5.d/S98Rational**

### **Comandos do Gerenciador de Licença**

O IBM Rational Common Licensing utiliza o License Manager, versão 10.x, da Macrovision Corporation. O License Manager inclui os seguintes componentes:

- v Um daemon de fornecedor denominado rational ou ibmratl que distribui as licenças Rational. O daemon rational é utilizado para a maioria dos produtos licenciados Rational. O daemon ibmratl é utilizado para produtos licenciados IBM Rational construídos na estrutura do Eclipse. Se você tiver outros produtos de outros fornecedores que também utilizam o FLEXlm, eles incluirão seus próprios daemons de fornecedor.
- v Um daemon de licença denominado lmgrd. O daemon lmgrd não processa pedidos por si próprio, mas redireciona os pedidos para o daemon de fornecedor apropriado.
- v Um arquivo de licença mantido por você. O arquivo de licença especifica seus servidores de licenças, daemons de fornecedor e licenças do produto.

**Nota:** Utilize um arquivo de licença único combinado para todos os produtos Rational.

Para verificar se o gerenciador de licença está operacional, você pode digitar estes comandos no servidor de licença do UNIX para saber se os daemons estão em execução:

#### **% ps axw | grep -v grep | egrep "lmgrd|<***vendor***>"**

Em que *<vendor>* é *rational* ou *ibmratl*.

ou

#### **% ps -e | grep -v grep | egrep "lmgrd|<***vendor***>"**

Em que *<vendor>* é *rational* ou *ibmratl*.

A saída deverá incluir linhas semelhantes às seguintes (os nomes do caminho podem variar):

#### **538 ?? S 0:03.50 /rational/base/cots/flexlm.7.0f/platform/lmgrd**

#### **-c /rational/config/servername.dat**

#### **-l /rational/config/servername.log**

#### **539 ?? I 0:00.90 rational -T brazil 6.0 3 -c ...**

A tabela a seguir resume os comandos de administração do sistema fornecidos pelo gerenciador de licença.

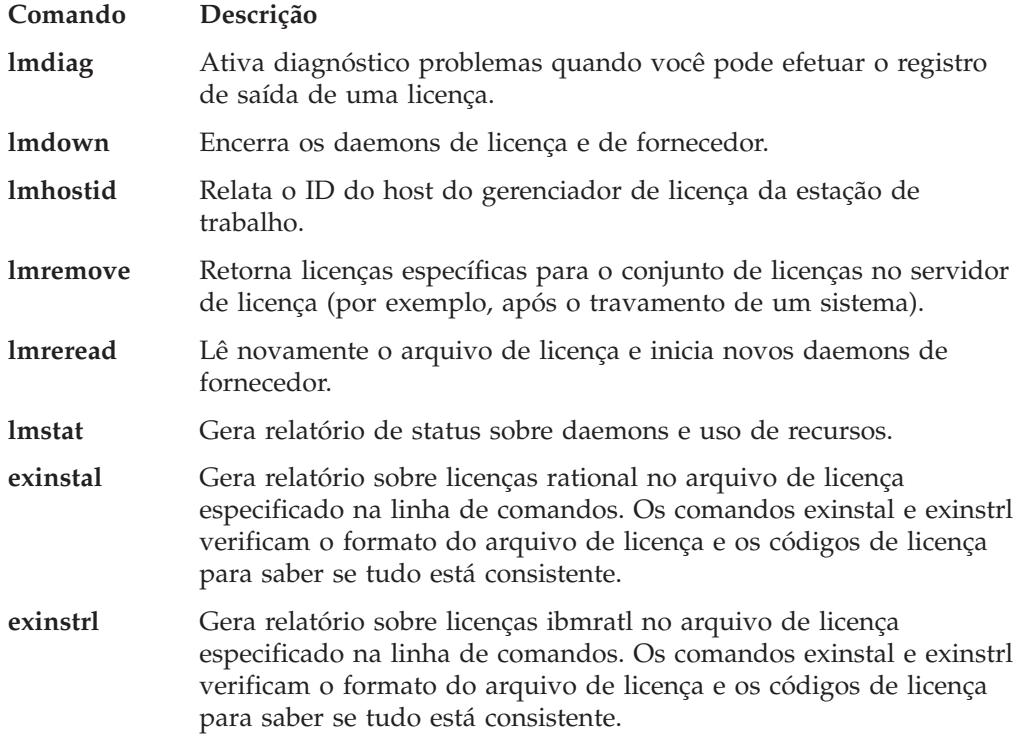

# <span id="page-69-0"></span>**Comandos de Licença Adicionais**

Além de utilizar os comandos na lista anterior, você também pode utilizar o comando **license\_check** para executar o comando **lmstat** do FLEXlm para licenças contadas e o comando **exinstal** para qualquer arquivo de licença (não porta@host). O comando **lmstat** consulta o servidor de licença em busca de uma lista de licenças existentes no conjunto de licenças. O comando **exinstal** verifica o formato do arquivo de licença e os códigos de licença para saber se tudo está consistente.

## **Movendo ou Removendo Chaves de Licença em um Servidor UNIX**

Utilize as instruções no Capítulo 5, ["Retornando](#page-72-0) ou Movendo Chaves para [Administradores",](#page-72-0) na página 57 para retornar ou mover chaves de licenças no servidor UNIX. Para remover o servidor de licença de um servidor UNIX, consulte "Removendo o Software do Servidor de Licença UNIX" na página 54.

### **Modificando o Período de Tempo Limite de Licença Flutuante**

Consulte "Modificando o Período de Tempo Limite de Licença Flutuante" na página 54 para obter informações sobre o período de tempo limite e como alterá-lo.

## **Monitoramento de Licença (Opcional)**

Talvez seja necessário monitorar e gerar relatório sobre o uso de licenças. A Macrovision oferece uma solução para relatórios de utilização de licenças chamado SAMreport. O SAMreport foi projetado especificamente para geração de relatório sobre a atividade do servidor de licença. Ele oferece um conjunto completo de ferramentas administrativas que geram relatórios, gráficos, marcas d'água e até mesmo configuram alarmes para notificar os usuários quando um servidor fica inativo ou o conjunto de licenças está prestes a esgotar-se. O SAMreport funciona com o servidor FLEXlm de qualquer fornecedor. Ele está disponível apenas por meio da Macrovision. Informações detalhadas sobre o SAMreport podem ser localizadas em: http://www.globes.com/support/samsolutions\_index.htm.

Além do SAMreport, existe um novo produto chamado FLEXnet Manager. Os clientes podem ler sobre essa ferramenta de monitoramento de licença em: http://macrovision.com/products/flexnet\_manager/

# **Removendo o Software do Servidor de Licença UNIX**

Esta seção descreve como remover o software do servidor de licença do computador.

### **Antes de Remover o Software do Servidor de Licença**

Retorne as chaves de licenças para a sua conta Rational por meio do License Key Center, a ferramenta de gerenciamento de licenças on-line. Para obter informações adicionais sobre como mover ou retornar licenças, consulte "Movendo ou Removendo Chaves de Licença em um Servidor UNIX" na página 54.

# **Removendo o Software do Servidor de Licença**

Para remover o servidor de licença do servidor UNIX.

- 1. Vá para *rational\_dir*/config ou /usr/rational/flexlm.7.0f
- 2. Encerre o servidor com um dos seguintes comandos:
	- lmdown -c <arquivo\_de\_licença>

### **Exemplo:**

lmdown -c rational.dat

ou lmdown -c <porta@host>

#### **Exemplo:**

lmdown -c 27000@hershey

ou ps -e | grep lmgrd #

#### **Para Localizar o pid de lmgrd:**

**kill <***pid***> #**

Em que <pid> é o ID do processo de lmgrd

- **Nota:** Se você utilizar **kill -9 <***pid***>#**, o servidor poderá deixar um arquivo lockrational ou lockibmratl em /tmp ou /usr/tmp. É preciso remover esse arquivo.
- 1. Para remover o software do servidor de licença, vá para o diretório <*dir\_rational*> em *rational\_dir*/config e exclua o diretório do IBM Rational FLEXlm:

**cd** <*dir-rational*> /config ou **/usr/rational/config/flexlm.7.0 rm -fr** *dir-rational***/config/flexlm.7.0f**

**Para Remover Apenas o Software do Solaris:**

**rm -fr base/cots/flexlm.7.0f/sun4\_solaris2**

#### **Para Remover Apenas o Software do HP-UX:**

**rm -fr base/cots/flexlm.7.0f/hppa\_hpux**
# <span id="page-72-0"></span>**Capítulo 5. Retornando ou Movendo Chaves para Administradores**

Caso precise fazer upgrade de suas chaves de licenças, substituir um servidor de licença antigo ou mover as chaves de licenças para outro computador, você deverá desempenhar uma transação de retorno das chaves de licenças flutuante ou de usuário autorizado no License Key Center. Como as chaves de licenças flutuante e de usuário autorizado permanentes estão vinculadas ao ID do host de um computador, os produtos IBM Rational não funcionarão em outro computador até que sejam registrados nele.

### **Retornando ou Removendo Chaves de Licenças Permanentes**

Utilize o License Key Center para retornar chaves de licenças de usuário autorizado, flutuante, flutuante com usuário nomeado e de servidor redundante para sua conta Rational.

**Nota:** Para produtos IBM Rational construídos na estrutura do Eclipse, as chaves de licenças de usuário autorizado permanentes do kit de ativação não são gerenciadas pelo Rational License Key Center e não pode ser retornadas.

Ao retornar uma chave de licença, você não retorna fisicamente a chave de licença para a Rational. Em vez disso, utilize a transação Retornar no License Key Center. A transação do License Key Center atualiza os registros para indicar que você não está mais utilizando um produto IBM Rational nesse computador. Isto ajusta a contagem dos produtos registrados em sua conta.

Depois que o License Key Center faz os ajustes em sua conta, ele envia a você um arquivo de chave de licença contendo informações atualizadas de chave de licença, mesmo se você tiver retornado todas as chaves de licenças desse computador. Para manter a conformidade com seu Contrato de Licença, importe esse arquivo de licença atualizado (vazio ou não) no computador.

**Nota:** Se você tiver problemas ao retornar ou solicitar um novo arquivo de licença de servidor redundante, o suporte técnico fará as alterações corretas em sua conta e criará um novo arquivo de licença.

Para retornar uma chave de licença:

- 1. Desempenhe a transação de retorno no License Key Center.
- 2. Quando você receber o arquivo de atualização do License Key Center, importe-o no desktop ou servidor de licença antigo.
- 3. Remova o software IBM Rational ou o software do servidor de licença do desktop ou servidor de licença antigo. Consulte o guia de instalação de seu produto IBM Rational para verificar os procedimentos de remoção.

## **Movendo Chaves de Licenças Permanentes**

Se você desejar mover o software IBM Rational para outro desktop ou servidor, retorne as chaves de licenças existentes do desktop ou servidor antigo para a sua conta. Em seguida, solicite chaves de licenças para o novo desktop ou servidor.

**Nota:** Se você tiver problemas para devolver ou solicitar um novo arquivo de licença de servidor redundante, consulte ["Entrando](#page-11-0) em Contato com o Suporte ao Cliente IBM para Produtos de Software [Rational"](#page-11-0) na página x. O suporte técnico fará as alterações corretas em sua conta e criará um novo arquivo de licença.

Para mover chaves de licenças de um computador para outro:

- 1. Utilize o License Key Center para retornar as chaves de licenças para sua conta Rational. Consulte ["Retornando](#page-72-0) ou Removendo Chaves de Licenças [Permanentes"](#page-72-0) na página 57.
	- **Nota:** Para ajudar a evitar que você confunda o arquivo de atualização de chave de licença para o computador antigo com o arquivo de chave de licença para o novo computador, pode ser necessário concluir a transação de retorno antes de solicitar chaves de licenças para o novo computador.
- 2. Solicite novas chaves de licenças para o novo computador no License Key Center.
- 3. Remova o software IBM Rational ou o software do servidor de licença do computador antigo. Consulte o guia de instalação de seu produto IBM Rational para verificar os procedimentos de remoção.
- 4. Instale o software IBM Rational ou o software de servidor de licença no novo computador.
- 5. Importe o novo arquivo de chave de licença no novo computador.
- 6. Se você moveu as chaves de licenças para um novo servidor de licença, forneça aos usuários de desktop de cliente o nome do host do novo servidor de licença.

# **Capítulo 6. Compreendendo os Componentes do IBM Rational Common Licensing**

Este capítulo descreve como os recursos e opções do software FLEXlm foram implementados no IBM Rational Common Licensing.

#### **Localizando os Componentes de Licenciamento**

Os arquivos do IBM Rational e os arquivos de chave de licença são instalados em <*Caminho da Instalação*>\Rational\Common\, a menos que haja indicação em contrário.

### **Compreendendo o Processo do Servidor de Licença**

As licenças são gerenciadas por um gerenciador de licença que é executado em um servidor de licença. O gerenciador de licença monitora o acesso de licença, o uso simultâneo, o tempo inativo e etc. Ao iniciar qualquer produto IBM Rational, inicialmente você não está licenciado. Se houver uma licença disponível para esse produto, ela será concedida ao usuário pelo gerenciador de licença. Você retém a licença enquanto estiver utilizando o produto. Ao sair do aplicativo, sua licença é retornada ao gerenciador de licença e disponibilizada para outro usuário. Se não houver uma licença disponível, será possível utilizar o produto somente depois que uma licença for retornada por um outro usuário.

As seções a seguir fornecem informações detalhadas sobre o servidor de licença e o arquivo de licença da Rational, incluindo descrições dos daemons de licença em execução no servidor.

## **Componentes da Licença**

A configuração de licença do Rational inclui estes componentes principais, os quais são descritos nas seções seguintes:

- v Arquivo de chave de licença
- v Daemon de gerenciador de licença (lmgrd)
- v Daemon de fornecedor

### **Arquivo de Chave de Licença**

As definições de chave de licença são armazenadas em um arquivo de texto chamado de arquivo de chave de licença. O arquivo de chave de licença é criado com base nos dados fornecidos no License Key Center. O arquivo de licença pode conter dados da chave de licença para vários produtos e é criado para um host específico. O License Key Administrator instala o arquivo de chave de licença.

A definição de chave de licença contém informações sobre os nós do servidor e os daemons do fornecedor e, pelo menos, uma linha de dados (chamadas de linhas FEATURE ou INCREMENT) para cada produto licenciado. Cada linha FEATURE contém uma chave de licença com base nos dados dessa linha, os IDs do host especificados nas linhas SERVER e outros dados específicos do fornecedor.

Quando os usuários iniciam um produto IBM Rational, a variável de ambiente LM\_LICENSE\_FILE é definida automaticamente. O gerenciador de licença utiliza essa variável para localizar o arquivo de resposta.

#### **Nomes de Arquivos de Licença**

A Tabela 9 descreve os tipos de arquivos de chave de licença.

*Tabela 9. Arquivos de Chave de Licença*

| Nome do Arquivo          | Descrição                                                                                    | <b>Notas</b>                                                                                                    |
|--------------------------|----------------------------------------------------------------------------------------------|----------------------------------------------------------------------------------------------------|
| rational temp.dat        | Contém todas as chaves de<br>licenças temporárias de<br>usuário autorizado.                  | Obtenha uma chave de licença<br>permanente para continuar a<br>utilização do produto IBM<br>Rational após a data de<br>expiração da chave<br>temporária. |
| rational perm.dat        | Contém todas as chaves de<br>licenças permanentes de<br>usuário autorizado.                  | Vá para o License Key Center<br>para solicitar chaves<br>permanentes.                                                                                    |
| rational server temp.dat | Contém todas as chaves de<br>licenças flutuante<br>temporárias em um<br>servidor de licença. | Obtenha uma chave de licença<br>permanente para continuar a<br>utilização do produto IBM<br>Rational.                                                    |
| rational server perm.dat | Contém todas as chaves de<br>licenças flutuante<br>permanentes em um<br>servidor de licença. | Vá para o License Key Center<br>para solicitar novas chaves de<br>licenças permanentes.                                                                  |

#### **A Linha do Servidor de Licença Flutuante**

Esta seção explica a linha utilizada para configurar um servidor de licença no arquivo de chave de licença.

Uma linha SERVER comum é semelhante ao seguinte exemplo:

SERVER curley DISK\_SERIAL\_NUM=12345678

#### **Item na Linha SERVER**

**Descrição**

**SERVER** Informa ao servidor que o arquivo de licença será utilizado para licenças flutuante ou de usuário autorizado contado. Isso é necessário em um arquivo de licença flutuante juntamente com uma linha VENDOR ou DAEMON.

**curley** O nome do host do servidor de licença.

Permite que o nome do host ou endereço IP do servidor de licença preencha o campo de nome do host na linha SERVER. Ambos os valores são permitidos. O valor do nome do host não é criptografado nas chaves de licenças flutuante.

**12345678** O ID do host do servidor de licença.

O valor padrão é o número de série do disco (DISK\_SERIAL\_NUM) da unidade de inicialização do usuário. O valor do ID do host é criptografado em chaves de licença flutuantes.

**curley** O nome do host do servidor de licença.

#### **Digitando o Nome do Servidor de Licença no Cliente**

Quando você digita o nome do servidor de licença no LKAD (License Key Administrator) do cliente, o LKAD grava o nome do host do servidor de licença em um arquivo de licença vazio no diretório <*rational*>\common no cliente.

## **Daemon de Gerenciador de Licença (lmgrd)**

Dois daemons (ou processos) são utilizados para gerenciar licenças flutuantes:

- v O lmgrd, o daemon de gerenciador de licença.
- O daemon de fornecedor.

O daemon lmgrd e o daemon de fornecedor trabalham juntos para gerenciar as chaves de licenças. O lmgrd manipula o contato inicial com os programas aplicativos clientes, transmitindo a conexão para o daemon de fornecedor apropriado. Também inicia e reinicia os daemons de fornecedores.

Por padrão, o lmgrd no Windows é um serviço do Windows NT.

O daemon lmgrd é iniciado na porta TCP/IP 27000 (padrão) quando você inicia o servidor. O daemon lmgrd designará um número de porta TCP/IP aleatório de fornecedor (a menos que você configure um firewall) ao daemon de fornecedor e o iniciará nessa porta.

## **Daemon de Fornecedor**

O daemon de fornecedor é um programa (rational.exe ou ibmratl.exe) desenvolvido pela Rational implementando o FLEXlm. O daemon de fornecedor controla o número de licenças com registro de saída efetuado e quem as possui.

O caminho para o daemon de fornecedor é especificado utilizando a linha VENDOR no arquivo de chave de licença. O caminho para o arquivo de opções também é especificado na linha VENDOR após o caminho para o daemon de fornecedor. A linha VENDOR utiliza a seguinte sintaxe:

VENDOR vendor [vendor daemon path] [[OPTIONS=]options file path] [[PORT=]port]

Por exemplo, uma linha VENDOR típica para sistemas Windows é exibida como:

VENDOR rational D:\Rational\common\rational.exe

 $\Omega$ <sup>11</sup>

VENDOR ibmratl D:\Rational\common\ibmratl.exe

Uma linha VENDOR típica para sistemas UNIX é exibida como:

VENDOR rational D:\Rational\common\rational

#### Em que:

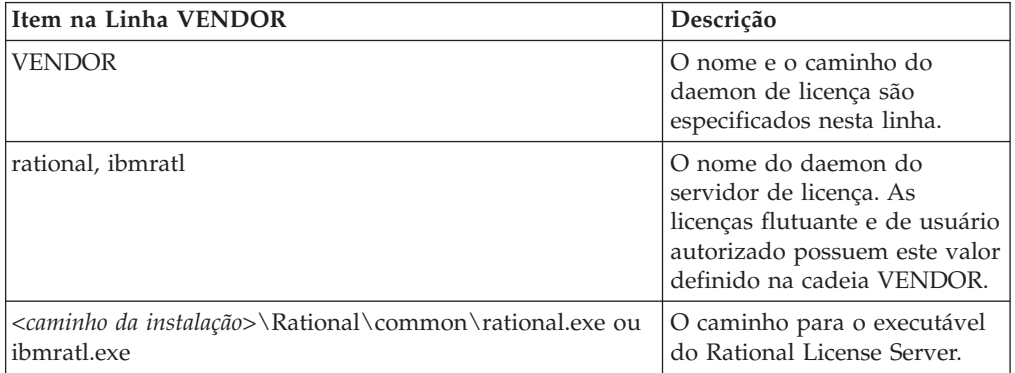

**Nota:** As linhas VENDOR eram conhecidas como linhas DAEMON nas versões pré-6.0 do lmgrd e do daemon de fornecedor.

As chaves de licenças são concedidas por processos em execução. Apenas um processo ou daemon de fornecedor é executado para gerenciar as chaves de todos os produtos IBM Rational licenciados na rede.

Se o daemon de fornecedor terminar por algum motivo, todos os usuários perderão suas licenças (Eles não verão um aviso de que o daemon de fornecedor foi terminado). Entretanto, isso não significa que ocorre uma parada repentina na execução dos aplicativos. Os usuários podem continuar trabalhando, salvar seus trabalhos e sair de modo seguro, porque o lmgrd (gerenciador de licença) reinicia automaticamente o daemon de fornecedor.

O programa aplicativo comunica-se com o daemon de fornecedor, geralmente por meio de comunicações de rede TCP/IP. O programa aplicativo e os processos do daemon (o servidor de licença) podem ser executados em nós separados na rede, em uma rede remota de qualquer tamanho.

O formato do tráfego entre o cliente e o daemon de fornecedor não depende do sistema, permitindo redes heterogêneas. Isto significa que o servidor de licença e o computador que executa um aplicativo podem utilizar diferentes plataformas de hardware ou mesmo diferentes sistemas operacionais (por exemplo, Windows NT como servidor e Windows 98 como cliente).

#### **Processo do Servidor de Licença**

Ao executar um aplicativo com licenças contadas, como um produto Rational Suite, que utiliza uma licença flutuante, ocorre o seguinte:

- 1. O módulo de licença no aplicativo cliente localiza o arquivo de chave de licença no servidor de licença, o qual lista o nome do host do servidor de licença e o número da porta do daemon gerenciador de licença (lmgrd.exe).
- 2. O cliente estabelece uma conexão com o daemon de gerenciador de licença (lmgrd.exe) e especifica o daemon de fornecedor (rational.exe ou ibmratl.exe).
- 3. O lmgrd.exe determina qual computador e porta correspondem ao rational.exe ou ibmratl.exe e retorna essas informações ao cliente.
- 4. O cliente estabelece uma conexão com o rational.exe ou rational.exe e envia seu pedido de licença.
- 5. O daemon de fornecedor verifica em sua memória se existem licenças disponíveis e retorna uma concessão ou negação para o cliente.
- 6. O módulo de licença no aplicativo concede ou nega o uso do recurso, conforme apropriado.

## **O Arquivo de Opções para Licenças Flutuantes**

O Rational fornece o ambiente de licenciamento menos restritivo possível. Por padrão, o servidor não restringe acesso a nenhum cliente que solicita uma chave de licença. Essa configuração funciona eficientemente para a maioria dos clientes.

Para um ambiente de licença flutuante mais controlado, é possível utilizar o arquivo de opções para reservar ou negar licenças para determinados usuários, hosts, exibições, grupos ou endereços IP. Também é possível limitar o número de licenças que cada usuário ou grupo pode acessar.

# <span id="page-78-0"></span>**Configurando o Arquivo de Opções**

Para criar um arquivo de opções:

1. Utilizando um editor de texto, crie um arquivo de texto, rational.opt, no diretório <*rational*>\common.

**Descrição**

2. Digite os comandos a seguir no arquivo. Consulte o "Exemplo 1" e o "Exemplo 2" para obter a sintaxe correta.

#### **Comandos do Arquivo de Opções**

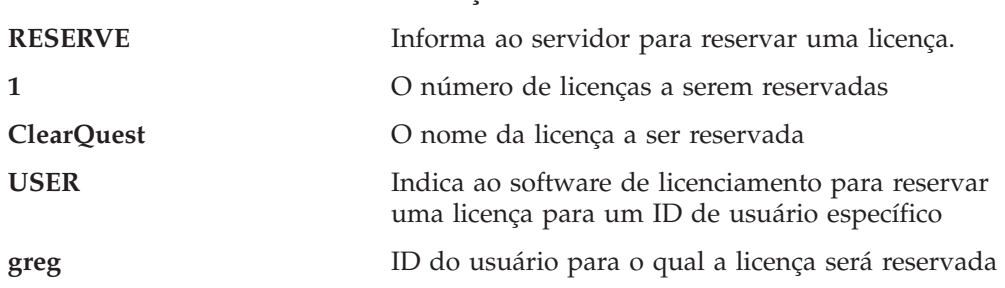

**Nota:** Para que o servidor reconheça o arquivo ou quaisquer alterações feitas nele, reinicie o servidor de licença. Você precisará parar e, em seguida, iniciar o servidor de licença. A ferramenta de diagnóstico lmreread não funcionará.

#### **Exemplo 1**

Você tem 10 licenças flutuantes do ClearQuest. Você quer assegurar que Greg e Peter sempre tenham uma licença do ClearQuest disponível para uso. Configure o arquivo de opções conforme a seguir:

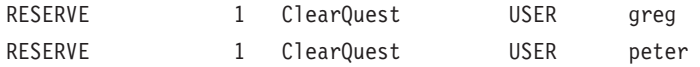

#### **Exemplo 2**

Você tem 10 licenças flutuantes do ClearQuest. Você quer assegurar que o usuário Bob não tenha acesso a uma licença do ClearQuest. Configure o arquivo de opções conforme a seguir:

EXCLUDE ClearOuest USER bob

## **Ferramentas de Diagnóstico**

#### **lmtools**

O aplicativo lmtools foi projetado para ajudar a diagnosticar problemas de licenciamento. Ele está disponível somente no Windows. Esse aplicativo é instalado com todos os produtos no diretório <*rational*>\common. Se o servidor de licença estiver instalado, você poderá utilizar o menu Iniciar Ferramentas de Licença para acessar a GUI do lmtools.

#### **lmutil**

Por padrão, o programa lmutil é instalado no diretório <*rational*>\common. O comando **lmutil** é totalmente suportado e tem várias opções úteis. Para obter informações adicionais, consulte o FLEXlm End Users Guide, Capítulo 7, em http://www.macrovision.com/pdfs/flexlm licensing end user guide.pdf.

### **lmreread**

O comando **lmutil lmreread** é uma opção suportada que força o servidor a especificar a origem do arquivo de licença sem que seja necessário encerrar o servidor. Isso permite que os administradores do sistema façam alterações no arquivo de licença sem parar e reiniciar o servidor.

**Nota:** O comando **lmutil lmreread** não detecta alterações no arquivo de opções. Para obter informações adicionais sobre o arquivo de opções, consulte ["Configurando](#page-78-0) o Arquivo de Opções" na página 63.

# **Capítulo 7. Resolução de Problemas de Licença**

Este capítulo fornece as soluções possíveis com base nas perguntas e nas mensagens de erro mais freqüentes.

As perguntas mais freqüentes são classificadas nos seguintes tópicos:

- v "Licenças de Usuário Autorizado" na página 65.
- v "Servidor de Licença e Licenças Flutuantes" na página 65.
- v ["Movendo](#page-81-0) Chaves de Licenças" na página 66.
- v ["Entrada](#page-81-0) de Dados do License Key Center" na página 66.
- "ID do Host" na [página](#page-81-0) 66.
- ["Upgrades"](#page-82-0) na página 67.
- ["Mensagens](#page-83-0) de Erro" na página 68.

Para obter informações adicionais sobre as perguntas mais freqüentes, consulte os documentos de Frequently Asked Question na página da Web [Licensing](http://www.ibm.com/software/rational/support/licensing/) em http://www.ibm.com/software/rational/support/licensing/.

Uma lista de mensagens de erro do Windows e UNIX e possíveis soluções estão em [Tabela](#page-83-0) 10 e [Tabela](#page-84-0) 11.

### **Licenças de Usuário Autorizado**

Uma alteração no endereço IP e no endereço Internet afetam a licença de usuário autorizado?

As licenças de usuário autorizado utilizam o ID do host (disk\_serial\_num) ou o endereço Ethernet do computador licenciado. Portanto, uma alteração no endereço IP ou no endereço Internet não afeta sua licença. Entretanto, você deverá notificar o Suporte ao Licenciamento da IBM se o endereço de e-mail do contato de licença tiver sido alterado.

### **Servidor de Licença e Licenças Flutuantes**

Um produto IBM Rational em um cliente em um domínio do Windows pode obter licenças de um servidor de licença que esteja em um domínio do Windows diferente?

Sim, isso é possível. Se o cliente puder ver o servidor de licença pelo nome do host, o pedido funcionará. O licenciamento da IBM também suporta a utilização de um nome completo de domínio ou a utilização do endereço IP do servidor de licença em vez do nome do host.

Como instalar o software licenciado em um segundo disco? Eu tenho um segundo disco em meu computador e solicitei uma licença flutuante para <produto>.

Forneça o nome do host, ID do host e número da conta corretos para o segundo disco no License Key Center. Em seguida, instale o software no segundo disco e importe a chave de licença permanente recebida do License Key Center no segundo disco.

Como reiniciar meu servidor de licença master? Eu tenho servidores redundantes e não consigo reiniciar meu servidor master.

Para reiniciar um servidor em uma configuração de servidor redundante, reinicie todos os servidores sem ordem específica. Não é possível simplesmente reiniciar o servidor que ficou inativo.

## <span id="page-81-0"></span>**Movendo Chaves de Licenças**

Quanto tempo demora para mover uma chave de licença para outro computador?

Os pedidos para retornar e obter uma nova chave de licença geralmente não demoram mais que o pedido de licença inicial.

Como mover uma licença de usuário autorizado instalada erroneamente em um servidor de banco de dados/repositório para um cliente? Eu adquiri duas licenças de usuário autorizado para dois computadores cliente. Erroneamente, eu solicitei e instalei uma das licenças no servidor de banco de dados ou repositório. Não consigo instalar essa licença no segundo cliente porque ela é específica do sistema.

Para mover e retornar chaves de licenças, consulte o Capítulo 12, ["Retornando](#page-112-0) ou Movendo Chaves para Usuários de [Desktop",](#page-112-0) na página 97.

# **Entrada de Dados do License Key Center**

Qual é meu Número da Conta? Eu acabei de fazer download do upgrade para <produto>. Agora não consigo executar o software. Eu não sei meu Número da Conta, que é um campo necessário no License Key Center.

Utilize o número da conta especificado em seu certificado de Prova de Titularidade. Se não for possível localizar seu certificado de Prova de Titularidade, entre em contato com o suporte IBM para produtos Rational com seu número de ordem de compra ou de ordem de vendas.

## **ID do Host**

O que devo fazer se for necessário reformatar a unidade de disco rígido em meu computador?

Você precisará substituir suas chaves de licenças no caso do ID do host ser alterado em seu computador durante a reformatação.

- 1. Retorne suas chaves de licenças para a IBM. Vá para o License Key Center.
- 2. Execute a reformatação.
- 3. Solicite novas chaves de licenças da IBM por meio do License Key Center.

O que devo fazer se estiver fazendo upgrade do sistema operacional em meu computador?

Se você não precisar reformatar sua unidade de disco rígido para fazer o upgrade, suas licenças permanecerão em seu computador no diretório Rational/Common. Depois de executar o upgrade, todas as suas licenças continuarão disponíveis. Se a reformatação do disco for necessária, consulte a pergunta anterior nesta seção.

E se meus arquivos de licença .dat forem excluídos?

<span id="page-82-0"></span>Vá para o License Key Center e obtenha cópias dos arquivos de licença.

O ID de host ffffffff não é válido. Por que? ffffffff é o valor listado no campo de ID do host no License Manager.

Quando você inicializou seu disco, ele não recebeu um disk\_serial\_num. Embora o software tenha aceitado essa entrada, os serviços de licenciamento consideram esse valor inválido.

Você pode reconfigurar o ID do host utilizando ferramentas de utilitários de disco de outros fornecedores, como aquelas da Norton. Uma outra opção é utilizar o endereço da placa Ethernet em vez do ID do host.

Eu alterei meu sistema de arquivo de FAT para NTFS, que alterou meu ID do host. Seria possível alterar minha chave para que funcione novamente? Eu alterei meu disco do sistema e as licenças deixaram de funcionar.

As chaves de licenças são geradas para um nome do host e um ID do host específicos. Você precisa retornar as chaves de licenças para a sua conta IBM Rational e, em seguida, solicitar as chaves de licenças para o novo ID do host. Para desempenhar estas transações, vá para o License Key Center.

# **Upgrades**

Recebemos dois pacotes de upgrade mas optamos por não fazer upgrade imediatamente porque estávamos no meio do teste de pré-release. O certificado de Prova de Titularidade informa, entretanto, que a chave expira em <data>.

Entre em contato com o Escritório de Vendas da IBM para obter chaves de licenças temporárias que funcionarão até que você esteja pronto para fazer upgrade de seu computador.

# <span id="page-83-0"></span>**Mensagens de Erro**

A Tabela 10 e a [Tabela](#page-84-0) 11 explicam as mensagens de erro de licenciamento para Windows e UNIX, respectivamente.

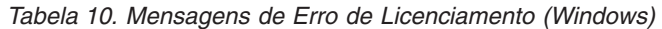

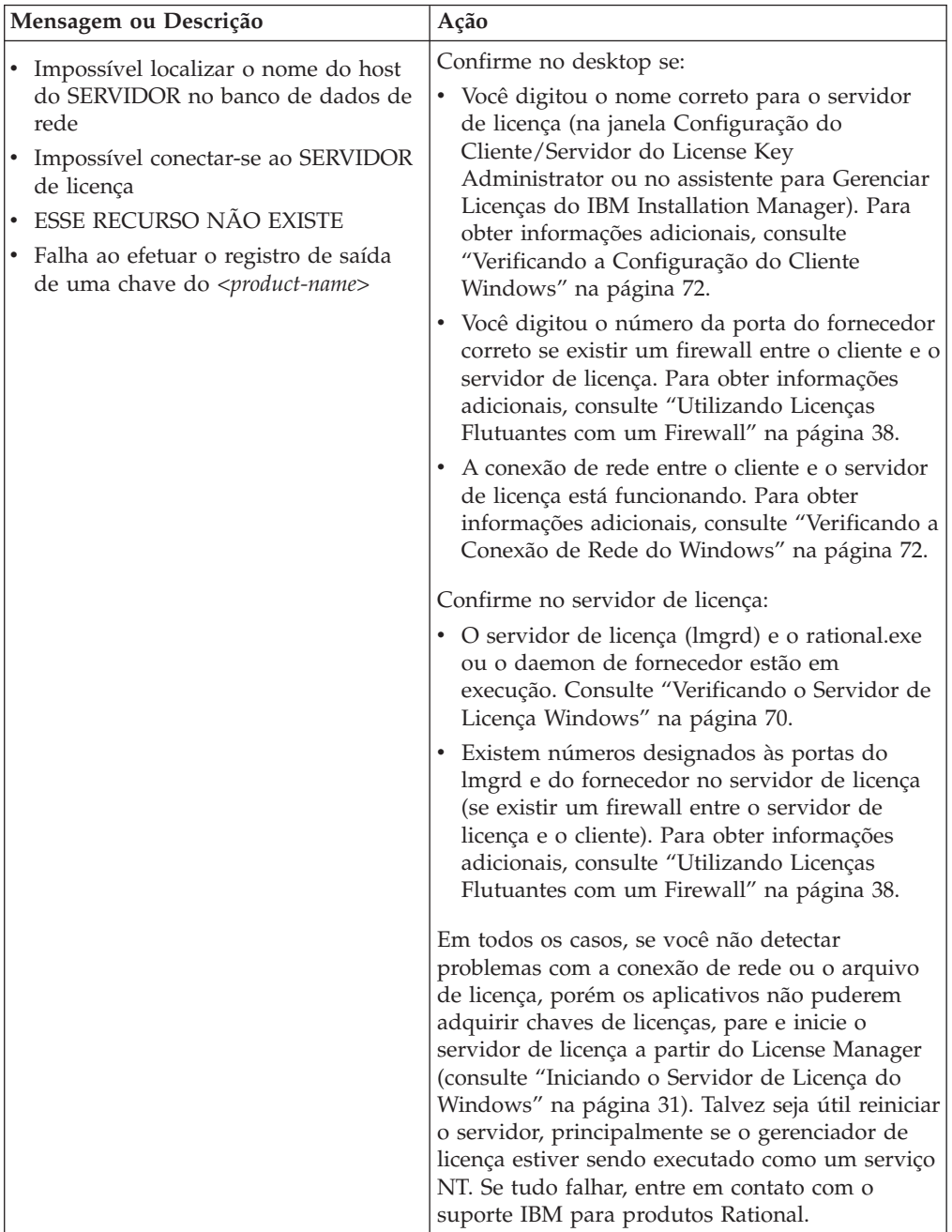

<span id="page-84-0"></span>

| Mensagem ou Descrição                                                                                      | Ação                                                                                                    |
|----------------------------------------------------------------------------------------------------|----------------------------------------------------------------------------------------------------|
| As chaves de licenças não são para esta<br>máquina.<br>A licença não esta destinada para este<br>servidor. | • Você está instalando a chave de licença em um<br>computador diferente daquele para o qual a<br>chave de licença foi gerada. O arquivo<br>license.upd especifica o nome do computador<br>e o ID do host digitados no pedido de chave<br>de licença no License Key Center. Importe o<br>arquivo no computador correto.                                                                                                    |
|                                                                                                    | · Confirme se o arquivo de chave de licença<br>recebido contém o ID do host e o nome do<br>host corretos do cliente ou servidor de licença.<br>Para localizar essas informações, utilize um<br>editor de texto para visualizar o arquivo de<br>chave de licença (*.dat) em <caminho da<br="">Instalação&gt;\IBM Rational\Common\.</caminho>                                                                                                    |
|                                                                                                    | • Compare o Número de Série do Volume do<br>Disco localizado em Ferramentas de Licença ><br>Configurações do Sistema com aquele que é<br>exibido na linha Server no arquivo de chave<br>de licença. Esses dois números devem<br>corresponder. Ocasionalmente, 0 ou um traço<br>será localizado no arquivo de licença.                                                                                                    |
| A licença deste produto expirará                                                                           | Sua chave de licença temporária ou TLA (Term<br>License Agreement) está se aproximando da data<br>de expiração. Essa mensagem de aviso será<br>exibida sempre que o aplicativo for iniciado até<br>que você instale uma chave de licença<br>permanente ou uma outra chave de licença TLA.<br>Para continuar a utilização do produto, entre em<br>contato com seu representante de vendas IBM<br>para adquirir o produto ou estender o TLA.<br>Você pode desativar o aviso clicando em<br>Configurações > Exibir Avisos de Expiração no<br>License Key Administrator. |

*Tabela 10. Mensagens de Erro de Licenciamento (Windows) (continuação)*

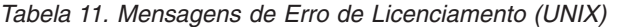

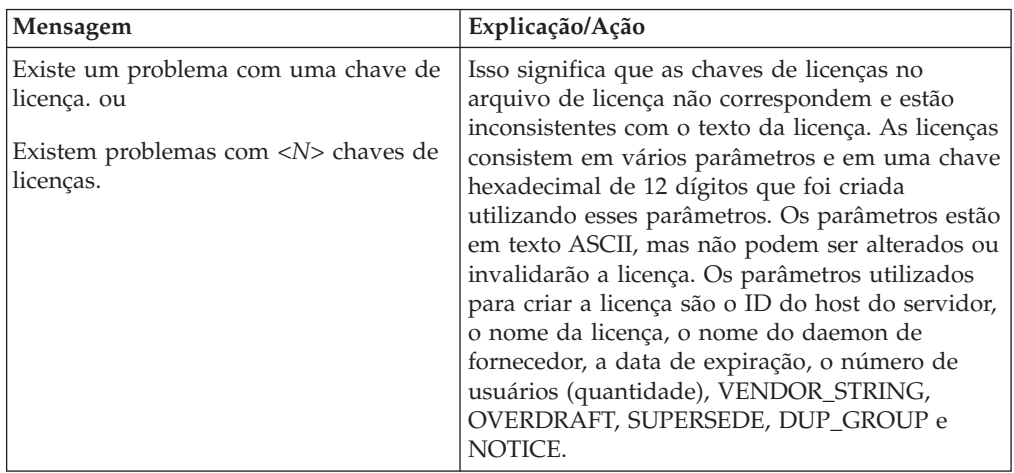

| Mensagem                                                                                                    | Explicação/Ação                                                                                                    |
|----------------------------------------------------------------------------------------------------|----------------------------------------------------------------------------------------------------|
| Você não possui acesso remoto ao<br><license-server-name> a partir do<br/><local-host-name>, portanto ele não pode<br/>ser configurado como um servidor de<br/>licença.</local-host-name></license-server-name> | Talvez o servidor de licença não seja o mesmo<br>computador em que você está instalando. Você<br>deve ter acesso ao shell remoto (rsh ou remsh)<br>para o servidor de licença.                                                                                                    |
| O host <license-server-name> está<br/>executando Solaris.<br/>O host <local-host-name> está<br/>executando HP-UX.</local-host-name></license-server-name>                                                       | Talvez o servidor de licença não seja o mesmo<br>computador em que você está instalando. Neste<br>caso, ele deve executar o mesmo sistema<br>operacional requerido pelo produto que você<br>está instalando.                                                                                                    |
| Eles não correspondem, portanto, o<br><license-server-name> não pode ser<br/>utilizado como um servidor de licença.</license-server-name>                                                                       |                                                                                                    |
| O host <license-server-name> não possui<br/>acesso.</license-server-name>                                                                                                    | Se o servidor de licença não for o mesmo<br>computador em que você está instalando, ele<br>deverá ter acesso ao diretório Rational no qual os<br>produtos IBM Rational foram instalados.                                                                                                    |
| Impossível configurar o ID do host do<br><license-server-name's> com este<br/>comando:</license-server-name's>                                                                                                  | O comando <b>Imhostid</b> falhou. Verifique se o<br>comando Imhostid mostrado será executado em<br>seu host local. Neste caso, digite o número do ID<br>do host no Menu de ID do Host do Servidor de                                                                                                    |
| rational_dir/base/cots/                                                                                                    | Licença (número de opção 2).                                                                                                    |
| flex1m.7.0f/1mhostid                                                                                                    |                                                                                                    |
| Impossível acessar<br>rational_dir/base/cots/                                                                                                    | Ocorreu um problema ao acessar o diretório<br>rational_dir ou o comando Imhostid não foi<br>instalado a partir do CD.                                                                                                    |
| flexlm.7.0f/lmhostid em<br><license-server-name>.</license-server-name>                                                                                                    |                                                                                                    |
| O ID do host <nnn> não é válido.<br/>Possui menos de 4 dígitos.</nnn>                                                                                                    | Isso significa que o número de ID do host não<br>funcionará. Verifique novamente utilizando o<br>Imhostid para saber qual é o ID do host. Ele<br>deve ter pelo menos quatro ou mais dígitos<br>hexadecimais.                                                                                                    |
| O número da porta <pn> está em uso<br/>em /etc/services. ou<br/>O número da porta &lt;<i>pn</i>&gt; está em uso</pn>                                                                                            | Se você digitou um número de porta e esse<br>número aparecer como em uso no arquivo<br>/etc/services ou sob os serviços NIS, você pode<br>estar tendo um problema com o licenciamento.                                                                                                    |
| sob os serviços NIS.                                                                                                    | Os produtos IBM Rational que utilizam o<br>FLEXIm fazem uso de soquetes TCP/IP para a<br>comunicação com um servidor de licença que<br>utiliza um número de porta específico. Esse<br>número de porta está especificado no arquivo de<br>licença na linha SERVER. O servidor de licença<br>não poderá abrir um soquete em uma porta já<br>em uso. Utilize o número de porta padrão, 27000. |

<span id="page-85-0"></span>*Tabela 11. Mensagens de Erro de Licenciamento (UNIX) (continuação)*

# **Verificando o Servidor de Licença Windows**

Utilize o procedimento a seguir para determinar se um ou ambos os daemons de licença, lmgrd.exe e rational.exe ou ibmratl.exe, não estão funcionando.

- 1. Clique em **Iniciar > Programas > Servidor de Licença Rational > Ferramentas de Licença**. Isso torna visível o lmtools, um utilitário FLEXlm que é uma versão GUI do utilitário de linha de comandos lmutil.
- 2. Na guia **Serviço/Arquivo de Licença**, selecione **Configuração** utilizando **Arquivo de Licença** e digite o caminho completo (incluindo letra da unidade) no arquivo de licença no servidor de licença na caixa de texto.
- 3. Vá para a guia **Status do Servidor**. Selecione **Exibir Tudo** e clique em **Executar Consulta de Status**.
	- a. Se o servidor de licença estiver em execução, você verá as seguintes linhas na janela de saída do status:

server hostname: servidor de licença ATIVO (MASTER) v number

Status do daemon de fornecedor (em server hostname):

rational: ATIVO v number

A primeira linha refere-se ao status do lmgrd.exe, a segunda linha refere-se ao status do daemon de fornecedor.

Como o software do servidor de licença do Rational está em execução, o problema pode ser a comunicação de rede entre o cliente e o servidor. Consulte ["Verificando](#page-87-0) a Conexão de Rede do Windows" na página 72.

b. Se o lmgrd.exe estiver em execução, mas o rational.exe ou ibmratl.exe não estiver, as seguintes linhas serão exibidas na janela de saída do status: server hostname: servidor de licença ATIVO (MASTER) v number

Status do daemon de fornecedor (em server hostname):

rational [or] ibmratl: O daemon de fornecedor desejado está inativo. Utilize os seguintes métodos para iniciar o rational.exe ou ibmratl.exe:

- v O daemon <nome do fornecedor> foi finalizado inesperadamente e o lmgrd ainda não o reiniciou. Selecione a guia **Parar/Reler** no utilitário **Ferramentas de Licença**. Expanda a Lista **Servidor Remoto** e selecione rational. Clique no botão **Reler Arquivo de Licença**.
- v O arquivo de licença não especifica corretamente o caminho para o daemon de fornecedor na linha. Por exemplo: DAEMON rational [caminho completo para o rational.exe ou ibmratl.exe, incluindo a letra da unidade].
- v A versão do lmgrd.exe pode ser incompatível com o rational.exe ou ibmratl.exe. Você já possui o FLEXlm (lmgrd.exe) instalado no servidor de licença. Confirme se a data e hora do arquivo *install\_directory*\common\ lmgrd.exe correspondem ao lmgrd.exe encontrado no diretório \common do CD de instalação do produto.
- c. Se o lmgrd.exe e o daemon de fornecedor não estiverem em execução, a janela de saída do status resultante conterá as linhas:

lmgrd não está em execução: Impossível conectar-se ao servidor Erro do FLEXlm: -15.10.

Utilize os seguintes métodos para iniciar o lmgrd.exe e o daemon de fornecedor:

- v Revise as instruções de configuração e de início para o servidor de licença do Rational.
- v Pode existir um processo de daemon de fornecedor fictício em execução. Isso ocorre quando o processo lmgrd é finalizado inesperadamente. Pressione Ctrl-Alt-Del para tornar visível o Gerenciador de Tarefas. Na guia Processos, procure por rational.exe ou ibmratl.exe e/ou lmgrd.exe. Finalize esses processos. Inicie o servidor de licença (consulte ["Iniciando](#page-46-0) o Servidor de Licença do [Windows"](#page-46-0) na página 31) e verifique o **Status do Servidor** em **Rational License**

**Server > Ferramentas de Licença**. Se o servidor de licença ainda não estiver em execução e estiver configurado para ser executado como um serviço NT, reinicie o computador duas vezes.

v O aplicativo FLEXlm License Manager pode estar desatualizado ou corrompido.

## <span id="page-87-0"></span>**Verificando a Conexão de Rede do Windows**

Utilize os procedimentos a seguir para verificar a conexão de rede entre o servidor de licença e o cliente.

- 1. No cliente, torne visível uma janela do MS-DOS clicando em **Iniciar > Executar** e digitando **cmd** na caixa de texto Abrir.
- 2. No prompt de comandos, digite: **ping** *server\_hostname*.

Se aparecer um endereço IP, então um computador com esse nome do host respondeu. Podem existir mais de um computador na rede com o mesmo nome do host. Para certificar-se de que o endereço IP que aparece na janela é o endereço IP do servidor, verifique o endereço IP do servidor.

Para localizar o endereço IP do servidor de licença:

- a. Vá para o servidor de licença e clique em **Servidor de Licença Rational > Ferramentas de Licença**.
- b. Clique na guia **Configurações do Sistema** na caixa de diálogo **LMTools**.
- c. Verifique o endereço IP sob **Configurações do ID do Host**.

Se você não conseguir executar ping do servidor de licença pelo nome do host, execute o comando ping pelo seu endereço IP. Se isso obtiver êxito, você precisará corrigir o problema de resolução de nomes em sua rede ou substituir o nome do host pelo endereço IP no arquivo de chave de licença.

Para substituir o nome do host no arquivo de chave de licença:

- a. No *diretório de instalação*\Rational\common do servidor de licença, procure o arquivo rational server perm.dat.
- b. Substitua o nome do host pelo endereço IP na linha que começa com SERVER: SERVER *server\_hostname* server\_hostid...

Não altere as informações do server\_hostid e do daemon de fornecedor nesta linha.

c. Digite o endereço IP do servidor na caixa de diálogo **Configurações > Configuração do Cliente/Servidor** do LKAD.

### **Verificando a Configuração do Cliente Windows**

Utilize a lista a seguir para verificar se o cliente do software IBM Rational Team está configurado corretamente para o IBM Rational Common Licensing (desenvolvido com o software FLEXlm).

Verifique a entrada ou entradas para os servidores de licença na janela **Configuração de Cliente/Servidor** do LKAD do desktop. Se não tiver certeza sobre o formato no qual o nome do host do servidor deve ser digitado, vá para o servidor de licença Rational e clique em **Servidor de Licença Rational > Ferramentas de Licença**. Isso abrirá o LMTools, um utilitário do FLEXlm que é uma versão GUI do utilitário de linha de comandos lmutil.

Clique na guia **Configurações do Sistema** na janela do LMTools. Verifique a entrada próxima a **Computador/Nome do Host** sob **Configurações do ID do Host**.

v No registro do Windows do cliente, procure em HKEY\_LOCAL\_MACHINE\ SOFTWARE\IBM Rational\Licensing\1.0. O valor "Lista de Servidores" deve ter o nome do host do servidor.

## **Notas Técnicas**

O Web site da IBM contém notas técnicas sobre problemas adicionais de licenciamento. Novas notas técnicas aparecerão regularmente. Para localizar as technotes, vá para http://www.ibm.com/software/rational.

- 1. Em Rational, selecione a guia **Suporte** e, em seguida, selecione **Procurar**.
- 2. Você pode procurar tópicos de licenciamento no mecanismo de procura. As opções do resultado da procura incluem, por padrão, documentos de resolução de problemas, como notas técnicas.

**Parte 2. Configuração de Cliente para o Software Rational**

# <span id="page-92-0"></span>**Capítulo 8. Antes de Instalar as Chaves de Licença**

Este capítulo apresenta as tarefas básicas para licenciar os produtos IBM Rational. As informações e os procedimentos na Parte 2 se aplicam a todos os produtos IBM Rational incluídos no Rational Common Licensing, exceto ferramentas construídas na plataforma Eclipse. (Consulte a Parte 3 para obter informações sobre suporte a licenças Flutuantes para produtos IBM Rational Software Development Platform construídos na plataforma Eclipse.)

A Tabela 12 e a [Tabela](#page-93-0) 13 descrevem tarefas de licenciamento de desktop comuns e encaminham você para a seção e página corretas para obter instruções. Se você estiver fazendo upgrade de seu ambiente, consulte ["Fazendo](#page-94-0) Upgrade de Chaves de [Licença"](#page-94-0) na página 79.

A Tabela 12 encaminha você para os procedimentos para digitar, importar e solicitar licenças para seus produtos IBM.

| <b>Tarefa</b>                                                                                                    | Cenário                                                                                               | Procedimento                                                                                                    |
|----------------------------------------------------------------------------------------------------|----------------------------------------------------------------------------------------------------|----------------------------------------------------------------------------------------------------|
| Obter sua chave de<br>licença permanente<br>(ou Fixed Term<br>License).<br>Fixed Term License<br>significa que a chave<br>de licença tem uma<br>data de expiração<br>integrada a ela. | Você adquiriu<br>licenças de usuário<br>autorizado, flutuante<br>ou flutuante com<br>usuário nomeado. | Utilize seu certificado de Prova de<br>Titularidade para solicitar chaves de licenças<br>permanentes do License Key Center, a<br>ferramenta de gerenciamento de chaves de<br>licenças baseada na Web da Rational.<br>Consulte o Capítulo 2, "Solicitando Chaves<br>de Licenças", na página 15 para obter<br>informações adicionais sobre o License Key<br>Center.                                                |
| Obter sua chave de<br>licença de avaliação.                                                                                                    | Você deseja avaliar<br>um produto IBM<br>Rational.                                                    | Seu representante de vendas IBM envia a<br>você ou a seu administrador de licenças uma<br>chave de licença de avaliação.<br>Você instala uma chave de usuário<br>autorizado em seu desktop ou aponta o<br>cliente de desktop para um servidor de<br>licença Rational configurado pelo<br>administrador de licenças.                                                                                              |
| Instalar chaves de<br>licenças de usuário<br>autorizado em seu<br>desktop.                                                                                                    | Você recebeu uma<br>chave de licença de<br>usuário autorizado.                                        | Utilize o assistente do LKAD (License Key<br>Administrator) para instalar as chaves de<br>licenças de usuário autorizado. O assistente<br>do LKAD é ativado no final da instalação do<br>produto. Se isso não ocorrer, abra o LKAD<br>no menu Iniciar, na pasta Rational.<br>Consulte o Capítulo 9, "Instalando Chaves<br>de Licenças de Usuário Autorizado", na<br>página 81 para obter informações adicionais. |

*Tabela 12. Introdução ao IBM Rational Common Licensing*

| <b>Tarefa</b>                                                                                                   | Cenário                                                                                                    | Procedimento                                                                                                    |
|----------------------------------------------------------------------------------------------------|----------------------------------------------------------------------------------------------------|----------------------------------------------------------------------------------------------------|
| Configurar o desktop<br>de cliente para<br>solicitar licenças<br>flutuantes a partir do<br>servidor de licença. | O administrador de<br>licenças configurou<br>um servidor de<br>licença do IBM<br>Rational para prover<br>as chaves de licenças<br>flutuante aos clientes<br>de desktop. | Obtenha o nome do servidor de licença com<br>seu administrador. Em seguida, utilize o<br>assistente do LKAD (License Key<br>Administrator) para especificar o servidor de<br>licença. O assistente do LKAD é ativado no<br>final da instalação do produto. Se isso não<br>ocorrer, abra o LKAD no menu Iniciar, na<br>pasta Rational. Consulte o Capítulo 8,<br>"Antes de Instalar as Chaves de Licença", na |
|                                                                                                    |                                                                                                    | página 77.                                                                                                    |

<span id="page-93-0"></span>*Tabela 12. Introdução ao IBM Rational Common Licensing (continuação)*

A Tabela 13 fornece números de páginas para tarefas de usuário avançadas que precisam ser desempenhadas; por exemplo, você pode precisar alterar desktops ou desejar que o desktop de cliente solicite uma licença do produto por ponto antes de uma Licença do Conjunto.

*Tabela 13. Tarefas Adicionais de Desktop*

| <b>Tarefa</b>                                  | Procedimento                                                                               |
|------------------------------------------------|--------------------------------------------------------------------------------------------|
| Alterar a ordem na qual os produtos IBM        | Capítulo 11, "Alterando a Ordem de Uso                                                     |
| Rational utilizam as licencas.                 | de Licenças", na página 91.                                                                |
| Mover ou retornar chaves de licenças.          | Capítulo 12, "Retornando ou Movendo"<br>Chaves para Usuários de Desktop", na<br>página 97. |
| Utilizar chaves de licenças para uso doméstico | "Utilizando Chaves de Licença para Uso                                                     |
| ou em viagem.                                  | Doméstico ou em Viagem" na página 80.                                                      |
| Configurar clientes UNIX.                      | Consulte o guia de instalação do produto<br>IBM Rational ou do UNIX.                       |
| Para configurar um servidor de licença UNIX    | Capítulo 4, "Configurando um Servidor                                                      |
| para clientes Windows.                         | de Licença do UNIX", na página 41.                                                         |

## **Abrindo o LKAD (License Key Administrator)**

O IBM Rational LKAD (License Key Administrator) é instalado com vários produtos IBM Rational e com o software Rational License Server. Este aplicativo fornece uma interface para os recursos do IBM Rational Common Licensing (desenvolvido pelo software FLEXlm). Utilize o LKAD ou o Assistente do LKAD para digitar ou importar chaves de licenças e alterar sua configuração de licença.

- **Nota:** Para produtos IBM Rational construídos na estrutura do Eclipse, utilize o IBM Installation Manager para gerenciar sua configuração de licença no desktop.
- v Para acessar o LKAD e o assistente do LKAD em um desktop, clique em **Iniciar > Programas > IBM Rational > Rational License Key Administrator**.
- v Para acessar o LKAD e o assistente do LKAD no servidor de licença, clique em **Iniciar > Programas > IBM Rational > Servidor de Licença Rational > Rational License Key Administrator**.
- **Nota:** Você deve ter privilégios administrativos no computador antes de digitar ou importar informações de chave de licença no LKAD.

Para acessar a Ajuda, clique em **Ajuda** no menu principal do License Key Administrator, clique em **Ajuda** no assistente do LKAD ou abra <*Caminho de Instalação*>\IBM Rational\doc\help\licadmin\index.htm.

## <span id="page-94-0"></span>**Privilégios do Administrador do LKAD**

É necessário ter determinados privilégios administrativos para concluir as tarefas no LKAD (License Key Administrator). Se não for possível executar uma tarefa no LKAD, isso pode significar que você não tem privilégios administrativos locais nesse computador. Opções de menu esmaecidas no assistente do LKAD, na barra de menus ou na barra de botões indicam privilégios limitados.

1. Para ver quais privilégios estão faltando, selecione **Ajuda > Sobre o Rational License Key Administrator**. Podem aparecer uma ou mais das instruções a seguir.

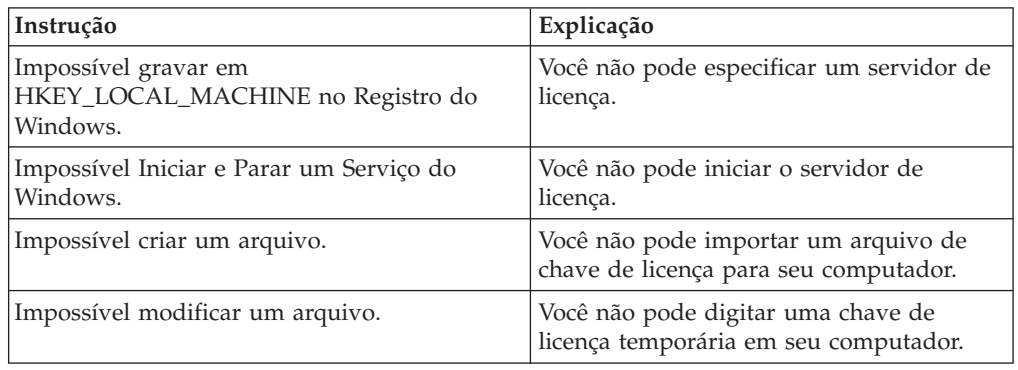

2. Solicite os privilégio de administrador do Windows que faltam ao administrador do sistema.

## **Fazendo Upgrade de Chaves de Licença**

Se estiver fazendo upgrade de uma versão anterior de um IBM Rational Suite ou de um produto pontual, por exemplo, da versão 2003.06.00, reutilize as chaves atuais do Rational Suite e dos produtos pontuais.

É preciso solicitar novas chaves de licenças no License Key Center sob as seguintes condições:

- v Se você tiver adquirido uma edição do Rational Suite diferente daquela que está utilizando atualmente, devolva o arquivo de licença e solicite um novo arquivo de licença que inclua a chave do novo Rational Suite.
	- Consulte o Capítulo 12, ["Retornando](#page-112-0) ou Movendo Chaves para Usuários de [Desktop",](#page-112-0) na página 97 ou o Capítulo 5, ["Retornando](#page-72-0) ou Movendo Chaves para [Administradores",](#page-72-0) na página 57 para retornar a chave existente.
	- Consulte o Capítulo 2, ["Solicitando](#page-30-0) Chaves de Licenças", na página 15 para solicitar chaves de licenças permanentes ou TLA.
- v Se você estiver incluindo um novo produto no sistema, retorne o arquivo de licença e solicite um novo arquivo de licença que inclua a nova chave de licença do produto.
	- Consulte o Capítulo 12, ["Retornando](#page-112-0) ou Movendo Chaves para Usuários de [Desktop",](#page-112-0) na página 97 ou o Capítulo 5, ["Retornando](#page-72-0) ou Movendo Chaves para [Administradores",](#page-72-0) na página 57 para retornar a chave existente.
	- Consulte o Capítulo 2, ["Solicitando](#page-30-0) Chaves de Licenças", na página 15 para solicitar chaves de licenças permanentes ou TLA.

v Se você tiver feito upgrade para uma variante diferente do IBM Rational Rose, remova a variante existente e instale a nova variante e a chave de licença.

## <span id="page-95-0"></span>**Utilizando Chaves de Licença para Uso Doméstico ou em Viagem**

Se seu produto utiliza chaves flutuantes, com o modo desconectado você pode utilizar software IBM Rational em casa por um período de 3 dias. Você deve ativar o uso desconectado dentro de um período de 3 dias a partir da obtenção de uma chave de licença flutuante e da desconexão da rede no trabalho. Depois de ativar o uso desconectado, você poderá utilizar o software por 3 dias a partir do dia em que você ativar o uso desconectado.

Por exemplo, você adquire uma chave flutuante para o IBM Rational ClearCase LT às 16h de sexta-feira, desconecta-se da rede e vai para casa. Como você planeja trabalhar em casa durante a semana seguinte, você deve ativar o uso desconectado dentro do período de 3 dias a partir da aquisição da chave e da desconexão da rede. Se você ativar o ClearCase LT às 15h30 na segunda-feira, poderá utilizar o Rational ClearCase LT até 15h30 na quinta-feira. Se você não ativar o Rational ClearCase LT antes das 16h da segunda-feira, perderá o uso desconectado do Rational ClearCase LT.

O uso desconectado de licenças flutuantes em um servidor de licença UNIX não é suportado.

Existem duas outras opções para uso doméstico ou em viagem:

- v Dependendo se estiverem disponíveis para seu produto, você poderá utilizar chaves de usuário autorizado.
- v O Rational ClearCase LT fornece visualizações de captura instantânea. As visualizações de captura instantânea de seu trabalho não requerem conectividade de rede; portanto, uma chave de licença não é necessária.

## **Alterando o Tempo Limite de Desconexão para Retardo do Uso Desconectado**

Se você tiver uma rede lenta no trabalho, seu software entrará automaticamente no modo de uso desconectado se não receber uma resposta do servidor de licença dentro de 5 segundos. Você verá então uma janela que indica que você está no modo de uso desconectado após os 5 segundos.

Iniciando com o release 2001A, é possível alterar o período de tempo limite antes do aplicativo da IBM entrar no modo de uso desconectado. A configuração padrão é 5 segundos. Para alterar a configuração:

- 1. Crie uma chave DWORD: HKEY\_LOCAL\_MACHINE\SOFTWARE\IBM Rational\Licensing\1.0\DisconnectTimeout
- 2. Modifique o valor (decimal) para que seja mais de 5 segundos.

# <span id="page-96-0"></span>**Capítulo 9. Instalando Chaves de Licenças de Usuário Autorizado**

Este capítulo descreve como instalar chaves de licenças de usuário autorizado permanentes, TLA (Term License Agreement) e temporárias nos desktops. Uma chave de licença de usuário autorizado é criada para um desktop específico e não requer um servidor de licença. As chaves de licenças de usuário autorizado permitem portabilidade, especialmente para clientes que tenham computadores isolados ou laptops.

- v Se você for um usuário de desktop de cliente e precisar utilizar chaves de licenças flutuante ou flutuante com usuário nomeado, consulte o [Capítulo](#page-100-0) 10, ["Configurando](#page-100-0) Clientes para Utilizar Chaves Flutuantes", na página 85.
- v Se você for o administrador de licenças e precisar instalar as chaves de licenças flutuante ou com usuário nomeado em um servidor de licença Rational, consulte o Capítulo 3, ["Configurando](#page-38-0) um Servidor de Licença para Sistemas Windows", na [página](#page-38-0) 23 ou o Capítulo 4, ["Configurando](#page-56-0) um Servidor de Licença do UNIX", na [página](#page-56-0) 41.

## **Abrindo o LKAD (License Key Administrator)**

O IBM Rational LKAD (License Key Administrator) é instalado com vários produtos IBM Rational e com o software Rational License Server. Este aplicativo fornece uma interface para os recursos do IBM Rational Common Licensing (desenvolvido pelo software FLEXlm). Utilize o LKAD ou o Assistente do LKAD para digitar ou importar chaves de licenças e alterar sua configuração de licença.

- **Nota:** Para produtos IBM Rational construídos na estrutura do Eclipse, utilize o IBM Installation Manager para gerenciar sua configuração de licença no desktop.
- v Para acessar o LKAD e o assistente do LKAD em um desktop, clique em **Iniciar > Programas > IBM Rational > Rational License Key Administrator**.
- v Para acessar o LKAD e o assistente do LKAD no servidor de licença, clique em **Iniciar > Programas > IBM Rational > Servidor de Licença Rational > Rational License Key Administrator**.
- **Nota:** Você deve ter privilégios administrativos no computador antes de digitar ou importar informações de chave de licença no LKAD.

Para acessar a Ajuda, clique em **Ajuda** no menu principal do License Key Administrator, clique em **Ajuda** no assistente do LKAD ou abra <*Caminho de Instalação*>\IBM Rational\doc\help\licadmin\index.htm.

### **Revisando as Informações sobre Licença no LKAD**

Por padrão, você deverá ver as informações completas sobre suas chaves de licenças na janela principal do License Key Administrator. Caso não veja essas informações na janela, utilize o menu **Visualizar > Mostrar** para exibir informações sobre suas licenças.

A tabela a seguir define cada uma das opções no menu **Visualizar > Mostrar**.

*Tabela 14. Mostrar Licenças*

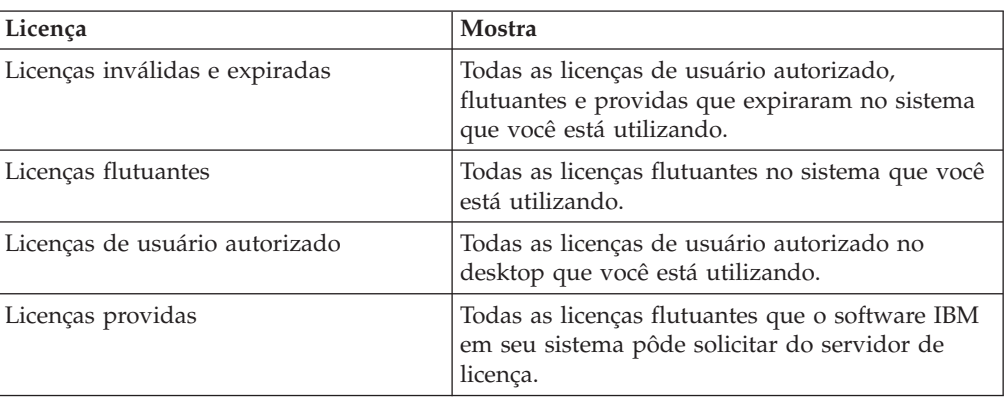

### **Instalando Chaves Permanentes ou Temporárias**

Solicite chaves de licenças de usuário autorizado permanentes a partir do Rational License Key Center. O License Key Center envia um arquivo de licença permanente a você. Esse arquivo contém chaves de licenças para o desktop especificado no License Key Center.

## **Importando Chaves de Usuário Autorizado Permanentes**

Utilize o LKAD (License Key Administrator) para importar o arquivo de chave de licença em seu desktop após a instalação do produto.

**Nota:** Você deve ter privilégios administrativos locais para que o computador importe a chave de licença para o LKAD.

Para importar um arquivo de chave de licença no LKAD:

- 1. Clique em **Chaves de Licença > Importar Chave(s) de Licença**.
- 2. Na janela **Importar Chave(s) de Licença**, localize o arquivo \*.upd ou \*.txt (arquivo de chave de licença) e selecione-o.
- 3. Clique em **Abrir**. O local padrão do arquivo de chave de licença é <*Caminho de Instalação*>\IBM Rational\Common.
- 4. Clique em **Importar** na janela **Confirmar Importação**.

#### **Outros Métodos**

- v Se o seu programa de e-mail suportar a ativação de programas a partir de anexos de arquivos, dê um clique duplo no anexo .upd ou .txt na notificação de e-mail recebida do License Key Center. Selecione **Abri-lo** na janela **Abrindo Anexo do E-mail**. Clique em **Importar** na janela **Confirmar Importação**.
- v Salve o anexo do arquivo em qualquer pasta e dê um clique duplo no arquivo de licença.
- Utilize o Assistente do LKAD.

### **Digitando Chaves de Licença Temporárias ou de Avaliação**

Você pode localizar as informações da chave de licença para licenças temporárias ou de avaliação a partir das seguintes fontes.

- v Seu representante de vendas IBM fornece uma chave de licença de avaliação.
- v A chave de licença temporária está em seu certificado de Prova de Titularidade.

# **Digitando Chaves de Licenças de Usuário Autorizado Temporárias**

As chaves de licenças de usuário temporário temporárias podem ser digitadas no LKAD. Ative o LKAD após a instalação do produto.

**Nota:** Você deve ter privilégios administrativos locais para que o computador importe a chave de licença para o LKAD.

Para digitar informações sobre licença no LKAD:

- 1. Clique em **Chaves de Licenças > Digitar uma Licença** no License Key Administrator.
- 2. Selecione o tipo de licença.
- 3. Na janela seguinte, digite as seguintes informações:
	- Produto
	- Data de Expiração
	- Chave de Licença
	- v Quantidade (se estiver instalando uma chave de licença flutuante)
- 4. Clique em **Concluir**. O License Key Administrator inclui essas informações no arquivo de chave de licença \*.dat em <*Caminho de Instalação*>\IBM Rational\Common.

# <span id="page-100-0"></span>**Capítulo 10. Configurando Clientes para Utilizar Chaves Flutuantes**

Os produtos IBM Rational em um desktop cliente Windows podem obter chaves de licença flutuantes e flutuantes com usuário nomeado de um servidor de licença Windows ou UNIX. Este capítulo explica como especificar um servidor de licença no LKAD (License Key Administrator) do desktop de cliente.

Nas quatro situações a seguir, não é necessário abrir o LKAD e especificar o servidor de licença:

- v O administrador do sistema configurou uma instalação silenciosa. A instalação silenciosa pode incluir um comando de pós-instalação que especifica o servidor de licença. Para obter informações adicionais sobre a sintaxe de comando da instalação silenciosa, consulte o guia de instalação de seu produto IBM Rational.
- v Seu administrador pode fornecer um arquivo de texto para ser executado a partir de uma janela de comandos. Consulte ["Executando](#page-103-0) a Linha de Comandos do License Key [Administrator"](#page-103-0) na página 88.
- v Seu administrador pode ter incluído o nome do servidor de licença em um arquivo de padrões do site em uma área de release da rede. Ao instalar o produto a partir da área de release, você não precisa especificar o servidor de licença no LKAD do desktop de cliente. Para obter informações adicionais sobre a instalação de produtos IBM Rational a partir de uma área de release, consulte o guia de instalação de seu produto IBM Rational.
- v Seu computador também é o servidor de licença Rational.

Se você tiver uma licença de usuário autorizado, consulte o Capítulo 9, ["Instalando](#page-96-0) Chaves de Licenças de Usuário [Autorizado",](#page-96-0) na página 81.

Utilize a Tabela 15 para orientá-lo neste capítulo.

| Tarefa                                                                                          | Procedimento                                                                          |
|-------------------------------------------------------------------------------------------------|---------------------------------------------------------------------------------------|
| Abrir o LKAD (License Key                                                                       | "Abrindo o LKAD (License Key Administrator)"                                          |
| Administrator).                                                                                 | na página 86.                                                                         |
| Configurar o desktop de cliente para<br>utilizar servidores de licenças únicos ou<br>múltiplos. | "Configurando Clientes para Utilizar Servidores<br>de Licença Rational" na página 87. |
| Configurar o desktop de cliente para<br>utilizar servidores de licenças<br>redundantes.         | "Configurando Clientes para Utilizar Servidores<br>de Licença Rational" na página 87. |
| Designar um valor de porta em uma                                                               | "Configurando Clientes para Utilizar Servidores                                       |
| situação de firewall.                                                                           | de Licença Rational" na página 87.                                                    |
| Alterar a ordem de procura de                                                                   | "Configurando Clientes para Utilizar Servidores                                       |
| servidores de licenças.                                                                         | de Licença Rational" na página 87.                                                    |
| Remover um servidor de licença da                                                               | "Removendo um Servidor de Licença da Ordem                                            |
| ordem de procura.                                                                               | de Procura de Servidores" na página 88.                                               |
| Utilizar a linha de comandos do License                                                         | "Executando a Linha de Comandos do License                                            |
| Key Administrator.                                                                              | Key Administrator" na página 88.                                                      |

*Tabela 15. Tarefas de Licença Flutuante em Clientes*

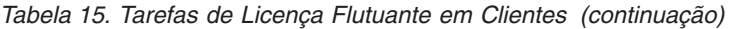

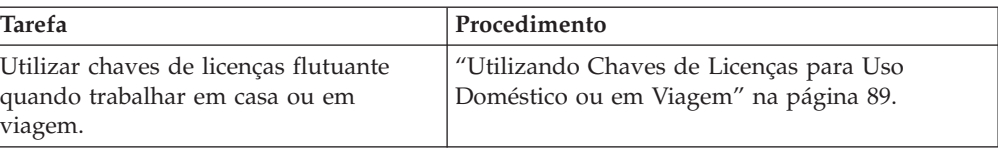

## <span id="page-101-0"></span>**Abrindo o LKAD (License Key Administrator)**

O IBM Rational LKAD (License Key Administrator) é instalado com vários produtos IBM Rational e com o software Rational License Server. Este aplicativo fornece uma interface para os recursos do IBM Rational Common Licensing (desenvolvido pelo software FLEXlm). Utilize o LKAD ou o Assistente do LKAD para digitar ou importar chaves de licenças e alterar sua configuração de licença.

- **Nota:** Para produtos IBM Rational construídos na estrutura do Eclipse, utilize o IBM Installation Manager para gerenciar sua configuração de licença no desktop.
- v Para acessar o LKAD e o assistente do LKAD em um desktop, clique em **Iniciar > Programas > IBM Rational > Rational License Key Administrator**.
- v Para acessar o LKAD e o assistente do LKAD no servidor de licença, clique em **Iniciar > Programas > IBM Rational > Servidor de Licença Rational > Rational License Key Administrator**.
- **Nota:** Você deve ter privilégios administrativos no computador antes de digitar ou importar informações de chave de licença no LKAD.

Para acessar a Ajuda, clique em **Ajuda** no menu principal do License Key Administrator, clique em **Ajuda** no assistente do LKAD ou abra <*Caminho de Instalação*>\IBM Rational\doc\help\licadmin\index.htm.

## **Revisando as Informações sobre Licença no LKAD**

Por padrão, você deverá ver as informações completas sobre suas chaves de licenças na janela principal do License Key Administrator. Caso não veja essas informações na janela, utilize o menu **Visualizar > Mostrar** para exibir informações sobre suas licenças.

A tabela a seguir define cada uma das opções no menu **Visualizar > Mostrar**.

| Licença                        | Mostra                                                                                                    |
|--------------------------------|----------------------------------------------------------------------------------------------------|
| Licenças inválidas e expiradas | Todas as licenças de usuário autorizado,<br>flutuantes e providas que expiraram no sistema<br>que você está utilizando. |
| Licenças flutuantes            | Todas as licenças flutuantes no sistema que você<br>está utilizando.                                                    |
| Licenças de usuário autorizado | Todas as licenças de usuário autorizado no<br>desktop que você está utilizando.                                         |
| Licenças providas              | Todas as licenças flutuantes que o software IBM<br>em seu sistema pôde solicitar do servidor de<br>licença.             |

*Tabela 16. Mostrar Licenças*

## <span id="page-102-0"></span>**Configurando Clientes para Utilizar Servidores de Licença Rational**

Digite o nome do host do servidor de licença no LKAD (License Key Administrator) de seu cliente. O administrador de licenças deverá informar se o servidor de licença foi iniciado, antes de você especificar o servidor de licença.

## **Configurando Clientes para Utilizar Servidores de Licenças Únicos ou Múltiplos**

Utilize o procedimento a seguir para especificar um ou vários servidores de licença no cliente. Não utilize o procedimento a seguir para digitar servidores redundantes.

Para digitar os nomes dos servidores de licença em um desktop:

- 1. Selecione **Configurações > Configuração do Cliente/Servidor**.
- 2. Clique em **Incluir Servidor**.
- 3. Único deve ser o valor padrão próximo ao **Tipo de Servidor**. Digite o nome do host do servidor de licença na coluna **Valores** próxima ao **Nome do Servidor**, clicando em **Novo Servidor**. Pressione Enter depois de digitar o nome do host.

#### **Servidores Adicionais**

Se o administrador do sistema tiver fornecido os nomes dos hosts de servidores de licenças adicionais, clique no botão **Incluir Servidor** e digite o nome do host para cada servidor. Clique em **OK** depois de digitar todos os servidores.

Os aplicativos de desktop solicitam as licenças dos servidores na ordem em que os servidores são digitados no LKAD. Se você desejar alterar essa ordem, consulte "Alterando a Ordem de Procura de [Servidores"](#page-103-0) na página 88.

## **Configurando Clientes para Utilizar Servidores de Licenças Redundantes**

Os servidores redundantes consistem em um sistema de três servidores que funcionam como uma equipe para gerenciar um conjunto único de chaves de licenças flutuante. Se um dos servidores ficar inativo, os outros dois servidores de licenças continuarão gerenciando automaticamente o conjunto de licenças.

Para digitar os servidores de licenças redundantes em um desktop:

- 1. Selecione **Configurações > Configuração do Cliente/Servidor**.
- 2. Clique em **Incluir Servidor**.
- 3. Clique em **Único** junto a **Tipo de Servidor**; em seguida, clique em **Redundante** no menu pop-up.
- 4. Digite os nomes dos hosts dos servidores de licença Primário, Secundário e Terciário na ordem em que foram solicitados pelo administrador de licenças no License Key Center. Pressione Tab para avançar para a próxima linha.
- 5. Clique em **OK**.

### **Digitando um Valor de Porta para Suportar um Firewall**

Em situações de firewall, é necessário designar um valor para a porta no License Key Administrator. Não designe um valor para essa porta a menos que seja instruído pelo administrador. Para saber mais sobre licenciamento do Rational e firewalls, consulte ["Utilizando](#page-53-0) Licenças Flutuantes com um Firewall" na página 38. O procedimento a seguir supõe que o administrador de licenças tenha fornecido o valor de porta do fornecedor do Rational.

<span id="page-103-0"></span>Para digitar um valor de porta em um desktop:

- 1. Selecione **Configurações > Configuração do Cliente/Servidor**.
- 2. Digite o valor no campo **Porta**.
- 3. Clique em **OK**.

## **Alterando a Ordem de Procura de Servidores**

É possível alterar a ordem em que os aplicativos Rational no desktop de cliente acessam os servidores de licenças. A lista de servidores de licenças é exibida na janela **Cliente/Servidor**. A tarefa de alteração da ordem de procura de servidores não afeta a ordem em que os produtos IBM Rational solicitam *licenças* de um servidor*.*Se você tiver uma combinação de chaves de licenças de usuário autorizado, flutuante, conjunto e produto por ponto em seu ambiente, consulte o Capítulo 11, ["Alterando](#page-106-0) a Ordem de Uso de Licenças", na página 91.

Se você desejar alterar a ordem de procura de servidores, selecione o servidor de licença na lista e clique no botão **Para Cima** ou **Para Baixo** para alterar sua posição. Clique em **OK** para concluir a alteração.

## **Removendo um Servidor de Licença da Ordem de Procura de Servidores**

Se o administrador do sistema informar que um dos servidores de licenças Rational precisa ficar off-line, você poderá removê-lo da ordem de procura de servidores sem excluir as informações do LKAD.

Para remover um servidor da ordem de procura de servidores:

- 1. Selecione **Configurações > Configuração do Cliente/Servidor**.
- 2. Localize o servidor de licença na lista **Ordem de Procura** e desmarque a caixa de opções próxima a ele.
- 3. Clique em **OK**.

Quando o servidor de licença ficar on-line novamente, você poderá selecionar a caixa de opções próxima a ele.

#### **Removendo o Servidor de Licença do Desktop de Cliente**

Se você souber que o servidor de licença não será utilizado no futuro, remova-o da janela **Configuração do Cliente/Servidor** selecionando o nome do servidor e clicando em **Remover Servidor**.

## **Executando a Linha de Comandos do License Key Administrator**

Par automatizar o licenciamento, o administrador pode permitir que você execute o License Key Administrator a partir da janela de comandos.

Para especificar um servidor de licença único, múltiplo ou redundante a partir da linha de comandos:

- 1. Mova o arquivo de texto concedido por seu administrador para qualquer diretório.
- 2. Abra uma janela de comandos e navegue para esse diretório.
- 3. Digite o seguinte comando: **licadmin -f***filename.*txt

em que *filename*.txt é o arquivo de texto que contém os comandos do parâmetro de licença.

Os resultados da execução desse comando são gravados no arquivo de status filename.txt\_STATUS. O arquivo de status é criado no diretório no qual o comando licadmin foi executado.

#### <span id="page-104-0"></span>**Utilizando Chaves de Licenças para Uso Doméstico ou em Viagem**

Se seu produto utiliza chaves flutuantes, com o modo desconectado você pode utilizar software IBM Rational em casa por um período de 3 dias. Você deve ativar o uso desconectado dentro de um período de 3 dias a partir da obtenção de uma chave de licença flutuante e da desconexão da rede no trabalho. Depois de ativar o uso desconectado, você poderá utilizar o software por 3 dias a partir do dia em que você ativar o uso desconectado.

Por exemplo, você adquire uma chave flutuante para o IBM Rational ClearCase LT às 16h de sexta-feira, desconecta-se da rede e vai para casa. Como você planeja trabalhar em casa durante a semana seguinte, você deve ativar o uso desconectado dentro do período de 3 dias a partir da aquisição da chave e da desconexão da rede. Se você ativar o ClearCase LT às 15h30 na segunda-feira, poderá utilizar o Rational ClearCase LT até 15h30 na quinta-feira. Se você não ativar o Rational ClearCase LT antes das 16h da segunda-feira, perderá o uso desconectado do Rational ClearCase LT.

O uso desconectado de licenças flutuantes em um servidor de licença UNIX não é suportado.

Existem duas outras opções para uso doméstico ou em viagem:

- v Dependendo se estiverem disponíveis para seu produto, você poderá utilizar chaves de usuário autorizado.
- v O Rational ClearCase LT fornece visualizações de captura instantânea. As visualizações de captura instantânea de seu trabalho não requerem conectividade de rede; portanto, uma chave de licença não é necessária.

## **Alterando o Tempo Limite de Desconexão para Retardo do Uso Desconectado**

Se você tiver uma rede lenta no trabalho, seu software entrará automaticamente no modo de uso desconectado se não receber uma resposta do servidor de licença dentro de 5 segundos. Você verá então uma janela que indica que você está no modo de uso desconectado após os 5 segundos.

Iniciando com o release 2001A, é possível alterar o período de tempo limite antes do aplicativo da IBM entrar no modo de uso desconectado. A configuração padrão é 5 segundos. Para alterar a configuração:

- 1. Crie uma chave DWORD: HKEY\_LOCAL\_MACHINE\SOFTWARE\IBM Rational\Licensing\1.0\DisconnectTimeout
- 2. Modifique o valor (decimal) para que seja mais de 5 segundos.

# <span id="page-106-0"></span>**Capítulo 11. Alterando a Ordem de Uso de Licenças**

Os produtos IBM Rational solicitam *licenças* em uma ordem específica. Se você tiver uma combinação de chaves de licenças de usuário autorizado, flutuante, conjunto e produto por ponto em seu ambiente, precisará compreender a seqüência de uso de licenças e como alterá-la. Para compreender a explicação nas seções seguintes, é necessário conhecer as definições dos tipos de licença. Para obter informações adicionais, consulte ["Definindo](#page-21-0) Tipos de Licenças" na página 6 e ["Utilizando](#page-24-0) Chaves de Produtos Pontuais e Chaves de Conjunto" na página 9.

## **Entendendo a Seqüência de Utilização de Licenças**

Um produto IBM Rational que utiliza o IBM Rational Common Licensing (desenvolvido pelo software FLEXlm) solicita licenças nesta ordem, por padrão:

- 1. Usuário autorizado antes de uma licença flutuante. Um produto IBM Rational solicita uma licença de usuário autorizado antes de uma licença flutuante independentemente de ela ser uma licença de Conjunto ou de produto por ponto.
- 2. Licença de produto por ponto antes de uma licença do conjunto. Por exemplo, o IBM Rational Purify é vendido como parte de um Rational Suite e como um produto independente. Entre um grupo de licenças de usuário autorizado e flutuante, o Purify primeiro solicitará uma licença do Purify e, em seguida, solicitará diversas licenças do Rational Suite em uma ordem específica.
- 3. Licença do Suite do último Rational Suite instalado.

A ordem de uso de chaves de licença foi alterada para a versão 7.0 dos produtos IBM Rational. Em releases anteriores ao 7.0, quando um produto Suite estava sendo instalado, o aplicativo Rational LKAD (License Key Administrator) tentava primeiro localizar uma chave de licença correspondente ao Suite. Se a chave do Suite não estivesse disponível, o LKAD procuraria em seguida por uma chave correspondente ao produto que estava sendo executado.

Você pode utilizar o Mapeador de Utilização de Licenças do LKAD para alterar a seqüência de utilização de licenças do release 7.0 ou impedir que o aplicativo procure qualquer uma ou todas as chaves do Suite.

A tabela a seguir descreve a ordem de uso de licenças padrão para cada produto IBM Rational que utiliza o Rational Common Licensing (desenvolvido pelo software FLEXlm).

| <b>Produto IBM Rational</b> | Ordem de procura padrão (do primeiro ao<br>último)                                                                                                    |
|-----------------------------|----------------------------------------------------------------------------------------------------|
| ClearCase                   | ClearCase                                                                                                    |
| ClearCase LT                | ClearCase LT, Rational Suite Enterprise,<br>Rational Suite Team Unifying Platform,<br>Rational Suite DevelopmentStudio, Rational<br>Suite TestStudio, Rational Suite<br>AnalystStudio, Rational Suite<br>DevelopmentStudio RealTime |

*Tabela 17. Seqüência de Utilização da Licença Padrão*

| <b>Produto IBM Rational</b> | Ordem de procura padrão (do primeiro ao<br>último)                                                                                                    |
|-----------------------------|----------------------------------------------------------------------------------------------------|
| <b>ClearQuest</b>           | ClearQuest, Rational Suite Enterprise,<br>Rational Suite Team Unifying Platform,<br>Rational Suite DevelopmentStudio, Rational<br>Suite TestStudio, Rational Suite<br>AnalystStudio, Rational Suite<br>DevelopmentStudio RealTime     |
| ProjectConsole              | ProjectConsole, Rational Suite Enterprise,<br>Rational Suite Team Unifying Platform,<br>Rational Suite DevelopmentStudio, Rational<br>Suite TestStudio, Rational Suite<br>AnalystStudio, Rational Suite<br>DevelopmentStudio RealTime |
| Purify                      | Purify, PurifyPlus, Rational Suite Enterprise,<br>Rational Suite TestStudio, Rational Suite<br>DevelopmentStudio, Rational Suite<br>DevelopmentStudio RealTime                                                                        |
| PurifyPlus                  | PurifyPlus, Rational Suite Enterprise,<br>Rational Suite DevelopmentStudio, Rational<br>Suite DevelopmentStudio RealTime                                                                                                    |
| Quantify                    | Quantify, PurifyPlus, Rational Suite<br>Enterprise, Rational Suite TestStudio,<br>Rational Suite DevelopmentStudio, Rational<br>Suite DevelopmentStudio RealTime                                                                      |
| PureCoverage                | PureCoverage, PurifyPlus, Rational Suite<br>Enterprise, Rational Suite TestStudio,<br>Rational Suite DevelopmentStudio, Rational<br>Suite DevelopmentStudio RealTime                                                                  |
| RequisitePro                | RequisitePro, Rational Suite Enterprise,<br>Rational Suite Team Unifying Platform,<br>Rational Suite DevelopmentStudio, Rational<br>Suite TestStudio, Rational Suite<br>AnalystStudio, Rational Suite<br>DevelopmentStudio RealTime   |
| Robot                       | Robot, Rational Suite Enterprise, Rational<br>TestStudio                                                                                                    |
| Rose Enterprise             | Rose Enterprise, Rational Suite Enterprise,<br>Rational Suite DevelopmentStudio                                                                                                    |
| Rose DataModeler            | Rose DataModeler, Rational Suite<br>AnalystStudio                                                                                                    |
| Rose Modeler                | Rose Modeler                                                                                                    |
| Rose C++                    | Rose $C++$                                                                                                    |
| Rose Professional J         | Rose Professional J                                                                                                    |
| Rose VB                     | Rose VB                                                                                                    |
| Rose RealTime               | Rose RealTime                                                                                                    |
| SoDA                        | SoDA para Word, Rational Suite Enterprise,<br>Rational Suite Team Unifying Platform,<br>Rational Suite DevelopmentStudio, Rational<br>Suite TestStudio, Rational Suite<br>AnalystStudio, Rational Suite<br>DevelopmentStudio RealTime |

*Tabela 17. Seqüência de Utilização da Licença Padrão (continuação)*
| <b>Produto IBM Rational</b> | Ordem de procura padrão (do primeiro ao<br>último)                                                                                                    |
|-----------------------------|----------------------------------------------------------------------------------------------------|
| Test RealTime               | <b>Test RealTime</b>                                                                                                    |
| TestManager                 | TestManager, Robot, Rational Suite<br>Enterprise, Rational Suite Team Unifying<br>Platform, Rational Suite DevelopmentStudio,<br>Rational Suite TestStudio, Rational Suite<br>AnalystStudio, Rational Suite<br>DevelopmentStudio RealTime |
| <b>RUP</b>                  | Não aplicável                                                                                                    |
| <b>XDE</b>                  | Não aplicável                                                                                                    |

*Tabela 17. Seqüência de Utilização da Licença Padrão (continuação)*

Em alguns casos, talvez você queira customizar a seqüência de utilização da licença. Por exemplo, talvez você queira fazer uma procura de produto primeiro para um determinada chave do conjunto. Se você desejar alterar como o produto utiliza as licenças do produto por ponto e do conjunto, consulte "Alterando o Uso de Licenças em seu Computador" na página 93.

## **RequisiteWeb e ClearQuest Web**

O RequisiteWeb e o IBM Rational ClearQuest Web exigem licenças flutuantes. Como outros produtos IBM Rational que utilizam o Rational Common Licensing, eles solicitam a licença de produto pontual antes da licença de conjunto.

#### **RationalRose**

O Rational Rose utiliza uma chave de licença para a variante do Rational Rose instalada, ou uma chave de Rational Suite que inclua a variante do Rational Rose. Uma variante do Rational Rose não pode ser executada com a chave de licença de uma variante diferente do Rational Rose. Se a variante do Rational Rose instalada no desktop não estiver incluída na licença de conjunto no servidor de licença Rational, não será possível incluir a licença do Rational Suite no pedido de uso de licença para esse produto.

## **Chaves de Plataforma Cruzada do Rational Rose**

O Rational Rose Enterprise pode ser executado com uma chave de licença do Rational Rose em um sistema UNIX. É preciso alterar o uso de licença no desktop para que o Rational Rose Enterprise seja executado com a chave de licença para o Rational Rose em um sistema UNIX.

#### **Alterando o Uso de Licenças em seu Computador**

Para alterar a ordem na qual um produto em seu computador solicita licenças de conjunto e de produto específico, utilize o Mapeador de Utilização do License Key Administrator em sistemas Windows ou o arquivo License\_Map nos sistemas UNIX e Linux.

## **Servidores e Ordem de Uso de Licenças**

Utilize o Mapeador do Uso de Licenças nos clientes para alterar a seqüência de utilização de licenças. Para alterar a ordem para clientes Web, utilize o Mapeador do Uso de Licenças nos servidores da Web.

Se o computador do servidor de licença for também um cliente, o Mapeador de Uso de Licença do servidor de licença alterará somente a ordem do uso de licenças para IDs de usuários específicos no cliente. (Consulte "Alterando a Ordem de Utilização de Licenças em Sistemas Windows" na página 94 para obter informações adicionais.) Não é possível utilizar o Mapeador de Uso de Licenças no servidor de licença para alterar a ordem para todos os clientes e IDs de usuários.

## **Alterando a Ordem de Utilização de Licenças em Sistemas Windows**

É possível reverter as alterações feitas nas configurações anteriores clicando em **Restaurar para Padrões** na janela Mapeamento de Uso de Licenças.

Para alterar a seqüência de utilização de licenças em seu desktop:

- 1. Selecione **Configurações > Mapeador de Uso de Licenças** no menu do License Key Administrator.
- 2. Na janela Mapeamento de Uso de Licenças, certifique-se de que o produto correto esteja selecionado em **Produtos Instalados**. Em **Ordem de Uso de Licenças**, as caixas de opções que estiverem selecionadas indicam quais licenças o servidor de licença pode obter para o produto selecionado.
- 3. Altere a ordem das licenças em **Ordem de Uso de Licenças** utilizando os botões **Para Cima** e **Para Baixo**. Assegure-se de que as caixas de opções próximas a essas licenças estejam selecionadas.
- 4. Clique em **OK**.
- **Nota:** A ordem de uso de licenças configurada no computador está vinculada ao ID do usuário. Se diferentes usuários efetuarem login no computador com seus próprios IDs de usuário, a ordem de uso das licenças que você alterou será reconfigurada para a ordem padrão. Os novos usuários podem configurar a ordem de uso de licenças para seus IDs de usuário. As configurações deles não afetam as suas.

## **Alterando a Ordem de Utilização de Licenças em Sistemas UNIX e Linux**

O arquivo License\_Map é um arquivo de texto que define a ordem de utilização de licenças. Um arquivo License\_Map padrão é criado e armazenado no subdiretório de configuração quando você instala um produto Rational Suite. O nome do arquivo License\_Map pode ser específico do produto. Por exemplo, Rational PurifyPlus para Linux e UNIX utiliza o nome PurifyPlus\_License\_Map.

O arquivo é inicialmente definido para chamar uma licença de conjunto para todos os produtos. Ele contém linhas no seguinte formato:

designador componente designador produto {, designador produto}

Por exemplo, a configuração inicial no arquivo License\_Map para o Rational ClearQuest deve ser semelhante a isso:

ClearQuest:1.0 DevelopmentStudioUNIX:1.0, standalone

Essa linha diz ao cliente de licença do ClearQuest para solicitar primeiro uma licença do Rational Suite DevelopmentStudio. Se uma licença do Rational Suite DevelopmentStudio não estiver disponível, o cliente solicitará uma licença do

ClearQuest independente. Dependendo do produto da Suite que você instalar, a linha que você verá pode ser diferente do exemplo.

Você pode modificar as configurações para customizar a utilização de licenças para todos os usuários ou para usuários individuais.

Para alterar a seqüência de utilização de licenças em seu desktop:

- 1. Execute o script de configuração do usuário (rs\_setup.csh ou rs\_setup.ksh) para verificar que a variável de ambiente RSU\_LICENSE\_MAP esteja configurada. Essa variável de ambiente é utilizada para encontrar o local do arquivo License\_Map correto. Se a variável de ambiente não estiver definida, o script de configuração define o nome do caminho para o arquivo de mapa de licença padrão, por exemplo, config/License\_Map.
- 2. No arquivo License\_Map, edite a ordem de utilização de licença.
- 3. Salve as alterações e feche o arquivo.
- **Nota:** O comando license\_setup cria o arquivo License\_Map quando configurado adequadamente. Entretanto, você pode criar um arquivo License\_Map do zero utilizando um arquivo de texto. O nome do arquivo deve corresponder a esse curinga: \*License\_Map\*.

Para obter informações adicionais sobre o script license\_setup, consulte Capítulo 4, ["Configurando](#page-56-0) um Servidor de Licença do UNIX", na página 41.

## <span id="page-112-0"></span>**Capítulo 12. Retornando ou Movendo Chaves para Usuários de Desktop**

Se você precisar fazer upgrade de suas chaves de licenças ou movê-las para um outro computador, o administrador de licenças precisará desempenhar uma transação de retorno das chaves de licenças flutuante ou de usuário autorizado no License Key Center. As chaves flutuante e de usuário autorizado estão vinculadas ao ID do host de um computador. Os produtos Rational licenciados com essas chaves não funcionarão até que o administrador de licenças registre os produtos no novo computador.

## **Retornando ou Removendo Chaves de Usuário Autorizado Permanentes**

Utilize a transação de retorno no License Key Center para atualizar a contagem de produtos registrados em sua conta (conjunto de licenças) antes de você ou seu administrador de licenças solicitar novas chaves de licenças.

Para retornar uma chave de licença:

- 1. Seu administrador de licenças desempenha a transação de retorno no License Key Center.
- 2. Quando você receber o arquivo de atualização do License Key Center, importe-o em seu desktop antigo. A importação do arquivo de atualização conclui a transação de retorno. Para obter informações adicionais, consulte "Instalando Chaves Permanentes ou [Temporárias"](#page-97-0) na página 82.
- **Nota:** O administrador de licenças pode retornar e importar novas chaves de licenças flutuante no servidor de licença da Rational.

#### **Movendo Chaves de Usuário Autorizado Permanentes**

Mover uma chave de licença de usuário autorizado de um desktop para outro requer uma transação de retorno e uma nova transação de chave de licença no License Key Center. Para ajudar a evitar que você confunda o arquivo de atualização de chave de licença para o desktop antigo com o arquivo de chave de licença para o novo desktop, peça ao administrador de licenças para solicitar chaves de licenças para o novo desktop depois de receber o arquivo de chave de licença de atualização para o desktop antigo.

Para mover uma chave de licença de um desktop para outro:

- 1. Seu administrador de licenças desempenha a transação de retorno no License Key Center.
- 2. Depois que você receber o arquivo de atualização do License Key Center, importe-o em seu desktop. A importação do arquivo de atualização conclui a transação de retorno. Para obter informações adicionais, consulte ["Instalando](#page-97-0) Chaves Permanentes ou [Temporárias"](#page-97-0) na página 82.
- 3. Peça ao administrador de licenças para solicitar um novo arquivo de chave de licença no License Key Center para o novo desktop.
- 4. Remova o software Rational do desktop antigo. Consulte o guia de instalação de seu produto IBM Rational para verificar os procedimentos de remoção.
- 5. Instale o software Rational no novo desktop.
- 6. Importe o arquivo de chave de licença no novo desktop. Para obter informações adicionais, consulte "Instalando Chaves Permanentes ou [Temporárias"](#page-97-0) na [página](#page-97-0) 82.
- **Nota:** O administrador de licenças pode retornar e importar novas chaves de licenças flutuante no servidor de licença da Rational.

**Parte 3. Configuração de Cliente para o Software Rational Software Development Platform**

# **Capítulo 13. Antes de Instalar Chaves de Licenças**

Este capítulo apresenta as tarefas básicas para licenciar seus produtos IBM Rational desenvolvidos na plataforma Eclipse.

A Tabela 18 encaminha você para os procedimentos para digitar, importar e solicitar licenças para seus produtos IBM.

| <b>Tarefa</b>                                                                                                    | Cenário                                                                                                    | Procedimento                                                                                                    |
|----------------------------------------------------------------------------------------------------|----------------------------------------------------------------------------------------------------|----------------------------------------------------------------------------------------------------|
| Obter sua chave de<br>licença permanente<br>(ou Fixed Term<br>License).<br>Fixed Term License<br>significa que a chave<br>de licença tem uma<br>data de expiração<br>integrada a ela. | Você adquiriu<br>licenças flutuantes.                                                                                                    | Utilize seu certificado de Prova de<br>Titularidade para solicitar chaves de licenças<br>permanentes do License Key Center, a<br>ferramenta de gerenciamento de chaves de<br>licenças baseada na Web da Rational.<br>Consulte o Capítulo 2, "Solicitando Chaves<br>de Licenças", na página 15 para obter<br>informações adicionais sobre o License Key<br>Center.                                  |
| Obter sua chave de<br>licença de<br>experiência.                                                                                                    | Você deseja avaliar<br>um produto IBM<br>Rational.                                                                                                    | Faça download de uma cópia do software do<br>produto a partir da IBM. O download inclui<br>uma chave de licença de experiência por 30<br>ou 60 dias, dependendo do produto.                                                                                                    |
| Instalar chaves de<br>licença permanentes<br>em seu desktop.                                                                                                    | Você adquiriu e fez<br>download de um kit<br>de ativação do<br>produto para seu<br>produto de<br>experiência.                                                           | Utilize o Assistente para Gerenciar Licenças<br>do IBM Installation Manager para instalar<br>suas chaves de licença permanentes. O<br>assistente para Gerenciar Licenças importa a<br>nova chave de licença e o acordo a partir do<br>kit de ativação do produto.<br>Consulte Capítulo 14, "Instalando Chaves de<br>Licenças de Usuário Autorizado", na página<br>105 para obter mais informações. |
| Configurar o desktop<br>de cliente para<br>solicitar licenças<br>flutuantes a partir do<br>servidor de licença.                                                                       | O administrador de<br>licenças configurou<br>um servidor de<br>licença do IBM<br>Rational para prover<br>as chaves de licenças<br>flutuante aos clientes<br>de desktop. | Obtenha o nome do servidor de licença com<br>seu administrador. Em seguida, utilize o<br>assistente para Gerenciar Licenças no IBM<br>Installation Manager para especificar o<br>servidor de licença. Consulte Capítulo 13,<br>"Antes de Instalar Chaves de Licenças", na<br>página 101.                                                                                                    |

*Tabela 18. Introdução ao IBM Rational Common Licensing*

O Tabela 19 fornece números de página para tarefas de usuário avançado que você possa ter para desempenhar. Por exemplo, você pode ter que alterar desktops ou querer que seu desktop cliente solicite uma licença do IBM Rational Software Modeler antes de uma licença do IBM Rational Software Architect nos casos onde haja componentes compartilhados.

*Tabela 19. Tarefas Adicionais de Desktop*

| Tarefa                                  | Procedimento                           |
|-----------------------------------------|----------------------------------------|
| Alterar a ordem na qual os produtos IBM | Capítulo 11, "Alterando a Ordem de Uso |
| Rational utilizam as licencas.          | de Licenças", na página 91.            |

| <b>Tarefa</b>                                                         | Procedimento                                                                              |
|-----------------------------------------------------------------------|-------------------------------------------------------------------------------------------|
| Mover ou retornar chaves de licenças.                                 | Capítulo 12, "Retornando ou Movendo<br>Chaves para Usuários de Desktop", na<br>página 97. |
| Utilizar chaves de licenças para uso doméstico<br>ou em viagem.       | "Utilizando Chaves de Licença para Uso<br>Doméstico ou em Viagem" na página 80.           |
| Configurar clientes UNIX.                                             | Consulte o guia de instalação do produto<br>IBM Rational ou do UNIX.                      |
| Para configurar um servidor de licença UNIX<br>para clientes Windows. | Capítulo 4, "Configurando um Servidor<br>de Licença do UNIX", na página 41.               |

<span id="page-117-0"></span>*Tabela 19. Tarefas Adicionais de Desktop (continuação)*

## **Utilizando Chaves de Licença para Uso Doméstico ou em Viagem**

Se seu produto utiliza chaves flutuantes, com o modo desconectado você pode utilizar software IBM Rational em casa por um período de 3 dias. Você deve ativar o uso desconectado dentro de um período de 3 dias a partir da obtenção de uma chave de licença flutuante e da desconexão da rede no trabalho. Depois de ativar o uso desconectado, você poderá utilizar o software por 3 dias a partir do dia em que você ativar o uso desconectado.

Por exemplo, você adquire uma chave flutuante para o IBM Rational ClearCase LT às 16h de sexta-feira, desconecta-se da rede e vai para casa. Como você planeja trabalhar em casa durante a semana seguinte, você deve ativar o uso desconectado dentro do período de 3 dias a partir da aquisição da chave e da desconexão da rede. Se você ativar o ClearCase LT às 15h30 na segunda-feira, poderá utilizar o Rational ClearCase LT até 15h30 na quinta-feira. Se você não ativar o Rational ClearCase LT antes das 16h da segunda-feira, perderá o uso desconectado do Rational ClearCase LT.

O uso desconectado de licenças flutuantes em um servidor de licença UNIX não é suportado.

Existem duas outras opções para uso doméstico ou em viagem:

- v Dependendo se estiverem disponíveis para seu produto, você poderá utilizar chaves de usuário autorizado.
- v O Rational ClearCase LT fornece visualizações de captura instantânea. As visualizações de captura instantânea de seu trabalho não requerem conectividade de rede; portanto, uma chave de licença não é necessária.

## **Alterando o Tempo Limite de Desconexão para Retardo do Uso Desconectado**

Se você tiver uma rede lenta no trabalho, seu software entrará automaticamente no modo de uso desconectado se não receber uma resposta do servidor de licença dentro de 5 segundos. Você verá então uma janela que indica que você está no modo de uso desconectado após os 5 segundos.

Iniciando com o release 2001A, é possível alterar o período de tempo limite antes do aplicativo da IBM entrar no modo de uso desconectado. A configuração padrão é 5 segundos. Para alterar a configuração:

1. Crie uma chave DWORD: HKEY\_LOCAL\_MACHINE\SOFTWARE\IBM Rational\Licensing\1.0\DisconnectTimeout

2. Modifique o valor (decimal) para que seja mais de 5 segundos.

## <span id="page-120-0"></span>**Capítulo 14. Instalando Chaves de Licenças de Usuário Autorizado**

Este capítulo descreve como instalar chaves permanentes e fixed term license de usuário autorizado em computadores clientes. Uma chave de licença de usuário autorizado é criada para um desktop específico e não requer um servidor de licença. As chaves de licenças de usuário autorizado permitem a portabilidade, especialmente para cenários de uso que incluem computadores ou notebooks isolados.

- v Se for um usuário de computador cliente e precisar utilizar chaves de licenças flutuantes, consulte Capítulo 15, ["Configurando](#page-122-0) Computadores Clientes para Utilizar Chaves [Flutuantes",](#page-122-0) na página 107.
- v Se você for o administrador de licenças e precisar instalar as chaves de licenças flutuantes em um servidor de licença Rational, consulte o [Capítulo](#page-38-0) 3, ["Configurando](#page-38-0) um Servidor de Licença para Sistemas Windows", na página 23 ou Capítulo 4, ["Configurando](#page-56-0) um Servidor de Licença do UNIX", na página 41.

#### **Abrindo o IBM Installation Manager para Gerenciar Licenças**

O IBM Installation Manager para Rational Software Development Platform é instalado com seu produto IBM Rational. Por meio do assistente para Gerenciar Licenças, o aplicativo fornece uma interface para o IBM Rational Common Licensing (desenvolvido com o software FLEXlm). Utilize o assistente para Gerenciar Licenças para gerenciar sua configuração de licença Flutuante.

v Para acessar o assistente para Gerenciar Licenças em um PC cliente ou em um servidor, clique em **Iniciar > Programas > IBM Installation Manager > IBM Installation Manager**.

Para acessar a Ajuda, clique em **Ajuda** no menu principal do IBM Installation Manager.

## **Revisando suas Informações sobre Licença no Assistente para Gerenciar Licenças**

No IBM Installation Manager, clique em **Arquivo > Abrir > Gerenciar Licenças**.

#### **Instalando Chaves Permanentes ou FTL (Fixed Term License)**

As chaves de licenças de usuário autorizado permanentes estão incluídas no kit de ativação do produto adquirido. Você faz download do kit de ativação do produto a partir do Passport Advantage. O arquivo de kit de ativação do produto contém chaves de licenças e o contrato de licença para um produto específico.

## **Importando Chaves de Usuário Autorizado Permanentes**

Utilize o assistente para Gerenciar Licenças no IBM Installation Manager para importar o arquivo de chave de licença para seu PC de desktop depois de fazer download do kit de ativação.

Para obter detalhes sobre como importar um kit de ativação do produto, consulte a Ajuda no Installation Manager.

## <span id="page-122-0"></span>**Capítulo 15. Configurando Computadores Clientes para Utilizar Chaves Flutuantes**

Os produtos IBM Rational que são executados em um PC cliente Windows podem efetuar o registro de saída de chaves de licenças flutuantes a partir de um servidor de licença Windows ou UNIX. Este capítulo explica como especificar um servidor de licença no IBM Installation Manager do desktop cliente.

**Nota:** O Rational License Server versão 7.0.0.1 para Windows não suporta a provisão de chaves de licenças flutuantes para as ferramentas Rational SDP construídas na plataforma Eclipse. Esse recurso estará disponível em um release futuro do Rational License Server.

Nas situações a seguir, não é necessário abrir o Installation Manager e especificar o servidor de licença:

- v O administrador do sistema configurou uma instalação silenciosa. A instalação silenciosa pode incluir um comando de pós-instalação que especifica o servidor de licença. Para obter informações adicionais sobre a sintaxe de comando da instalação silenciosa, consulte o guia de instalação de seu produto IBM Rational.
- v Seu administrador pode ter incluído o nome do servidor de licença em um arquivo de padrões do site em uma área de release da rede. Ao instalar o produto a partir da área de release, você não precisa especificar o servidor de licença no Installation Manager. Para obter informações adicionais sobre a instalação de produtos IBM Rational a partir de uma área de release, consulte o guia de instalação de seu produto IBM Rational.
- v Seu computador também é o servidor de licença Rational.

Se você tiver uma licença de usuário autorizado permanente obtida com um kit de ativação do produto, consulte o Capítulo 14, ["Instalando](#page-120-0) Chaves de Licenças de Usuário [Autorizado",](#page-120-0) na página 105.

Utilize a Tabela 20 para orientá-lo neste capítulo.

| Tarefa                                                                                           | Procedimento                                                                          |
|--------------------------------------------------------------------------------------------------|---------------------------------------------------------------------------------------|
| Abrir o assistente para<br>Gerenciar Licenças.                                                   | "Abrindo o IBM Installation Manager para Gerenciar Licenças" na<br>página 108.        |
| Configurar o PC<br>  cliente para utilizar um  <br>único ou múltiplos<br>servidores de licenças. | "Configurando Clientes para Utilizar Servidores de Licença<br>Rational" na página 87. |
| Configurar o PC<br>cliente para utilizar<br>servidores de licenças<br>redundantes.               | "Configurando Clientes para Utilizar Servidores de Licença<br>Rational" na página 87. |
| Designar um valor de<br>porta ao trabalhar com<br>uma situação de<br>firewall.                   | "Configurando Clientes para Utilizar Servidores de Licença<br>Rational" na página 87. |

*Tabela 20. Tarefas de Licença Flutuante em Clientes*

| <b>Tarefa</b>                                                                         | Procedimento                                                                                                 |
|---------------------------------------------------------------------------------------|----------------------------------------------------------------------------------------------------|
| Alterar a ordem de<br>procura de servidores<br>de licenças.                           | "Configurando Clientes para Utilizar Servidores de Licença<br>Rational" na página 87.                        |
| Remover um servidor<br>procura.                                                       | "Removendo um Servidor de Licença da Ordem de Procura de<br>de licença da ordem de Servidores" na página 88. |
| Utilizar chaves de<br>licenças flutuante<br>quando trabalhar em<br>casa ou em viagem. | "Utilizando Chaves de Licenças para Uso Doméstico ou em<br>Viagem" na página 89.                             |

<span id="page-123-0"></span>*Tabela 20. Tarefas de Licença Flutuante em Clientes (continuação)*

## **Abrindo o IBM Installation Manager para Gerenciar Licenças**

O IBM Installation Manager para Rational Software Development Platform é instalado com seu produto IBM Rational. Por meio do assistente para Gerenciar Licenças, o aplicativo fornece uma interface para o IBM Rational Common Licensing (desenvolvido com o software FLEXlm). Utilize o assistente para Gerenciar Licenças para gerenciar sua configuração de licença Flutuante.

Para acessar o assistente para Gerenciar Licenças em um PC desktop ou em um servidor, clique em **Iniciar > Programas > IBM Installation Manager > IBM Installation Manager**.

Para acessar a Ajuda, clique em **Ajuda** no menu principal do IBM Installation Manager.

## **Revisando suas Informações sobre Licença no Assistente para Gerenciar Licenças**

No IBM Installation Manager, clique em **Arquivo > Abrir > Gerenciar Licenças**.

#### **Configurando Clientes para Utilizar Servidores de Licença Rational**

Digite o nome do host do servidor de licença no IBM Installation Manager de seu cliente. Consulte o administrador de licenças com relação ao fato se o servidor de licença foi iniciado, antes de você especificar o nome do host do servidor de licenca.

## **Configurando Clientes para Utilizar Servidores de Licenças Únicos ou Múltiplos**

Utilize o procedimento a seguir para especificar um ou múltiplos servidores de licenças para seu PC cliente. Não utilize o procedimento a seguir para especificar servidores redundantes.

Para digitar os nomes dos hosts do servidor de licença em um PC cliente:

- 1. No Installation Manager, clique em **Arquivo > Abrir > Gerenciar Licenças**.
- 2. Selecione uma versão de um pacote e, em seguida, selecione o botão **Configurar o Suporte a Licenças Flutuantes**.
- 3. Clique em **Avançar**.
- 4. Clique no botão **Ativar a Aplicação de Licenças Flutuantes**.
- 5. Especifique uma ou mais conexões do servidor de licença.
	- a. Clique em **Incluir**.
	- b. Digite o nome do host do servidor de licença.
	- c. (Opcional) Digite um valor em **Porta** para os ambientes nos quais um firewall é utilizado. Não designe um valor para essa porta a menos que seja instruído pelo administrador.
	- d. (Opcional) Você pode clicar no botão **Teste de Conexão** para confirmar se as informações de conexão estão corretas e se o servidor está disponível.
	- e. Clique em **OK**.
	- f. Se o administrador do sistema tiver fornecido a você os nomes dos hosts de servidores de licenças adicionais, repita as etapas acima, de a até e, para incluir cada servidor. Para uma configuração de servidores redundantes, em que três servidores são utilizados, consulte o procedimento apresentado posteriormente neste capítulo.
- 6. Clique em **Avançar**.
- 7. (Opcional) Configure a ordem dos pedidos de licença para seus pacotes customizados ou de shell compartilhado. A ordem das licenças na lista determina a ordem em que seu software tenta obter as chaves de licenças para uma licença.
- 8. Clique em **Concluir**.

Seus aplicativos solicitam licenças dos servidores na ordem em que você digita os servidores no assistente para Gerenciar Licenças do Installation Manager. Se você desejar alterar essa ordem, consulte ["Alterando](#page-125-0) a Ordem de Uso de Chaves de Licenças [Flutuantes"](#page-125-0) na página 110.

## **Configurando Clientes para Utilizar Servidores de Licenças Redundantes**

Os servidores redundantes são um sistema de três servidores que trabalham juntos para gerenciar um único conjunto de chaves de licenças flutuantes. Se um dos servidores ficar inativo, os outros dois servidores de licenças continuarão gerenciando automaticamente o conjunto de licenças.

Para especificar os servidores de licenças redundantes em um PC cliente:

- 1. No IBM Installation Manager, clique em **Arquivo > Abrir > Gerenciar Licenças**.
- 2. Selecione uma versão de um pacote e, em seguida, selecione o botão **Configurar o Suporte a Licenças Flutuantes**.
- 3. Clique em **Avançar**.
- 4. Assegure-se de que o botão **Ativar Aplicação de Licença Flutuante** esteja selecionado.
- 5. Configure as conexões do servidor de licença.

Para uma configuração de servidores redundantes, em que três servidores são utilizados, digite cada nome do host neste formato: *hostname*1, *hostname*2, *hostname*3, em que *hostname* é o nome do servidor. Para cada número de porta, digite apropriadamente: host1port#, host2port#, host3port#, em que # é o número da porta.

6. Clique em **Avançar** e, em seguida, clique em **Concluir**.

## <span id="page-125-0"></span>**Designando um Valor de Porta para Suportar um Firewall**

A designação de um valor para a porta no Installation Manager é necessária em situações de firewall. Não designe um valor para essa porta a menos que seja instruído pelo administrador. Para saber mais sobre licenciamento do Rational e firewalls, consulte ["Utilizando](#page-53-0) Licenças Flutuantes com um Firewall" na página 38. O procedimento a seguir supõe que o administrador de licenças tenha fornecido o valor de porta do fornecedor do Rational.

Para designar um valor de porta em um PC cliente:

- 1. No Installation Manager, clique em **Arquivo > Abrir > Gerenciar Licenças**.
- 2. Selecione uma versão de um pacote e, em seguida, selecione o botão **Configurar o Suporte a Licenças Flutuantes**.
- 3. Para cada servidor especificado na tabela, clique em **Editar**.
- 4. Digite o valor necessário em **Porta**. Não designe um valor para essa porta a menos que seja instruído pelo administrador.
- 5. Clique em **OK**.
- 6. Clique em **Avançar** e, em seguida, clique em **Concluir**.

## **Alterando a Ordem de Uso de Chaves de Licenças Flutuantes**

Em alguns casos, você pode querer customizar a ordem em que as chaves de licenças flutuantes são utilizadas por seus pacotes instalados. Por exemplo, talvez você queira ter um componente compartilhado em uma procura de pacote primeiro para uma chave de licença específica.

Para alterar a ordem padrão de utilização das chaves de licenças:

- 1. No Installation Manager, clique em **Arquivo > Abrir > Gerenciar Licenças**.
- 2. Selecione uma versão de um pacote e, em seguida, selecione o botão **Configurar o Suporte a Licenças Flutuantes**.
- 3. Clique em **Avançar** e, em seguida, clique em **Avançar** novamente.
- 4. Na página Ordem de Uso de Licenças, inclua um pacote de shell compartilhado na lista, se necessário.
	- a. Clique no botão **Incluir**.
	- b. Digite o nome do pacote e o número da versão.
	- c. Clique em **OK**.
- 5. Selecione um nome de pacote e, em seguida, clique no botão de seta para cima ou para baixo para configurar a ordem de registro de saída das chaves de licenças flutuantes. O nome do pacote na parte superior da lista solicitará primeiro uma chave de licença flutuante para os componentes. Se uma chave de licença não estiver disponível, então uma chave de licença será solicitada para o próximo pacote na lista.
- 6. Clique em **Concluir**.

#### **Alterando a Ordem de Procura de Servidores**

É possível alterar a ordem em que os aplicativos Rational no PC cliente acessam os servidores de licenças. A lista de servidores de licenças é exibida no assistente para Gerenciar Licenças. A tarefa de alteração da ordem de procura de servidores não afeta a ordem em que os produtos IBM Rational solicitam *licenças* de um servidor. Se você tiver múltiplos pacotes instalados que compartilham componentes em seu ambiente, consulte o Capítulo 16, ["Alterando](#page-128-0) a Ordem de Uso de Licenças", na [página](#page-128-0) 113.

Se você desejar alterar a ordem de procura de servidores, selecione o servidor de licença na lista e clique no botão **Para Cima** ou **Para Baixo** para alterar sua posição. Clique em **Avançar** e, em seguida, clique em **Concluir** para concluir a alteração.

## **Removendo um Servidor de Licença da Ordem de Procura de Servidores**

Se o administrador do sistema informar que um dos servidores de licenças Rational precisa ficar off-line, você poderá removê-lo da ordem de procura de servidores sem excluir as informações do IBM Installation Manager.

Para remover um servidor da ordem de procura de servidores:

- 1. No Installation Manager, clique em **Arquivo > Abrir > Gerenciar Licenças**.
- 2. Selecione uma versão de um pacote e, em seguida, selecione o botão **Configurar o Suporte a Licenças Flutuantes**.
- 3. Para cada servidor que você deseja remover da tabela, clique em **Remover**.
- 4. Clique em **Avançar** e, em seguida, clique em **Concluir**.

#### **Utilizando Chaves de Licenças para Uso Doméstico ou em Viagem**

Se seu produto utiliza chaves flutuantes, com o modo desconectado você pode utilizar software IBM Rational em casa por um período de 3 dias. Você deve ativar o uso desconectado dentro de um período de 3 dias a partir da obtenção de uma chave de licença flutuante e da desconexão da rede no trabalho. Depois de ativar o uso desconectado, você poderá utilizar o software por 3 dias a partir do dia em que você ativar o uso desconectado.

Por exemplo, você adquire uma chave flutuante para o IBM Rational ClearCase LT às 16h de sexta-feira, desconecta-se da rede e vai para casa. Como você planeja trabalhar em casa durante a semana seguinte, você deve ativar o uso desconectado dentro do período de 3 dias a partir da aquisição da chave e da desconexão da rede. Se você ativar o ClearCase LT às 15h30 na segunda-feira, poderá utilizar o Rational ClearCase LT até 15h30 na quinta-feira. Se você não ativar o Rational ClearCase LT antes das 16h da segunda-feira, perderá o uso desconectado do Rational ClearCase LT.

O uso desconectado de licenças flutuantes em um servidor de licença UNIX não é suportado.

Existem duas outras opções para uso doméstico ou em viagem:

- v Dependendo se estiverem disponíveis para seu produto, você poderá utilizar chaves de usuário autorizado.
- v O Rational ClearCase LT fornece visualizações de captura instantânea. As visualizações de captura instantânea de seu trabalho não requerem conectividade de rede; portanto, uma chave de licença não é necessária.

## **Alterando o Tempo Limite de Desconexão para Retardo do Uso Desconectado**

Se você tiver uma rede lenta no trabalho, seu software entrará automaticamente no modo de uso desconectado se não receber uma resposta do servidor de licença dentro de 5 segundos. Você verá então uma janela que indica que você está no modo de uso desconectado após os 5 segundos.

Iniciando com o release 2001A, é possível alterar o período de tempo limite antes do aplicativo da IBM entrar no modo de uso desconectado. A configuração padrão é 5 segundos. Para alterar a configuração:

- 1. Crie uma chave DWORD: HKEY\_LOCAL\_MACHINE\SOFTWARE\IBM Rational\Licensing\1.0\DisconnectTimeout
- 2. Modifique o valor (decimal) para que seja mais de 5 segundos.

## <span id="page-128-0"></span>**Capítulo 16. Alterando a Ordem de Uso de Licenças**

Os produtos IBM Rational solicitam *licenças* em uma ordem específica. Se você tiver múltiplos pacotes instalados que compartilham componentes em seu ambiente, precisará compreender a ordem de uso de licenças e como alterá-la. Para compreender a explicação nas seções seguintes, é necessário conhecer as definições dos tipos de licença. Para obter mais informações, consulte o ["Definindo](#page-21-0) Tipos de [Licenças"](#page-21-0) na página 6.

## **Entendendo a Seqüência de Utilização de Licenças**

Ao instalar produtos IBM Rational que compartilham componentes, ou compartilham shell, você pode abrir um produto que efetua o registro de saída subseqüentemente de uma chave de licença flutuante para outro produto. Por exemplo, suponha que você instale o Rational Software Modeler e o IBM Rational Software Architect no mesmo shell, C:\IBM\devtools. Ambos os pacotes foram ativados para o Rational Common Licensing (desenvolvido com o software FLEXlm) para utilizarem licenças Flutuantes. Quando o Rational Software Modeler tenta efetuar o registro de saída de uma licença flutuante para componentes compartilhados e falha, ele pode tentar efetuar o registro de saída de uma licença disponível para o Rational Software Architect.

É possível utilizar o assistente para Gerenciar Licenças no IBM Installation Manager para alterar a ordem de uso de licenças da versão 7.0. Em alguns casos, talvez você queira customizar a ordem de uso de licenças. Por exemplo, talvez você queira fazer uma procura de produto primeiro para uma chave de licença específica.

#### **Alterando o Uso de Licenças em seu Computador**

Para alterar a ordem na qual um produto em seu computador solicita licenças de conjunto e de produto por ponto, utilize a página Ordem de Uso de Licenças do assistente para Gerenciar Licenças no IBM Installation Manager.

## **Servidores e Ordem de Uso de Licenças**

Utilize a página Ordem de Uso de Licenças do assistente para Gerenciar Licenças nos clientes para alterar a ordem de uso de licenças. Para alterar a ordem para clientes da Web, utilize a página Ordem de Uso de Licenças do assistente para Gerenciar Licenças nos servidores da Web.

## **Alterando sua Ordem de Uso de Licenças**

Para alterar a ordem de uso de licenças em seu PC cliente:

- 1. No Installation Manager, clique em **Arquivo > Abrir > Gerenciar Licenças**.
- 2. Selecione uma versão de um pacote e, em seguida, selecione o botão de rádio **Configurar Servidores de Licenças**.
- 3. Clique em **Avançar** e, em seguida, clique em **Avançar** novamente.
- 4. Altere a ordem das licenças em **Ordem de Uso de Licenças** utilizando os botões **Para Cima** e **Para Baixo**.
- 5. Clique em **Concluir**.

**Nota:** A ordem de uso de licenças configurada no computador está vinculada ao ID do usuário. Se diferentes usuários efetuarem login no computador com seus próprios IDs de usuário, a ordem de uso das licenças que você alterou será reconfigurada para a ordem padrão. Os novos usuários podem configurar a ordem de uso de licenças para seus IDs de usuário. As configurações deles não afetam as suas.

# <span id="page-130-0"></span>**Capítulo 17. Movendo Chaves para Usuários de Desktop**

Se você precisar mover seu software IBM Rational para um outro computador, o kit de ativação deverá ser importado após a nova instalação.

#### **Movendo Chaves de Usuário Autorizado Permanentes**

Se você desejar mover uma instalação do produto com uma licença de usuário autorizado de um computador para outro, deverá desinstalar o produto na primeira máquina e reinstalar o produto na segunda máquina.

**Nota:** Durante o processo de desinstalação, a chave de licença permanente também é removida. Certifique-se ter o kit de ativação do produto original disponível para importar a chave de licença permanente e o contrato de licença para o novo computador. Se o seu kit de ativação não foi fornecido em um CD e você não tiver mais o kit de ativação transferido por download, vá para o Passport Advantage para fazer download de um outro kit de ativação utilizando as informações de pedido do produto.

Para mover uma chave de licença de um computador para outro:

- 1. Remova o software IBM Rational do computador antigo. Consulte o guia de instalação de seu produto IBM Rational para verificar os procedimentos de remoção.
- 2. Instale o software Rational no novo computador.
- 3. No IBM Installation Manager, importe o arquivo de chave de licença do kit de ativação para o novo computador. Para obter mais informações, consulte o "Instalando Chaves [Permanentes](#page-120-0) ou FTL (Fixed Term License)" na página 105.

**Parte 4. Apêndices**

# **Glossário**

# **C**

**Certificado de chave de licença.** Um pedaço de papel ou um arquivo eletrônico que contém informações necessárias para um cliente começar a utilizar software Rational com uma licença.

**Chave de experiência.** Uma chave temporária que permite que um cliente utilize e avalie software IBM Rational por um período de tempo fixado. Elas são executadas em qualquer host e são incluídas com a cópia de avaliação do software IBM Rational transferido por download a partir do ibm.com para determinados produtos. As chaves de experiência podem ser flutuantes ou de usuário autorizado. Uma chave de experiência de usuário autorizado é instalada diretamente na máquina do usuário final e fornece acesso ao software pelo período de tempo definido na chave. Uma chave de avaliação flutuante é instalada em um servidor de licença e pode permitir que vários usuários compartilhem a senha pelo período de tempo definido na chave.

**Chave de licença.** Um termo utilizado para descrever chaves de software que ativam licenças em um computador de cliente. Os tipos de licenças de chave são: permanente, temporária, avaliação, emergência e TLA (Term License Agreement).

**Chave permanente.** Uma chave de licença que permite que os usuários executem produtos IBM Rational indefinidamente. As chaves permanentes podem ser flutuantes ou de usuário autorizado. As chaves permanentes de usuário autorizado são instaladas em um desktop de cliente. As chaves permanentes flutuantes são instaladas em um servidor de licença.

**Nota:** Um TLA (Term License Agreement), uma variação de uma chave permanente, possui uma data de expiração. Consulte *Term License Agreement*.

**Chave Temporária.** Consulte também Chave de Avaliação. Uma chave de licença de curto prazo que permite que um usuário execute produtos de software IBM Rational. As chaves temporárias podem ser flutuantes ou de usuário autorizado. As chaves temporárias de usuário autorizado são instaladas diretamente na máquina do usuário final e fornecem acesso ao software pelo período de tempo definido na chave. As chaves temporárias flutuantes são instaladas em um servidor de licença e executam em qualquer host até a data de expiração especificada.

**Código de chave de licença.** Um código criptografado utilizado para aplicar um contrato de licença.

**Código de chave permanente.** O código criptografado que permite que um cliente execute um determinado produto IBM Rational utilizando uma chave permanente.

**Código de Chave Temporária.** O código criptografado que permite que um cliente execute um determinado produto IBM Rational utilizando uma chave temporária.

# **F**

**Flutuante com usuário nomeado.** Semelhante a um tipo de licença flutuante, exceto que o administrador de licenças designa licenças para usuários específicos. Ou seja, apenas usuários específicos podem solicitar chaves de licenças flutuante do servidor de licença. Este tipo de licença somente está disponível para cientes que adquirirem o Purify, o Quantify e o PureCoverage.

**FTL (Fixed Term License).** Variação de uma chave Permanente. As FTLs são emitidas em um site para permitir que os funcionários utilizem produtos IBM Rational por um período de tempo fixado.

## **L**

**Licença.** Um direito legal para utilizar um produto. Os clientes recebem licenças quando adquirem produtos IBM Rational. Entretanto, eles precisam de chaves de licenças em um servidor de licença ou em desktops para executarem efetivamente os produtos.

**Licença de usuário autorizado.** Um tipo de licença que vincula um produto a um computador. Referida anteriormente como uma licença de nó bloqueiado. Normalmente, uma licença de usuário autorizado é emitida para cada cópia do software.

**Licença flutuante.** Um tipo de licença que vincula produtos a um servidor de licença. Os computadores clientes obtêm licenças do servidor de licença quando precisam executar uma cópia de software IBM Rational. Vários clientes podem compartilhar o conjunto de licenças flutuantes; é concedida uma licença por cliente, por produto. As licenças flutuantes em servidores de licenças são normalmente administradas pelos administradores do sistema.

**License Key Administrator.** Um programa criado pela Rational que fornece uma interface de cliente para seu sistema de licenciamento. O License Key Administrator é instalado sempre que um produto IBM Rational é instalado em um computador Windows. Para hospedagem de licenças flutuantes, o License Key Administrator é instalado quando o software do servidor de licença IBM Rational é instalado em um computador.

**License Key Center.** A ferramenta de gerenciamento de licenças baseada na Web do IBM Rational. Os clientes podem utilizar essa ferramenta para solicitar chaves de licença permanentes e retornar chaves de licença para suas contas IBM Rational.

**LKAD.** Abreviatura para License Key Administrator.

# **Q**

**QUALQUER HOST.** Uma chave de licença emitida para ANY-HOST será executada em qualquer computador e não estará vinculada ao ID do computador do cliente. Chaves de avaliação, temporárias e de emergência devem ser configuradas para executarem em qualquer computador.

# **T**

**Tipo de chave.** As licenças de usuário autorizado e flutuante podem ser aplicadas por diferentes tipos de chaves de licenças. Os tipos de chaves de licenças são temporárias e permanentes. As chaves de avaliação e de emergência são variações de chaves temporárias. As FTLs (Fixed Term Licenses) são uma variação de chaves permanentes. Cada tipo de chave possui diferentes regras e políticas de negócios.

**Tipo de licença.** Os tipos válidos de licenças são usuário autenticado e flutuante. Consulte também *Tipo de Chave*.

# **U**

**Usuário.** O IBM Rational Common Licensing (desenvolvido pelo software FLEXlm) obtém licenças em nome de um "usuário". O "usuário" é definido da seguinte maneira:

- v No Windows, o "usuário" é o ID de logon do sistema operacional Windows.
- v No UNIX, um "usuário" é o nome da conta da pessoa que está executando a shell UNIX.
- v Em produtos de Web, o "usuário" é o ID de logon do produto.

## **Apêndice. Avisos**

Estas informações foram desenvolvidas para produtos e serviços oferecidos nos Estados Unidos. É possível que a IBM não ofereça os produtos, serviços e recursos discutidos neste documento em outros países. Consulte um representante IBM local para obter informações sobre produtos e serviços disponíveis atualmente em sua área. Qualquer referência a produtos, programas ou serviços IBM não significa que apenas produtos, programas ou serviços IBM possam ser utilizados. Qualquer produto, programa ou serviço funcionalmente equivalente, que não infrinja nenhum direito de propriedade intelectual da IBM, poderá ser utilizado em substituição a este produto, programa ou serviço. Entretanto, a avaliação e verificação da operação de qualquer produto, programa ou serviço não-IBM são de responsabilidade do Cliente.

A IBM pode ter patentes ou solicitações de patentes pendentes relativas a assuntos tratados nesta publicação. O fornecimento deste documento não concede ao Cliente nenhum direito sobre tais patentes. Pedidos de licença devem ser enviados, por escrito, para:

Gerência de Relações Comerciais e Industriais da IBM Brasil Av. Pasteur, 138-146 Botafogo Rio de Janeiro, RJ CEP 22290-240

Para pedidos de licenças com relação a informações sobre DBCS (Conjunto de Caracteres de Byte Duplo), entre em contato com o Departamento de Propriedade Intelectual da IBM em seu país ou envie pedidos, por escrito, para:

IBM World Trade Asia Corporation Licensing 2-31 Roppongi 3-chome, Minato-ku Tokyo 106, Japan

**O parágrafo a seguir não se aplica a nenhum país em que tais disposições não estejam de acordo com a legislação local:** A INTERNATIONAL BUSINESS MACHINES CORPORATION FORNECE ESTA PUBLICAÇÃO ″NO ESTADO EM QUE SE ENCONTRA″, SEM GARANTIA DE NENHUM TIPO, SEJA EXPRESSA OU IMPLÍCITA, INCLUINDO, MAS NÃO SE LIMITANDO ÀS GARANTIAS IMPLÍCITAS DE MERCADO OU DE ADEQUAÇÃO A UM DETERMINADO PROPÓSITO. Alguns países não permitem a exclusão de garantias expressas ou implícitas em certas transações; portanto, esta disposição pode não se aplicar ao Cliente.

Estas informações podem conter imprecisões técnicas ou erros tipográficos. Periodicamente, são feitas alterações nas informações aqui contidas; tais alterações serão incorporadas em futuras edições desta publicação. A IBM pode, a qualquer momento, aperfeiçoar e/ou alterar os produtos e/ou programas descritos nesta publicação, sem aviso prévio.

Referências nestas informações a Web sites não-IBM são fornecidas apenas por conveniência e não representam de forma alguma um endosso a esses Web sites. Os materiais contidos nesses Web sites não fazem parte dos materiais deste produto IBM e a utilização desses Web sites é de inteira responsabilidade do Cliente.

A IBM pode utilizar ou distribuir as informações fornecidas da forma que julgar apropriada sem incorrer em qualquer obrigação para com o Cliente.

Licenciados deste programa que desejam obter informações sobre este assunto com objetivo de permitir: (i) a troca de informações entre programas criados independentemente e outros programas (incluindo este) e (ii) a utilização mútua das informações trocadas, devem entrar em contato com:

Gerência de Relações Comerciais e Industriais da IBM Brasil Av. Pasteur, 138-146 Botafogo Rio de Janeiro, RJ CEP 22290-240

Tais informações podem estar disponíveis, sujeitas a termos e condições apropriadas, incluindo em alguns casos o pagamento de uma taxa.

O programa licenciado descrito neste documento e todo o material licenciado disponível são fornecidos pela IBM sob os termos do Contrato com o Cliente IBM, do Contrato de Licença do Programa Internacional IBM ou de qualquer outro contrato equivalente.

Todos os dados de desempenho aqui contidos foram determinados em um ambiente controlado. Portanto, os resultados obtidos em outros ambientes operacionais podem variar significativamente. Algumas medidas podem ter sido tomadas em sistemas de nível de desenvolvimento e não há garantia de que estas medidas serão iguais em sistemas geralmente disponíveis. Além disso, algumas medidas podem ter sido estimadas por extrapolação. Resultados reais podem variar. Os usuários deste documento devem verificar os dados aplicáveis para seu ambiente específico.

As informações relativas a produtos não-IBM foram obtidas junto aos fornecedores dos respectivos produtos, de seus anúncios publicados ou de outras fontes disponíveis publicamente. A IBM não testou estes produtos e não pode confirmar a precisão de do desempenho, da compatibilidade ou de qualquer outra reivindicação relacionada a produtos não-IBM. Dúvidas sobre os recursos de produtos não-IBM devem ser encaminhadas diretamente a seus fornecedores.

#### LICENÇA DE COPYRIGHT:

Estas informações contêm programas de aplicativos de amostra na linguagem fonte, ilustrando as técnicas de programação em diversas plataformas operacionais. Você pode copiar, modificar e distribuir estes programas de exemplo sem a necessidade de pagar à IBM, com objetivos de desenvolvimento, utilização, marketing ou distribuição de programas aplicativos em conformidade com a interface de programação de aplicativo para a plataforma operacional para a qual os programas de exemplo são criados. Esses exemplos não foram testados completamente em todas as condições. Portanto, a IBM não pode garantir ou implicar a confiabilidade, manutenção ou função desses programas. Você pode copiar, modificar e distribuir esses programas de exemplo de qualquer maneira sem pagamento à IBM, para fins de desenvolvimento, utilização, marketing ou distribuição de programas aplicativos em conformidade com interfaces de programação de aplicativos da IBM.

Cada cópia ou parte desses programas de amostra ou qualquer trabalho derivado, deve incluir um aviso de copyright com os dizeres:

(c) (nome da sua empresa) (ano). Partes deste código são derivadas dos Programas de Exemplo IBM Corp. (c) Copyright IBM Corp. \_digite o ano ou anos\_. Todos os Direitos Reservados.

Avisos legais adicionais estão descritos no arquivo legal\_information.html incluído em sua instalação do software Rational.

#### Marcas Registradas

AIX, ClearCase, ClearCase Attache, ClearCase MultiSite, ClearDDTS, ClearGuide, ClearQuest, DB2, DB2 Universal Database, DDTS, Domino, IBM, Lotus Notes, MVS, Notes, OS/390, Passport Advantage, ProjectConsole Purify, Rational, Rational Rose, Rational Suite, Rational Unified Process, RequisitePro, RUP, S/390, SoDA, SP1, SP2, Team Unifying Platform, WebSphere, XDE e z/OS são marcas registradas da International Business Machines Corporation nos Estados Unidos e/ou em outros países.

Java e todas as marcas registradas baseadas em Java e logotipos são marcas registradas da Sun Microsystems, Inc. nos Estados Unidos e/ou em outros países.

Microsoft, Windows, Windows NT e o logotipo Windows são marcas registradas da Microsoft Corporation nos Estados Unidos e/ou em outros países.

UNIX é uma marca registrada da The Open Group nos Estados Unidos e em outros países.

Linux é uma marca registrada de Linus Torvalds nos Estados Unidos e/ou em outros países.

Outros nomes de empresas, produtos ou serviços podem ser marcas registradas ou marcas de serviço de terceiros.

# **Índice Remissivo**

## **C**

[certificado](#page-20-0) de chave de licença 5 chaves de licença [administrando](#page-72-0) 57 antes de [instalar](#page-92-0) 77 chaves [flutuantes](#page-122-0) 107 fazendo [upgrade](#page-94-0) 79 futuantes e [flutuantes](#page-100-0) com usuário [nomeado](#page-100-0) 85 ordem de uso de [licença](#page-106-0) 91, [113](#page-128-0) para uso [doméstico](#page-95-0) ou em [viagem](#page-95-0) 80, [102](#page-117-0) [permanente](#page-97-0) 82, [105](#page-120-0) [retornando](#page-112-0) ou movendo 97, [115](#page-130-0) [temporárias](#page-97-0) ou de avaliação 82 usuário [autorizado](#page-96-0) 81, [105](#page-120-0) [utilizando](#page-24-0) para produtos pontuais e [conjuntos](#page-24-0) 9 comando do [gerenciador](#page-67-0) de licença 52 convenções [tipográficas](#page-11-0) x

# **D**

diretório [ccase-home-dir](#page-11-0) x diretório [cquest-home-dir](#page-11-0) x

# **I**

IBM Rational Common [Licensing](#page-18-0) 3 [componentes](#page-74-0) de 59 [configurações](#page-28-0) de licenciamento 13 e Rational [ClearCase](#page-25-0) 10 e Rational [ClearQuest](#page-26-0) Multisite 11 tipos de chave de [licença](#page-23-0) 8 tipos de [licenças](#page-21-0) 6 ID do [host](#page-34-0) 19 [localizando](#page-34-0) em um PC Windows 19 [localizando](#page-34-0) em um servidor [UNIX](#page-34-0) 19 [informações](#page-96-0) sobre licença 81, [105,](#page-120-0) [108](#page-123-0)

## **L**

License Key [Administrator](#page-93-0) 78 linha de [comandos](#page-47-0) no Windows 32 operação da linha de [comandos](#page-103-0) 88 privilégios do [administrador](#page-94-0) 79 [License](#page-30-0) Key Center 15 acessando a [ferramenta](#page-30-0) on-line 15 [gerenciando](#page-30-0) chaves de licença 15 chaves de [licenças](#page-32-0) [permanentes](#page-32-0) 17

# **R**

Rational Common Licensing [recebendo](#page-35-0) chaves de licença 20 [solicitando](#page-30-0) chaves de licença 15, [20](#page-35-0) Resolução de [problemas](#page-80-0) 65

Resolução de problemas *[\(continuação\)](#page-80-0)* chaves de [licença](#page-81-0) 66 dados do [License](#page-81-0) Key Center 66 ID do [host](#page-81-0) 66 licenças de usuário [autorizado](#page-80-0) 65 licenças [flutuantes](#page-80-0) 65 [mensagens](#page-83-0) de erro 68 notas [técnicas](#page-88-0) 73 Servidor de licença [Windows](#page-85-0) 70 [upgrades](#page-82-0) 67

## **S**

servidores de licença [configuração](#page-123-0) do cliente 108 [configurando](#page-103-0) a ordem de [procura](#page-103-0) 88, [110](#page-125-0) [configurando](#page-102-0) clientes para utilizar 87 configurando para Linux ou UNIX chaves de licença [flutuantes](#page-57-0) 42 [configurando](#page-56-0) para UNIX 41 movendo ou [removendo](#page-69-0) chaves de [licença](#page-69-0) 54 [configurando](#page-38-0) para Windows 23 chaves de licença com [usuário](#page-45-0) [nomeado](#page-45-0) 30 chaves de licença [flutuantes](#page-44-0) 29 [instalando](#page-42-0) software do [servidor](#page-42-0) 27 licenças [flutuantes](#page-39-0) 24 [servidores](#page-50-0) da Web 35 [servidores](#page-52-0) de licença [redundantes](#page-52-0) 37 iniciando para [Windows](#page-46-0) 31 [instalando](#page-58-0) para UNIX 43 [servidores](#page-65-0) de licença [redundantes](#page-65-0) 50 [removendo](#page-54-0) software do Windows 39 [removendo](#page-69-0) software para UNIX 54 [suporte](#page-11-0) ao cliente x

# **Comentários do Leitor**

**Guia de Gerenciamento de Licenças Versão 7.0.1**

**Publicação Nº G517-8403-01**

Neste formulário, faça-nos saber sua opinião sobre este manual. Utilize-o se encontrar algum erro, ou se quiser externar qualquer opinião a respeito (tal como organização, assunto, aparência...) ou fazer sugestões para melhorá-lo.

Para pedir publicações extras, fazer perguntas ou tecer comentários sobre as funções de produtos ou sistemas IBM, fale com o seu representante IBM.

Quando você envia seus comentários, concede direitos, não exclusivos, à IBM para usá-los ou distribuí-los da maneira que achar conveniente, sem que isso implique em qualquer compromisso ou obrigação para com você.

Não se esqueça de preencher seu nome e seu endereço abaixo, se deseja resposta.

Comentários:

Nome Endereço

Companhia ou Empresa

Telefone

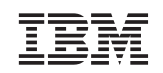

IBM Brasil - Centro de Traduções Rodovia SP 101 Km09 CEP 13185-900 Hortolândia, SP
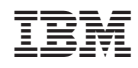

Impresso em Brazil

G517-8403-01

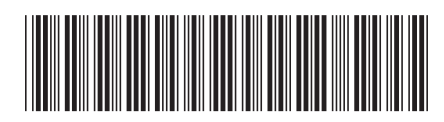